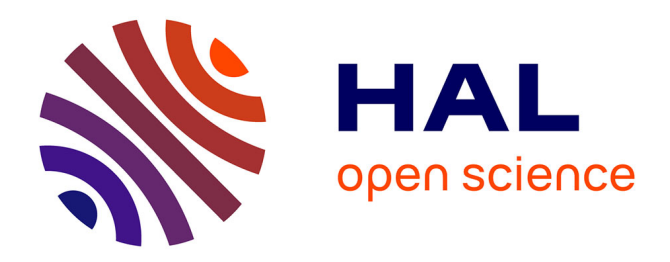

## **Minecraft et l'architecture**

Corentin Feauveaux

### **To cite this version:**

Corentin Feauveaux. Minecraft et l'architecture. Architecture, aménagement de l'espace. 2019. dumas-02461348

### **HAL Id: dumas-02461348 <https://dumas.ccsd.cnrs.fr/dumas-02461348>**

Submitted on 30 Jan 2020

**HAL** is a multi-disciplinary open access archive for the deposit and dissemination of scientific research documents, whether they are published or not. The documents may come from teaching and research institutions in France or abroad, or from public or private research centers.

L'archive ouverte pluridisciplinaire **HAL**, est destinée au dépôt et à la diffusion de documents scientifiques de niveau recherche, publiés ou non, émanant des établissements d'enseignement et de recherche français ou étrangers, des laboratoires publics ou privés.

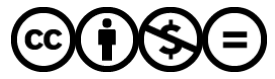

[Distributed under a Creative Commons Attribution - NonCommercial - NoDerivatives 4.0](http://creativecommons.org/licenses/by-nc-nd/4.0/) [International License](http://creativecommons.org/licenses/by-nc-nd/4.0/)

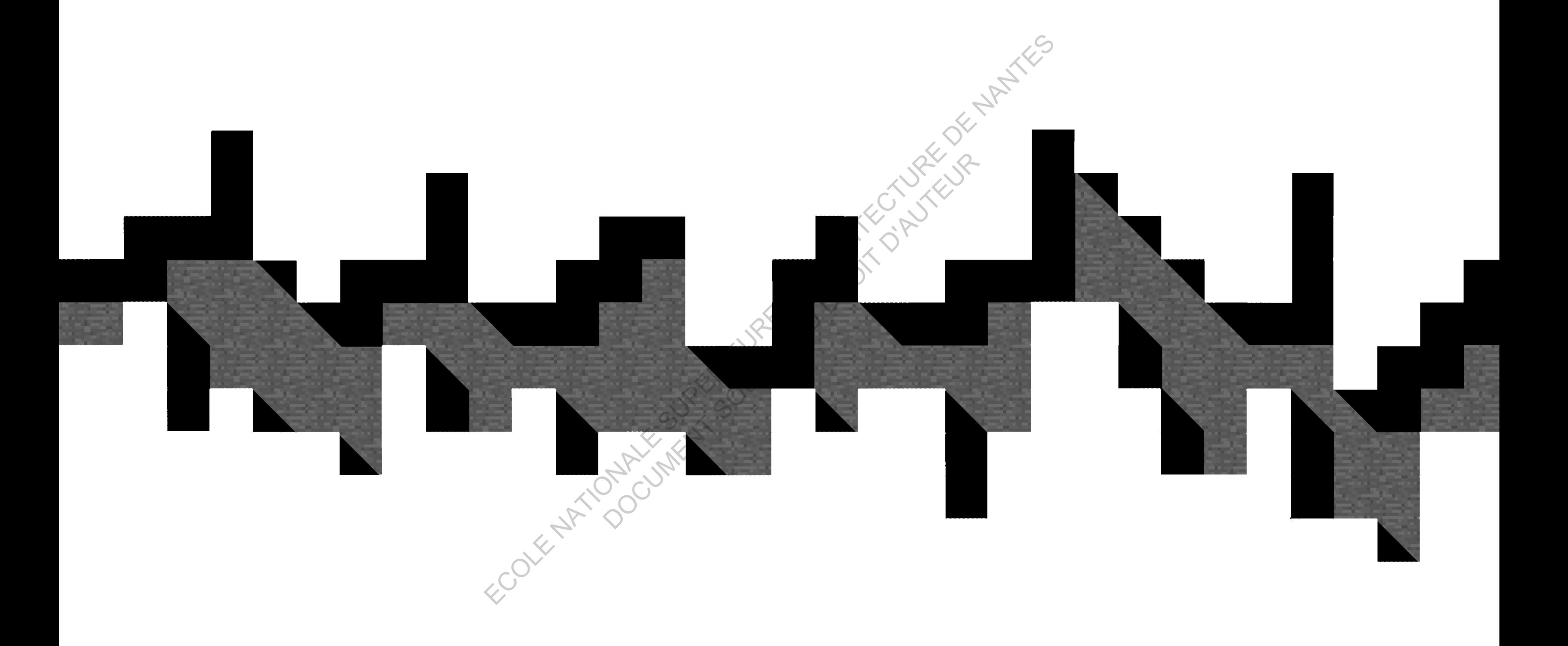

Minecraft et l'architecture ECOLE 2018-2019<br>
Minecraft et l'architecture<br>
Corentin Feauveaux. NATIONALE SUPERIEURE D'ARCHITECTURE DE NANTES DOCUMENT SOUMIS AU DROIT D'AUREUR

## **SOMMAIRE**

- Préambule 4
- 6 Introduction

### 10 Première partie

- Explication du jeu 11
- Explication des environnement du jeu 12
- Les mécaniques du jeu 20

#### Deuxième partie 22

- La découverte du jeu 23
- Mon premier projet et ma première expérience du métier d'architecte 28 SOMMAIRE<br>
4 Présincule<br>
6 Introduction<br>
10 Promière partie<br>
11 Première partie<br>
12 De présince any internant due NATION<br>
12 De présince partie<br>
23 Journale partie<br>
23 Journale partie<br>
23 Journale partie<br>
23 Journale parti DOCUMENT SURVEY AND DEVICE THE EXPIRENT SURVEY OF THE EXPIRENT SURVEY OF THE LABOURDED TO BE MORE THAN AN AND DROIT AND MORE OF THE USE OF THE CHAPTER OF THE USE OF THE CHAPTER OF THE USE PROFECTION OF STANDARD AND SURVEY
	- Un jeu évolutif en open data qui permet une multitude d'outils 62

#### Troisième partie 78

- Une respiration créative dans des études frustrantes 79
- Des projets qui puisent directement dans le réel 80
- Un semestre de projet dans Minecraft 102

#### **Ouverture** 114

- Minecraft et l'enseignement 115 123
	- Les étudiants architectes et les jeux vidéo

#### on**ol**usion 128

ECOLE NATIONALE SUPERIEURE DE PROTECTURE DE NATIONALE DE NATIONALE DOCUMENT SOUMIS AU DROIT D'AUREUR

# PRÉAMBULE

L'origine de ma passion pour les outils numériques et les nouvelles technologies remonte à de nombreuses années. Enfant de deux parents très occupés dans leur travail, je rentrais très souvent chez moi à la fin de l'école, me retrouvant seul, un peu ennuyé et ayant besoin de m'amuser. J'ai très vite cherché à m'occuper le soir, en même temps j'aimais beaucoup dessiner pendant les cours et je prenais beaucoup de plaisir dans les cours d'arts plastiques qui me donnaient un cadre pédagogique pour m'exprimer pleinement PREAMBULLE<br>
Subject of main season<br>
nour les cutils numériques et les<br>
nour les cutils numériques et les<br>
de continues armées étrait de<br>
deux presents the occupée dennis<br>
leur presents the social de seule des presents de l relies technologies remonte à<br>
inombreuses années. Enfant de<br>
travail, je rentrais très couverts dans<br>
travail, je rentrais très souverts<br>
et thesoin de m'amuser. J'ai très<br>
cherché à m'occuper le soir,<br>
cherché à m'occupe

C'est donc très petit que j'ai plongé dans l'univers des jeux vidéo. Avec eux, j'ai trouvé l'occupation qu'il me manquait le soir quand j'attendais que mes parents reviennent de leur travail. Vers l'âge de 13 ans j'ai donc eu mon premier ordinateur,<br>Mes jeux vidéo étaient alors à leur<br>J les jeux vidéo étaient alors à leur

balbutiement, comme moi. Tout au long de ma scolarité, la passion m'est restée, j'ai parcouru de nombreux univers et ambiances différentes : l'ultra futuriste, le cyberpunk, l'apocalypse nucléaire, la nature qui reprend ses droits, l'ultra réalisme historique ou contemporain, des planètes ou des civilisations perdues. Là où beaucoup d'enfants reclassent les jeux vidéo à un passe temps secondaire lorsqu'ils grandissent, j'ai gardé un rapport très fort avec eux, c'était mon passe temps favori et ça l'est toujours. Il y a bien eu des moments où j'ai pu me renfermer dans leur univers le temps d'une soirée, mais je n'ai jamais été totalement coupé socialement comme le sont certains enfants. À l'école, il y avait les copains et les copines, les cours, les jeux de récré, les rendez-vous pris pour jouer le soir ensuite, et puis après les cours, il y avait les jeux, l'ordinateur, la console, la détente après avoir fait les devoirs, les dimanches après-midi à jouer avec un copain en réseau LAN dans la cabane au fond du jardin. Les jeux vidéo sont une part importante, primordiale de mon enfance, mon adolescence et de ma jeune vie d'adulte, je pense et j'espère qu'ils le seront aussi pour mon futur. J'ai dévoré bon nombre de jeux pendant toutes ces années, je ne saurais dire combien j'ai eu la chance d'épuiser jusqu'à m'en lasser mais il est certain que beaucoup m'ont marqué. Ils ont aujourd'hui le doux goût de nostalgie, celle qui nous fait remémorer des moments précieux, le temps de l'innocence mais aussi le temps où la technologie n'était pas ce qu'elle est aujourd'hui. Un jeu parmi peu à réussi à surpasser la lassitude, la redondance, la technologie galopante et j'aimerais en parler avec vous, ce jeu c'est Minecraft© et vous allez en entendre parler pendant de nombreuses années encore... Explicit the model of the subset of the subset of the subset of the subset of the subset of the subset of the subset of the subset of the subset of the subset of the subset of the subset of the subset of the subset of the riste, le cyberpunk, l'apocalypse nucléaire, la nature qui **optend Ges**<br>s'iste, le cyberpunk, l'apocalypse nucléaire, la nature qui **optend Ges**<br>astions perdues. La où beaucoup d'enfrants reclassent, l'aigent des<br>asses tem

## INTRODUCTION

À l'ère du numérique et des machines toujours plus puissantes, une nouvelle génération d'architectes semble émerger. De nouveaux outils, matériaux et innovations offrent aux architectes des possibilités étendues, rapprochant toujours plus les frontières entre l'imaginaire et la réalité d'un projet. Marquée par la télévision, le cinéma, les technologies numériques, les modes de transports plus accessible et les jeux vidéo, la génération Y qui caractérise ces futurs architectes puisent ses références et ses inspirations dans une énorme marmite de références culturelles. ECOLE TRANSPORT ON A CONTROLLER CONTROLLER CONTROLLER CONTROLLER CONTROLLER CONTROLLER CONTROLLER CONTROLLER CONTROLLER CONTROLLER CONTROLLER CONTROLLER CONTROLLER CONTROLLER CONTROLLER CONTROLLER CONTROLLER CONTROLLER CO Nouvellegenération d'architectes<br>
ble émerger. De nouveaux outils,<br>
sérieux et innovations offrent<br>
architectes des possibilités<br>
d'unes, rapprochant toujours plus<br>
frontières entre l'imaginaire et<br>
alité d'un projet. Marq

Celle qui m'intéresse particulièrement et dont je vais parler concerne les jeux vidéo. Non seulement car ce domaine me concerne et me touche, mais aussi parce qu'il est, très certainement, une nouvelle base données dans les références architecturales et dans la culture

populaire. Les jeux vidéo sont l'exemple par excellence qui caractérise la génération Y, nous avons tous grandi avec. C'est dans cette période de temps que les jeux vidéo sont devenus accessible à tous, ils sont rentrés petit à petit dans les foyers. Au début des années 90, les premières consoles touchent d'abord la génération X, parents des Y, mais avec l'avènement des grandes consoles de salon ou portable tel que la Playstation© (1995- 2000), la Game-boy© (1989-2000), la Gamecube©… Ce sont les Y qui en deviennent les maîtres, avec une aisance déconcertante et naturelle (qui ne serait pas sans rappeler l'aisance de la génération Z envers les smartphones), les jeunes enfants rentrent de l'école et y jouent. Ainsi, ils forgent un lien étroit avec les jeux vidéo qui vont les accompagner pendant leur croissance. Souvent incompris par leurs parents, leurs enseignants et parfois leurs camarades, les jeunes qui grandissent et accordent du temps aux jeux vidéo développent des capacités envers les machines et les environnements virtuels. Plus tard, au début de l'adolescence, les jeux massivement multijoueurs entrent en scène. Le jeu ne devient plus seulement loisir, échappatoire ou encore récompense pour bons résultats à l'école, non, le jeu devient acteur social. Avec, ils vont pouvoir interagir avec des centaines de joueurs simultanément, travailler en équipe, lier des alliances, échanger, marchander. Ils vont tisser des liens d'amitié, établir des stratégies, relever des défis, forger des souvenirs… La majorité des adultes eux, considèrent les jeux comme un pur passe temps inutile et qui peut être dangereux pour la réussite scolaire. École qui n'a pas su s'adapter aux profonds changements qu'apportent les technologies numériques. Il n'en est rien si ce n'est un atout qui peut s'avérer précieux Experience the space video some feverence and considerable series of the space video some feverence and considerable series and considerable series and considerable series and considerable structure of details and conside by the les jeux vidéo sont devenus accessible à tous, ils contrendés<br>à petit dans les foyers. Audébut des années 90, les premières consoles<br>chent d'abord la génération X, parents des Y, mais avec l'avénément<br>pranches conso

tant est si bien qu'il soit mis en valeur et correctement utilisé. Si aujourd'hui les 17-25 ans jouent en moyenne 6 heures aux jeux vidéo par semaine, voire 12 heures pour 17%1 d'entre eux, il est évident qu'une part du jeu les a suivi en sortant de l'adolescence et en entrant dans l'âge adulte.

C'est donc ici que j'entre en scène, il faut savoir que je m'identifie beaucoup à cet enfant ayant grandi en subissant le jugement infondé envers mon utilisation des jeux vidéo car depuis ma tendre enfance j'ai joué. C'est aujourd'hui en grande partie grâce à cela que j'ai pu faire des études d'architecture et m'y épanouir pleinement. C'est ce que je vais tenter d'expliquer tout au long de ce mémoire, ou devrais-je dire, de ce récit. En effet, il sera question de mon point de vue, de mon histoire, je ne doute pas que d'autres personnes pourront s'identifier, si ce n'est totalement mais partiellement à mes propos mais il s'agit ici de tirer mon expérience et mes impressions. J'ai longtemps douté de l'intérêt que pouvaient avoir les jeux vidéo dans ma vie quotidienne, au-delà bien évidemment d'une passion dévorante, et je n'aurais pas pu m'imaginer écrire mon mémoire sur ce sujet et encore moins réussir à faire des liens entre jeux vidéo, orientation et architecture. Mais aujourd'hui ces liens me semblent plus forts que jamais et j'entrevois même des possibilités professionnelles. The test sition quilisoit mis envaleur st correctement utiles. Si aujours for the social MPS one journal on movement of envantes and point of the summarization of the summarization of the summarization of the summarizatio Between the Collection of the Collection of the Collection of the Collection of the Collective of the Collective of the Collective of the Collective of the Collective of the method of the principal to the principal to the

Ce mémoire portera donc sur l'arrivée des jeux vidéo et plus particulièrement de Minecraft comme un nouveau moyen pour des références, une culture et un outil inédit d'architecture.

8 www.airofmelty.fr/la-generation-y-passe-3h30-par-semaine-a-regarder-du-gaming-en-ligne-a647257.html [Accessed 2 Jan. 2019]. 1 : Pastezeur, C. (2019). La Génération Y passe 3h30 par semaine à regarder du gaming en ligne. [online] airofmelty. Available at: https:// **COLEGIE** C.

L'intrigue s'articulera donc entre architecture et jeux vidéo. À travers mon histoire, cette étude portera un récit inédit sur la première génération d'architectes ayant grandi avec les jeux et j'essaierai d'expliquer pourquoi et comment les jeux peuvent donner aux jeunes étudiants des compétences utiles voire indispensables pour devenir architecte. La première partie portera essentiellement sur la description de Minecraft©, comment le jeu fonctionne, son gameplay et son environnement. Il s'agira de bien comprendre le jeu avant de se plonger dedans. Ensuite, à travers la deuxième partie, je raconterai mon rapport à l'architecture pendant toutes ces années à jouer avant de commencer mes études. Comment un jeu composé de simples cubes peut produire des créations intéressantes voire fascinantes. Il sera également question des mécaniques du jeu, comment elles peuvent pousser à l'imagination, à l'interprétation… Pour continuer, la troisième partie détaillera les échanges entre Minecraft© et mes projets d'architecture pendant mes études. Elle portera également sur les possibilités actuelles et futures que nous apportent les jeux vidéo sur notre profession et son évolution. Évolution qui sera l'axe exploratoire de l'ouverture et qui tentera d'apporter des éléments de réponses à plusieurs questions. Les jeux vidéo sont-ils en train de devenir un acteur majeur dans la conception architecturale et son environnement ? Il y a-t-il une place pour les architectes dans cette industrie ? Electrique s'activules alone entre softhéogue et jeux visée. A respective histoire, cette sur le point avec sur les points de la point de la point de la point de la point de la point de la point de la point de la point de shitectes ayant grandi avec les jeux et j'essaierai d'éxpliquer<br>quoi et comment les jeux peuvent donner aux jeunes étudiants des<br>pétences utiles voire indispensables pour devenir virolatieche. La<br>inter partie portre exesen

# PREMIERE PARTIE

Dans cette première partie, je vais tenter de vous expliquer concrètement le fonctionnement de Minecraft©. Avec ce développement j'espère rendre les mécanismes du jeu plus compréhensibles. Le but étant de vous donner toutes les clés pour comprendre le jeu et de rendre accessible les notions dont je vais vous parler durant ce récit. PREMIERE PARTIE Exercise the Control of the Control of the Control of the Control of the control of the control of the control of the control of the pour comprendre le jeu et de pour comprendre le jeu et de pour comprendre le jeu et de po

On pourrait résumer Minecraft© en le rapprochant d'un Lego© virtuel où le joueur est libre de poser et déplacer tous les blocs qu'il veut. En réalité, c'est un jeu vidéo plus riche que des Lego© ou des Kapla© et qui repose sur une architecture voxel. Le voxel peut se comprendre par un univers 3D qui fonctionne à partir de cubes. Minecraft© est un jeu constitué uniquement de blocs qui composent le monde dans lequel le joueur évolue, il n'y a qu'un seul format de bloc qui pourrait correspondre à un mètre par un mètre, c'est donc la seule unité de mesure du jeu (par exemple un bâtiment de 5 blocs de long par 3 blocs de large). Un personnage dans le jeu mesure 2 blocs de haut. C'est avec cette échelle que l'univers du jeu est basé, le personnage peut franchir un bloc de hauteur mais il ne peut pas franchir 2 blocs de hauteur, certaines montagnes et falaises peuvent être très abruptes par exemple avec des pans entiers de 5-10 blocs de haut. Concoursit estures Minecett® en a reprodent d'in tensor a vice de la particula de particula de particula de particula de particula de particula de particula de particula de particula de la particula de particula de partic Salité, c'est un jeu vidéo plus riche que des Lego© ou des Rapide en<br>spose sur une architecture voxel. Le voxel peut se comprènde par uners 3D qui fonctionne à partir de cubes. Minecraft© est uniego constitué<br>arener de blo

Sur les cubes de voxel est appliqué une texture qui donne l'information du matériau de celui-ci, chaque texture est un format bitmap. Un bitmap est une image aplatie qui forme un patron, une fois assemblé le patron permet d'envelopper le cube ou l'objet de cette image. Ainsi, avec le format bitmap, il est possible de gérer différentes variations sur un même bloc, par exemple de différencier le haut et le bas du bloc par rapport aux côtés. L'ensemble des bitmap qui habillent et définissent chaque bloc dans le jeu est appelé « texture pack ». C'est un fichier qui donne au jeu un aspect défini, ce fichier est modifiable et permet ainsi aux millions de joueurs d'avoir un aspect de blocs possiblement différents, j'y reviendrai plus tard.

Minecraft© est un jeu vidéo qu'on peut qualifier d'open world de type sandbox. C'est-à-dire un univers qui se déroule sur une carte ouverte et accessible sans chargement dans laquelle le joueur déambule et évolue. Dans Minecraft©, la carte est générée aléatoirement par un algorithme. Chaque carte est donc unique et variée et elle est composée de plusieurs biomes. Un biome est un environnement particulier, une région, avec des caractéristiques propres. Chaque biome possède une ou plusieurs variétés de végétaux, animaux, hauteurs de terrain, types de sol mais aussi un certain nombre de blocs propres à chaque biome. Ces blocs sont très utiles dans le jeu puisqu'ils permettent une diversité de matériaux de construction. On peut trouver toutes sortes de biomes dans Minecraft©, ils peuvent se catégoriser ainsi : Whereast the est unit jeu video quich set unit aux qualitier docen were<br>the estimations can be measured an actual descriptions of the contractive<br>deconderess and the estimation set unit and the expression of the contracti coessible sans chargement dans laquelle le joueur déambu@et évolueurses infinerant (0, la carte est générée aléatoirement par un algorithme<br>que carte est donc unique et variée et elle est comprosée de plusieurs<br>es. Un biom

- Les biomes aquatiques : ils comprennent plusieurs types d'océans tels que les océans gelés qui sont recouverts d'iceberg et de glace sur leur surface, les océans gelés profonds qui ne gèlent pas en raison de leur profondeur et dans lesquels on peut trouver des structures sous-marines, les océans tièdes dont la couleur est moins sombre que les océans froids, les océans chaud qui sont entourés d'océans tièdes à la couleur turquoise et qui sont les seuls à avoir la moitié de leur surface sous l'eau à être recouverte de coraux.

es biomes de zones tempérées : les zones tempérées possèdent plusieurs sous-catégories en fonction des topologies du terrain. La première se compose de plaines qui sont les paysages les plus courants

dans l'univers du jeu. Ce biome est à l'origine le seul biome existant dans le jeu, d'autres seront ensuite ajoutés au fil des mises à jour régulières. Dans ces plaines, on peut trouver un relief quasiment plat, de nombreuses espèces animales et végétales ainsi que des plans d'eau peuplant le paysage. Il arrive que certaines plaines soient parsemées de tournesols. La seconde zone tempérée se compose de forêts, elles sont habitées par des mélanges de bouleaux et de chênes mais également des animaux que l'on peut retrouver dans le biome prairie. Il existe plusieurs variantes de forêts : les forêts fleuries, les collines boisées, les forêts de bouleaux, les forêts de grands bouleaux qui sont généralement 2 à 3 fois plus gros que des bouleaux normaux et poussent sur un relief plus accidenté et enfin, les forêts sombres qui constituent un élément bien particulier puisque c'est une forêt très dense où les troncs des arbres sont plus larges que d'habitude mais aussi où les feuillages des arbres se touchent entre eux créant un véritable toit de feuilles rendant ce biome très sombre et généralement dangereux. C'est dans ce biome que l'on peut trouver des espèces d'arbres uniques et des champignons. ELECTION CONTINUALE SUPERIEURE SUPERIEURE SUPERIEURE SUPERIEURE DE CONTINUALE SUPERIEURE DE LA CONTINUALE SUPERIEURE DE LA CONTINUALE SUPERIEURE DE LA CONTINUALE SUPERIEURE DE LA CONTINUALE SUPERIEURE DE LA CONTINUALE SUP is ces plaines, on peut trouver un relief quasiment plat, de **ro**n brences<br>ecces animales et végétales ainsi que des plans d'eau peuplent le<br>age. Il arrive que certaines plaines soient parsemées de tourdévols.<br>Hence conde

- Les biomes de la taïga : la taïga est une forêt de conifères qui se trouve seulement dans ces biomes, on peut également trouver des fougères au sol, c'est dans cette forêt que l'on trouve deux fois plus de loups que dans les autres forêts. Il existe également des montagnes et des collines où les arbres sont moins présents mais où des fleurs peuvent pousser.

es biomes de la jungle : la jungle est un biome envahi par la végétation,

d'une couleur très vive due à l'humidité très forte dans ce biome. On trouve des arbres géants dont les troncs font 4 blocs de section, ils sont propres à ce biome. Au sol, la végétation est florissante, avec des plantes grasses rampantes et des lianes permettant d'escalader les arbres. Dans ce biome, on trouve un animal unique, l'ocelot, c'est un animal très timide et craintif, il est possible de l'apprivoiser et il deviendra un chat. C'est aussi dans ce biome qu'on peut trouver des pastèques, qui ne poussent qu'ici. Il existe plusieurs variations de topographie pour le biome jungle, allant des collines jusqu'aux montagnes. Le biome jungle est délimité par l'orée de la jungle qui permet une transition entre la jungle dense et les autres biomes du jeu. ECOLE CAR IS A COLE CAR IS A COLE CAR IS A COLE CAR IS A COLE CAR IS AN IS AN IS AN IS AN IS AN IS AN IS AN IS AN IS AN IS AN IS AN IS AN IS AN IS AN IS AN IS AN IS AN IS AN IS AN IS AN IS AN ISLAM TO THE CAR IS AN ISONET

- Les biomes montagnes : les montagnes sont les points les plus hauts du jeu, parfois abruptes, elles peuvent atteindre une hauteur maximale de 120 blocs (limite de hauteur naturelle du jeu). Elles sont constituées principalement de roche et recouverte de neige à leur sommet, mais certaines montagnes peuvent être recouvertes de graviers (le seul bloc. avec le sable, soumis à la gravité dans le jeu). C'est en creusant dans ces montagnes que l'on peut trouver des émeraudes, un minerai présent nulle part ailleurs dans le jeu. Généralement peu boisées, les montagnes sont parfois recouvertes de conifères. biome. Au sol, la végétation est florissante, avec des plantes grasses<br>antes et des lianes permettant d'escalader les arbres. Bans de biome,<br>couve un animal unique, l'ocelot, c'est un animal très d'inde et Graintif<br>possibl

- Le biome marais : le marécage est un biome bien spécifique et différent des autres biomes, il est recouvert d'eau très peu profonde d'une couleur dans les tons verdâtres. C'est uniquement dans ce biome que les arbres peuvent pousser en ayant leurs racines dans l'eau. Cachées dans leur cabane, les sorcières peuplent les marécages, la nuit tombée, en dehors des créatures ordinaires qui peuplent les autres biomes (zombies, squelettes, creeper, mini-zombies, villageois zombies), des slimes peuvent apparaître (leur ressource est précieuse dans le jeu puisqu'ils permettent la production de pistons nécessaires pour créer des pièges, des portes cachées ou tout autre mécanisme). La faune de ce biome est également particulière puisque c'est dans celui-ci que poussent les orchidées bleues, les nénuphars ou encore que l'on peut récolter de l'argile afin de produire des briques.

- Les biomes de zones chaudes : les zones chaudes sont composées de plusieurs catégories de biomes. Le biome désertique qui est recouvert de sable (bloc subissant la gravité dans le jeu) et de sandstone (sables rocheux qui ne sont pas soumis aux lois de la gravité). Il ne pleut jamais dans les zones chaudes et peu de monstres peuvent apparaître. Cependant, c'est dans le biome désertique que l'on trouve des structures telles que des pyramides, des puits et des villages PNJ (personnage non joueurs). Parmi la grande étendue de sable, on peut trouver des lacs d'eau ou de lave. Les déserts sont la plupart du temps plats ou possèdent très peu de relief, parfois, des collines de sables pouvant être très hautes donnent une apparence de dunes à ce biome. Experience is a control of the matrician of the summining of the summining of the summining of the summining of the summining of the summining of the summining of the summining of the summining of the summining of the sum plettes, creeper, mini-zombies, villageois zombies), des slimes peuventraître (leur ressource est précieuse dans le jeu puisqu'ils permathent<br>oduction de pistons nécessaires pour créer des prégés, des fortes ées ou tout au

Le deuxième biome des zones chaudes est la savane. La savane, contrairement au biome désert est pourvue de végétation (des herbes hautes et des acacias). C'est le seul biome où le joueur peut récupérer ce bois à la couleur particulière, il peut aussi croiser des chevaux. Lorsque du

relief se crée dans la savane, la végétation se raréfie et le sol peut parfois devenir infertile (c'est-à-dire qu'aucune végétation ne pourra pousser même avec l'intervention du joueur).

Le troisième biome est constitué de canyons. Ce biome est un ajout récent dans le jeu, il reprend l'esthétique des grands canyons américains. Il est constitué de sable rouge (unique dans le jeu) disposé en strates avec de profondes gorges de sable blanc. La végétation est discrète et composée d'arbustes morts. Les reliefs sont en terre rouge (un matériau uniquement présent dans ce biome et parfait pour être récolté). Certains reliefs des canyons sont des plateaux en altitude, ces plateaux sont plats et recouverts de terre rouge, principalement sans végétation, ils peuvent parfois être peuplés de chênes. Une variante très rare du biome propose de grandes étendues planes avec de grandes et imposantes stalagmites en terre rouge. Filed the order donale based on a weighted on as profiles at least policies of the control of the sum of the sum of the sum of the sum of the sum of the sum of the sum of the sum of the sum of the sum of the sum of the sum ne avec l'intervention du joueur).<br>
Incisième biome est constitué de canyons. Ce biome est un ajout int dans le jeu, il reprend l'esthétique des grands cenyons américains<br>
t constitué de sable rouge (unique dans le jeu/dis

- Les biomes de zones froides : les zones froides sont de vastes plaines glacées, désertiques et sans végétation. Seuls quelques rares ours polaires occupent les plaines glacées. L'eau est naturellement gelée, ainsi les lacs et les rivières sont tous gelés et si le joueur pose de l'eau elle gèlera instantanément. Les seules structures que l'on peut trouver dans ce biome sont des igloos. Cependant, une variante assez rare propose un décor surprenant, constitué de stalagmites de glaces, les montagnes et les plaines peuvent se voir envahir par ces impressionnants pics de glace.

biomes spéciaux : un biome présent dans le jeu et qui n'a pas pour

vocation à coller à la réalité comme beaucoup des biomes cités plus haut, est le biome champignon. Ce biome est situé au milieu des grands océans, sur des îles relativement petites. Ces îles sont recouvertes de mycélium, permettant aux champignons de pousser même en plein jour. Très montagneux, ce biome est uniquement peuplé de mushroom cows (c'està-dire des vaches recouvertes de champignons) et on peut y voir pousser des champignons géants rouges et marron de plusieurs blocs de haut. La nuit, aucun monstre n'apparaît dans cette zone.

- Les mondes parallèles : il existe dans Minecraft© des mondes parallèles, ce sont des univers accessibles par des portails qui proposent aux joueurs des ambiances, des matériaux et des objectifs différents. Le premier de ce monde est le Nether, il s'agit d'un monde totalement enterré, comparable à la vision qu'on peut avoir de l'Enfer. Il est recouvert de roche rouge, d'un brouillard épais et d'un plafond incassable, l'eau n'existe pas dans ce monde, on n'y trouve que des lacs de lave. Chaque pas dans ce monde représente 8 pas dans le monde de base, c'est un excellent moyen pour se perdre et ne pas retrouver l'endroit où on l'était en ressortant du Nether (par des portails). Il est peuplé de monstres uniques et de matériaux bien précis que l'on ne peut pas trouver ailleurs. C'est dans ce monde que le joueur peut récupérer de quoi faire des potions lui permettant d'être prêt pour affronter le dragon de l'End (l'objectif final du jeu). Vocas on à coller dia reial té comme besucoup des bonnes onés pluges<br>
est le biorne den migiginon. Ce biome est sixué sur milieu des grandaces est les<br>
sur ces les relativements par les les parsons méme $\frac{1}{2}$ <br>
propriét des îles relativement petites. Ces îles sont recouvertes de mycélum<br>nettant aux champignons de pousser même en pleir jour l'rès<br>tagneux, ce biome est uniquement peuplé de mushroom cous (c'est-<br>e des vaches recouvertes de c

L'End est un autre monde composé d'une île flottante centrale et de plusieurs petites îles gravitant autour. C'est sur cette grande île centrale que l'Enderdragon (le boss final du jeu) est présent. C'est un monde très

agressif pour le joueur qui ne peut le quitter qu'après avoir tué le dragon. S'il meurt pendant l'affrontement, il perd tous ses objets. L'univers de ce monde est très sombre, les îles sont composées de sable foncé avec de grandes tours violettes, le matériau très spécifique de ces tours est une matière indestructible par les explosions et très long à casser pour le joueur.

C'est avec tous ces biomes que je viens de décrire que l'univers Minecraft© prends toute son ampleur. Le monde est une succession d'ambiances et de décors différents. L'aspect cubique de ces décors peut surprendre au début mais ils sont sources d'inspiration et d'émerveillement. La capacité de l'algorithme du jeu à créer des cartes toutes différentes et qui, dans le même temps ont des régions reconnaissables de par leur identité et leur écriture est fascinante. Le joueur est surpris dans sa déambulation tant l'architecture de l'algorithme est complète, il n'y a pas d'accroc, pas de connexion entre biomes non réussies. Cependant, il est parfois des paysages extraordinaires qui s'offrent à nous, des formes fantastiques à la limite de la réalité, cet assemblage de blocs crée des silhouettes familières à la réalité mais leur donne un aspect irréaliste. C'est dans ces environnements que l'inspiration et l'imaginaire sont sollicités, il est parfois évident lorsque je découvre certains endroits que j'ai tout de suite une idée de ce que je veux y construire, quelle sera mon intervention, où, comment, dans quels matériaux … ECOLE NATIONALE SUPERIEURE DE COLE DE COLE DE COLE DE COLE DE COLE DE COLE DE COLE DE COLE DE COLE DE COLE DE COLE DE COLE DE COLE DE COLE DE COLE DE COLE DE COLE DE COLE DE COLE DE COLE DE COLE DE COLE DE COLE DE COLE DE de est très sombre, les îles sont composées de sable fonde sved de sours violettes, le matériau très spécifique de ces tours set une<br>éreindestructible par les explosions et très long à cesser pour l'ejoueur<br>tavectous ces b

*Photos prise directement dans le jeu*

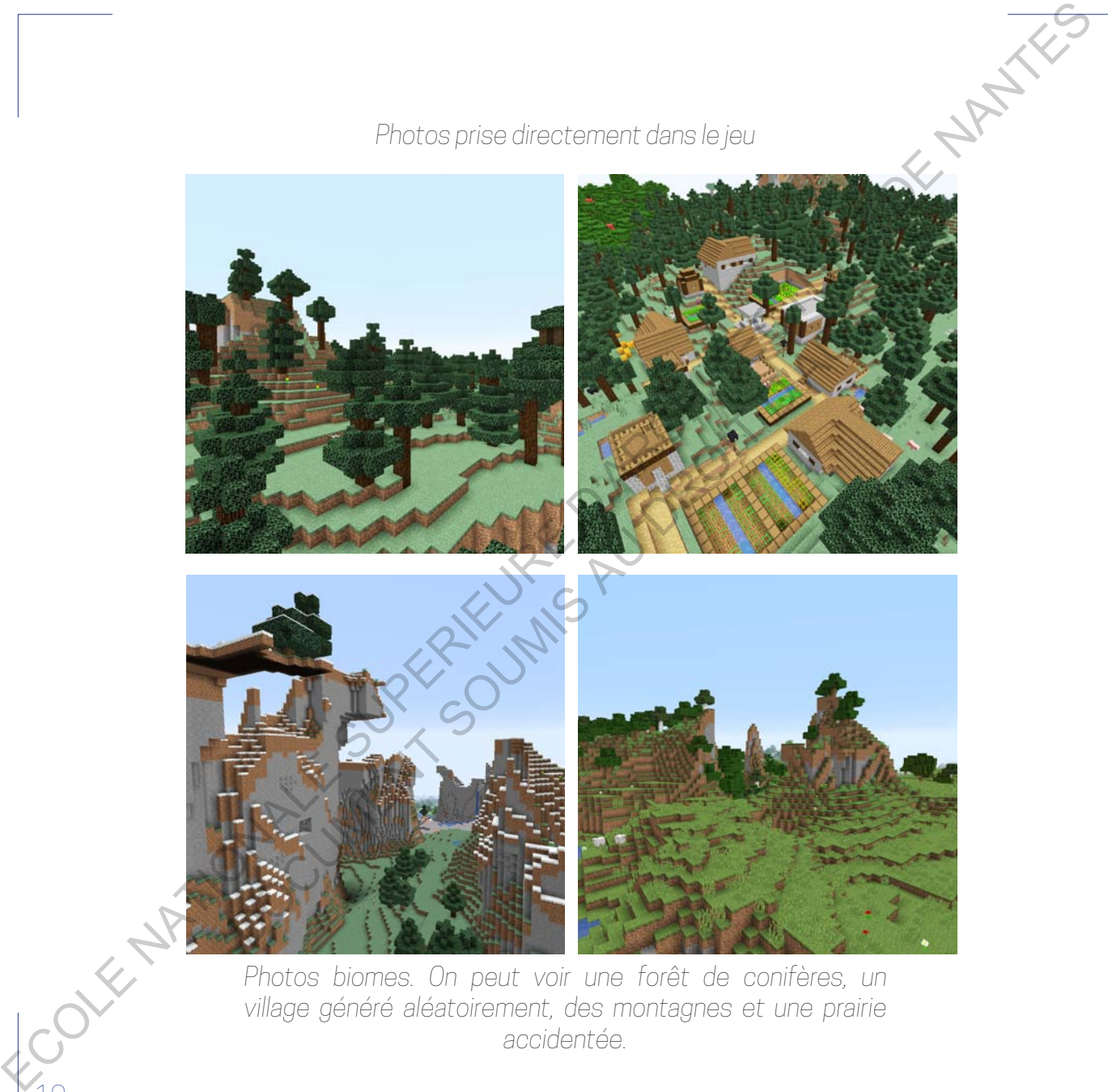

*Photos biomes. On peut voir une forêt de conifères, un village généré aléatoirement, des montagnes et une prairie accidentée.*

Pour bien présenter le jeu, je me dois de vous parler du but du jeu et de ses différents modes de jeu. Le jeu est de type sandbox et peut se jouer avec deux modes de jeu. Très différents l'un de l'autre tant par leur manière de jouer que par leurs enjeux.

Le premier mode s'appelle le « survival » et il s'agit de survivre aux monstres qui peuplent le monde. La journée, le joueur doit « miner » des ressources (récupérer du bois, du sable, des pierres…) en cassant les blocs. Puis, avec ces ressources récupérées le joueur va devoir créer (« crafter ») des nouveaux matériaux et de nouveaux outils. Ces outils améliorés permettent de casser plus de matériaux et ensuite de débloquer de nouveaux items. Plus on avance dans le jeu, plus les outils et les matériaux accessibles sont évolués et résistants. La nuit, le joueur doit lutter contre des monstres qui apparaissent, pour cela, il faut s'équiper avec des armes (épée, trident, arc…) mais également se protéger avec des armures qu'il faudra assembler. Pour éviter les monstres la nuit, le joueur doit aussi construire un abri, cet abri pourra être fait la journée avec les matériaux récoltés. Pour récupérer des matériaux, le joueur doit donc casser des blocs, il faut savoir que dans Minecraft©, tous les blocs sont cassables tant que le joueur possède les bons outils. Un seul bloc résistera à toutes les attaques, la « bedrock», comprendre les blocs qui constituent la limite de profondeur du jeu. Chaque bloc cassé est stocké dans l'inventaire du joueur, il peut donc ensuite le saisir et le reposer dans le jeu, où bon lui semble. Le joueur est alors capable de modifier et remodeler le monde qui l'entoure. C'est là que le jeu est un formidable outil architectural, paysager et de création pure, EQUI DEL principal de la principal de la principal de la principal de la principal de la principal de la principal de la principal de la principal de la principal de la principal de la principal de la principal de la prin deux modes de jeu. Très différents l'un de l'autre tant par **(eu**r marièle uer que par leurs enjeux.<br>
remier mode s'appelle le «survival » et ils sigit de survive au monstres<br>
euplent le monde. La journée, le joueur doit «

sans contraintes. Cette liberté m'amène à parler du deuxième mode de jéu<br>Sans contraintes. Cette liberté m'amène à parler du deuxième mode de jéu : le « creative ». Ce mode de jeu donne au joueur l'accès à tous les blocs du jeu et ce de façon illimité en plus d'une capacité à voler. Le joueur peut ainsi se déplacer en 3D librement, à noter qu'il ne peut pas traverser les blocs. Ce mode donne la capacité de casser n'importe quel bloc en un seul coup, sans outil nécessaire. C'est en mode « creative » que la plupart des grandes architectures du jeu et que mes constructions sont construites. Ce mode permet réellement de s'affranchir de la principale contrainte du jeu lorsque l'on construit en « survival », c'est-à-dire qu'il faut récolter chaque bloc pour ensuite le modifier ou non et le reposer ensuite. Un processus très long lorsque l'on construit de grandes constructions qui peuvent réunir plusieurs centaines de milliers de blocs. Or, en « creative » on a accès directement aux blocs depuis son inventaire, il suffit juste de les choisir et de les poser. ECOLE SUPERIEURE DE CONSIDERATION<br>
SUPERIEURE DE L'ANCHINE (NATIONALE DE L'ANCHINE DE L'ANCHINE DE L'ANCHINE DE L'ANCHINE DE L'ANCHINE DE L'ANCHINE DE L'ANCHINE DE L'ANCHINE DE L'ANCHINE DE L'ANCHINE DE L'ANCHINE DE L'ANC re de façon illmité en plus d'une capacité à voler. Le joueur pout ainsignate en 3D librement, à noter qu'il ne peut pas traverses les thores, order donne la capacité de casser n'importe quel bloces, order donne la consect

## *Consultation vidéo 1 // Les bases de Minecraft*

Maintenant que les bases du jeu n'ont plus de secrets pour vous, de même que son fonctionnement, j'espère que les conséquences et la richesse du jeu commencent à devenir plus claires.

# DEUXIÈME PARTIE

Dans cette deuxième partie, je vais traiter de ma relation étroite avec l'architecture à l'époque de ma découverte du jeu. Je commencerai donc par parler des premiers instants dans le jeu, mes premières constructions. Le récit permettra de suivre mon évolution pendant les 3 ans qui se sont écoulés entre ma première partie et mon entrée en école d'architecture. faut donc bien comprendre que pendant cette période, je ne suis pas étudiant en architecture mais lycéen, sans forcément avoir de notions savantes de l'architecture nous allons découvrir ensemble comment je pouvais déjà entrer en relation avec ce domaine sans forcément m'en rendre compte et parfois même me rapprocher fortement des enjeux et des contraintes que j'allais rencontrer pendant mes études. Une histoire volontairement personnelle qui me tient à coeur et où je tenterais d'amorcer des conclusions et des parallèles entre ma pratique du jeu et mes études actuelles qui seront pleinement explorées dans la du je DEUXIEME PARTIE<br>
Sus traits de deuxième partie, is<br>
sus traites de me ne trion directe acces<br>
cole pur le commences d'onc se prefer<br>
de permete mentre traites de le pur mes<br>
permières connences d'onc se prefer<br>
connences c nitecture à l'époque de ma découverte<br>
eu. Je commencerai donc par parler<br>
premiers instants dans le jeu, mes<br>
inières constructions. Le récit permeitra<br>
inivre mon évolution perdant les 3 ans<br>
e sont écoulés entre ma prem

Nous sommes le 22 juin 2011, je suis au collège et je suis dans une de mes nombreuses périodes d'ennui pendant les grandes vacances, j'ai épuisé tous mes jeux du moment (Dofus, Les Sims, Simcity…) sur PC, mais aussi sur ma PS3. C'est un moment qui arrive souvent dans l'esprit d'un joueur de jeux vidéo, rien ne nous tente plus, on possède déjà beaucoup de jeux qui sont pour la plupart, non finis, mais pour une raison étrange, on veut de la nouveauté. En plein été, je m'ennuie, c'est alors qu'un ami me parle d'un petit jeu auquel il joue et qui apparemment est fantastique. Curieux, je lui demande de quel jeu il s'agit, vous l'aurez deviné il s'agit de Minecraft©, il m'explique alors que ce jeu est développé par une seule personne et qu'il est toujours en phase de développement mais que l'on peut jouer à la bêta gratuitement. Si le jeu nous plaît on peut ensuite l'acheter pour 12€ à l'époque. En quête de nouveau jeu, je télécharge la bêta et j'installe le jeu, très rapide à télécharger de part son architecture voxel, je lance le jeu par la suite. Première surprise, l'interface du launcher (le launcher est le menu qui permet de lancer le jeu, d'accéder aux options, commandes du jeu ou d'aller en solo ou multijoueur), il est totalement pixellisé et très old school, je me pose alors la question de savoir si mon pote m'a fait une blague ou non. J'accède au menu solo, et hop je clique sur "create new world", un écran de chargement apparaît et quelques secondes après le monde est généré devant moi, un monde entièrement cubique ! C'est une vue à la première personne et lorsque l'on clique sur le bouton gauche de la souris on peut voir son bras frapper dans le vide (un bras rectangulaire bien sur). Un peu décontenancé, je suis le tutoriel qui m'indique comment me déplacer, tourner la tête et surtout comment casser les blocs ! C'est à cet instant Nous sommers (e.22). In 2011, i.e. ultra undlege et le suis d'argente de mense commers de 22). In 2011, i.e. ultres Summaris de Colege (et le suis d'argente) de Summaris d'argente de Summaris d'argente de Summaris d'argen se tous mes jeux du moment (Dofus, Les Sims, Simoity....) Que PC, roles<br>is sur ma PS3. C'est un moment qui arrive souvent dans) espirit. Cur<br>ur de jeux vidéo, rien ne nous tente plus, on possède dels beautoup de<br>qui sont p

je le crois, un instant encore présent dans ma mémoire que j'ai découvert en un éclat le potentiel de ce jeu. Je casse mon premier bloc de terre qui apparaît ensuite dans mon inventaire et mon bras semble le porter dans sa main, en effectuant un clic droit le bloc est posé là où je visais avec mon bras, aussi simplement. On peut donc tout casser? J'évolue dans le monde, à l'époque pas aussi riche qu'aujourd'hui, mais je me souviens d'une forêt de chênes et d'un lac qui la bordait, un décor plutôt banal et laid de par son cubisme brut et qui rendait les arbres très peu détaillés. Mais ici, le décor n'est pas là pour faire beau, il a un dessein bien différent des autres jeux auxquels j'avais joués jusque là, ici le décor c'est l'acteur principal du jeu, l'intrigue et le but même du jeu, tiré partie du monde en prélevant des ressources, en le modifiant pour se l'approprier. Je débute donc en cassant quelques blocs de bois, le tutoriel m'indique ensuite d'ouvrir mon inventaire et de les modifier en blocs de planches de bois, je m'exécute et c'est avec ces premières planches de bois que je peux confectionner un établi, c'est cet établi qui me permettra par la suite d'assembler tous mes nouveaux outils/blocs. Rapidement, je m'amuse à poser des planches de bois pour me constituer un repère, la nuit tombe, l'obscurité est totale dans mon abri, des bruits de monstres retentissent autour de moi, mais ma modeste cabane me permet de me protéger d'eux. Le jour se lève, les monstres, tués par la lumière, ne sont plus présents, je décide donc de partir à l'aventure… Au fur et à mesure des heures passées sur le jeu, j'apprends toutes les recettes des différents assemblages, comment obtenir telle ou telle ressource, comment confectionner un four qui sert à cuire la viande mais aussi à fondre le sable pour en faire du verre… C'est un véritable coup de foudre qui s'opère ELE entre un ristant encore siège t dans maintene que jai dépositeur de la mondiale de la mondiale de la mondiale de la mondiale de la mondiale de la mondiale de la mondiale de la mondiale de la mondiale de la mondiale de maît ensuite dans mon inventaire et mon bras semble le poeter dans<br>ain, en effectuant un clic droit le bloc est posé là où je visais avec<br>bras, aussi simplement. On peut donc tout casser? J'évolde dans le<br>de, à l'époque pa

entre moi et le jeu, la liberté totale, débridée, que m'offre Minecraft© à cette période d'ennui dans les jeux est une véritable respiration. Il faut bien comprendre qu'en 2011, le jeu est développé déjà depuis 2 ans mais reste assez peu connu, encore plus surprenant, c'est un des seuls jeux de l'époque à proposer un "openworld" généré infiniment et aléatoirement où le joueur peut faire ce qu'il veut (sandbox) sans nécessairement l'enfermer dans un script et des objectifs. Il est 16h51 quand j'achète le jeu, je n'ai pas la moindre idée à ce moment là que ce jeu non fini, atypique, va devenir l'un des jeux vidéo les plus vendus de toute l'histoire des jeux (derrière Tetris© et Wii Sport©), mais aussi qu'il me suivra pendant maintenant 7 ans et encore plus à venir. Ni qu'il deviendra mon jeu le plus joué, l'outil sur lequel j'assouvirai ma soif de création et développerai mon imagination. Encore moins qu'il sera à l'origine de mon ambition à suivre des études d'architecture comme une évidence profonde et le sujet de mon mémoire. Entre moi et la jeu. Is liberté trotale, détridée, que m'othe Mine-offNée de la jeu. Is less détrintes de la jeu. Is less détrintes de la jeu. Is less détrintes de la jeu. Is less détrintes de la jeu de la jeune de la jeu comprendre qu'en 2011, le jeu est développé déjà depuis 22 ns. més<br>a assez peu connu, encore plus surprenant, c'est un des seuls jeux de<br>que à proposer un "openworld" généré infiniment et algatoirement ou<br>eur peut faire ce

Minecraft© est donc devenu très vite un de mes jeux favoris, avec le temps, il a attiré toujours plus de joueurs jusqu'à devenir un réel événement dans l'industrie vidéoludique mais il a également évolué depuis sa création avec des mises à jour régulières ajoutant toujours plus de contenu (que ce soit dans les possibilités d'assemblage, l'ajout de nouveaux animaux, matériaux, biomes…) enrichissant toujours plus le jeu et ses possibilités. Au début de l'année 2012, je tombe sur un serveur multijoueur assez sympathique, je rencontre son administrateur en chat vocal (Skype© à l'époque était très utilisé par les joueurs, aujourd'hui on parle plus de Discord© ou TeamSpeak©) et le courant passe bien. Très

vite, je deviens un membre actif et connu sur ce petit serveur qui comptait aux heures de pointe (le soir après l'école vers 18h-19h) à peu près 40 personnes. Ce serveur était organisé en plusieurs mondes, un monde "survival" où les joueurs pouvaient récolter, assembler, survivre en groupe et construire. Dans ce monde qui pouvait s'apparenter à du RP (role play, c'est-à-dire que le joueur joue un rôle particulier dans une communauté, bûcheron, mineur…), il y avait un système de métiers, de monnaie et un système de propriétés. Ce système est très important et peut être ajouté au serveur par le biais de plug-ins (qui s'appellent des mods, ils sont très importants, j'y reviendrai). La propriété permet aux joueurs de protéger une zone et d'empêcher les autres joueurs de casser ou d'ouvrir des coffres dans cette zone. Pour cela, le joueur doit "claimer" (revendiquer) une zone définie dans un cube de x blocs de large, y blocs de long et z blocs de haut. Il y a plusieurs moyens de revendiquer une zone, dépendant du serveur lui-même car chaque serveur possède ses particularités et son propre fonctionnement. Dans le nôtre, il fallait demander à un administrateur de définir la zone qui allait nous appartenir, si l'administrateur était d'accord il nous donnait l'exclusivité d'action dans cette zone. Le joueur pouvait alors construire comme bon lui semble avec les matériaux qu'il avait récoltés, achetés, échangés avec d'autres joueurs… C'est ainsi que j'ai commencé à construire, au départ mes seules références architecturales consistaient aux maisons que je construisais sur les Sims© et à celles des autres joueurs que je pouvais croiser dans le jeu, le niveau n'était pas exceptionnel mais j'avais soif de m'améliorer et de faire des bâtiments qui me plaisent et qui impressionnent les autres. ITELE SUPERFIERD INTERFERIENCE INTERFERIENCE CONTENT AND THE SUPERFIERD ON THE SUPERFIERD ON THE SUPERFIERD ON THE SUPERFIERD ON THE SUPERFIERD ON THE SUPERFIERD ON THE SUPERFIELD ON THE SUPERFIELD ON THE SUPERFIELD ON T omnes. Ce serveur était organisé en plusieurs mondes dur mondes<br>vival" où les joueurs pouvaient récolter, assembler, survivole en groupe<br>onstruire. Dans ce monde qui pouvait s'apparenter à du RP(role play<br>char-à-dire que l

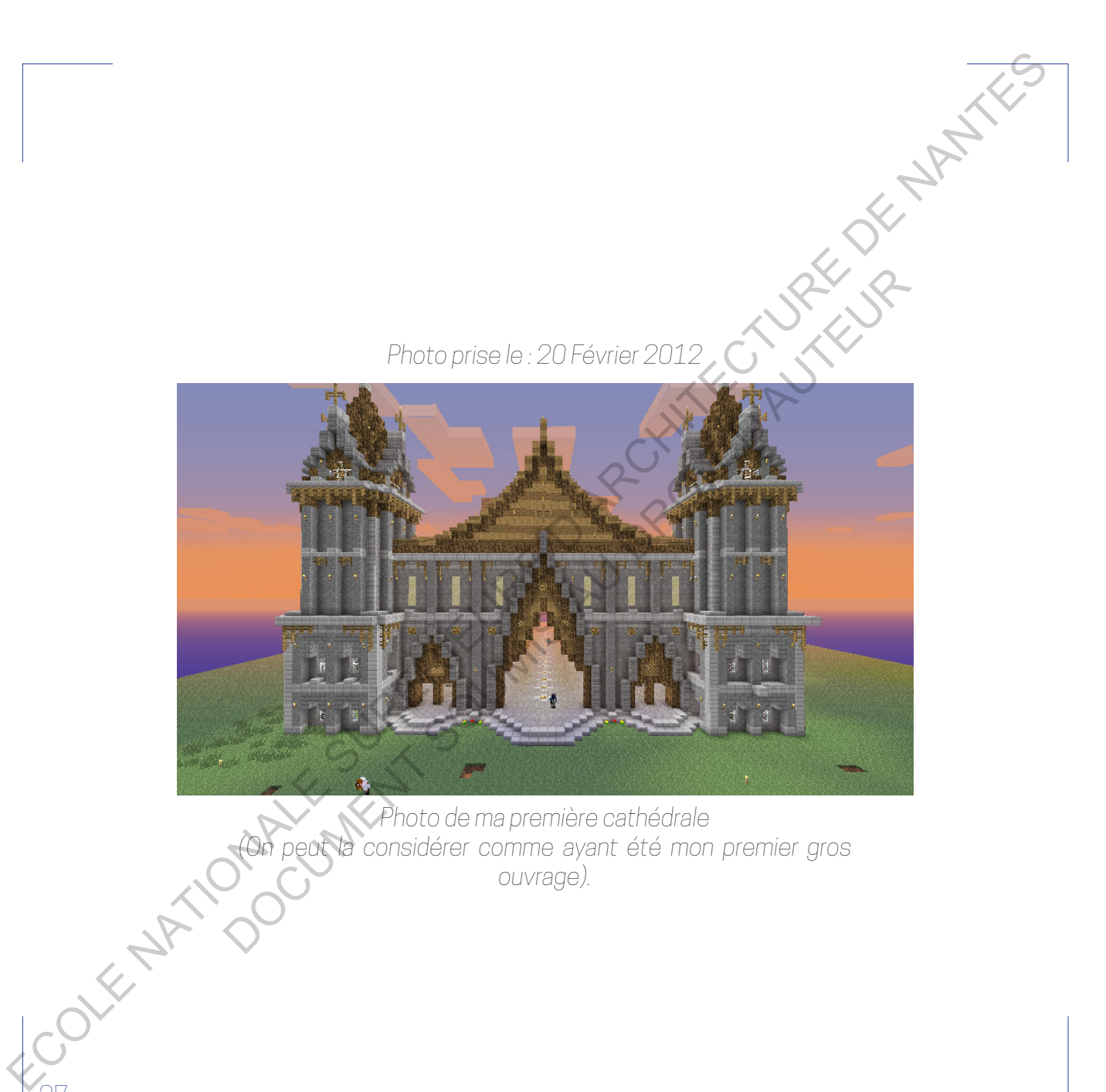

Mes premières constructions en "survival" était limitées et plutôt rationnelles, de par le mode de jeu déjà, en "survival" on doit récupérer tous les blocs que l'on va poser ensuite, si on est trop ambitieux on se retrouve à passer des heures à récolter des ressources, pas très intéressant. Puis dans ce mode de jeu, on ne peut pas voler, entraînant une gymnastique de l'esprit pour construire en hauteur, il faut avoir recours à des échafaudages provisoires que l'on détruit une fois la construction finie, mais les échafaudages masquent souvent la façade, rendant difficile la prévisualisation de notre travail et donc, son résultat. Enfin, je n'avais pas vraiment d'expérience dans le jeu et son esthétique cubique rend très difficile pour l'esprit d'élaborer de belles choses au début, il faut apprendre, s'habituer à son esthétisme et maîtriser les techniques pour prévoir et concevoir de beaux bâtiments. Pour toutes ces raisons, bien qu'actif dans le serveur je n'étais pas le meilleur constructeur, mais j'adorais Minecraft© et j'avais envie que d'une seule chose, imaginer et réaliser des constructions fantastiques comme celles que je pouvais voir sur Internet (beaucoup de chaînes Youtube© sont consacrées à des constructions Minecraft© avec notamment des équipes de constructeurs). Ves premières constructions en "survival" étet imitées explorés<br>
retironnelles, de par le mode de jeu déjà, en "survival" on de tugadiense<br>
tous les blocs que for va poser elements à conserved gradiense<br>
en cristers and d Les blocs que l'on va poser ensuite, si on est trop ambiteux entrouve à passer des heures à récolter des ressources, pas irès<br>essant. Puis dans ce mode de jeu, on ne peut pas vole, entremention de l'espit pour construire e

À cette période, le gérant du serveur ajoute un autre monde, suivant la tendance dans les autres serveurs du jeu ; un monde créatif. Dans ce monde parallèle, le joueur est directement en mode "creative" quand il s'y téléporte (par le biais d'une commande ou d'un portail) et il lui est attribué automatiquement une parcelle où lui seul peut construire. Mais, à la différence du monde "survival" ici le joueur n'a aucune contrainte si ce n'est

celle des limites de sa parcelle et de son imagination. Pas de contrainte de quantité de blocs puisque tous les blocs sont accessibles en illimité, pas de contrainte physique de mouvements puisque le joueur peut voler et enfin pas de contrainte de hauteur puisque le joueur peut construire aussi haut qu'il le souhaite. C'est dans ce mode de jeu que je vais expérimenter, beaucoup, afin d'améliorer ma méthode et ma technique de construction. Finalement, au bout d'un certain moment et de beaucoup de patience, mon ami gérant du serveur me remarque et me félicite pour mes constructions qu'il trouve réussies. Je me vois alors offrir mon premier projet : il me propose de construire quelques maisons pour une ville dont il avait le projet, une ville où les joueurs peuvent construire eux-mêmes mais également acheter des maisons déjà construites. Mes premières réalisations sont modestes mais plaisent aux joueurs et au commanditaire ! De plus, le serveur voit chaque jour déferler une grande quantité de nouveaux joueurs, qu'il faut loger, c'est l'âge d'or de Minecraft©, l'époque où le jeu se vend à un rythme effréné (aujourd'hui il s'écoule encore en moyenne entre 4000 et 8000 unités par jour, uniquement sur PC<sup>2</sup>). C'est donc par nécessité et par résultat que l'administrateur me nomme "Architecte" du serveur. nelle des limites de sa parcel e et de son imagination. Has de contrainée e quantificie de lobos auoque tous le bois contrainée de loueur particular en la précise de la précise de la précise de la précise de la précise de contrainte physique de mouvements puisque le joueur positive alpass<br>au îlle souhaite. C'est dans ce mode de jeu que je vals expérimentes,<br>cocup, afin d'amétiorer ma méthode et an echonology de positivution.<br>computer manufo

Avec lui, nous nous lançons dans une toute nouvelle ville, bien plus grande que l'ancienne, ayant pour but d'accueillir toujours plus de joueurs, que ce soit dans des maisons pré-construites ou en leur offrant des parcelles à aménager. Première étape de ces grands travaux, trouver un site suffisamment grand et relativement plat pour y établir notre ville, on explore ainsi la carte, l'algorithme la générant au fur et à mesure que l'on découvre

des zones, après une longue exploration nous tombons sur l'embouchure d'une rivière qui se jette dans un océan, à cet endroit se trouve de grandes plaines et de grands bancs de sable, un relief relativement plat, l'endroit idéal pour implanter notre ville ! Avec le recul que j'ai aujourd'hui, je me rends compte que tous ces moments sont des éléments que j'ai pu retrouver plus tard dans mes études d'architecture. Car une fois trouvé, il nous fallait un plan directeur pour intégrer notre ville au mieux dans le paysage. Ensuite il fallait tracer les grandes artères et les parcelles pour hiérarchiser cette ville nouvelle. C'est incroyable de me dire qu'à 15 ans, d'une certaine manière je faisais déjà de l'urbanisme pour un projet virtuel ayant pour but de construire des bâtiments publics et des logements. Nous avions décidé de respecter le paysage du site en préservant le plus possible le tracé de la rivière etc, la seule intervention consistait à aplanir la zone où la ville serait construite. Une ville ceinturée d'un mur d'enceinte où trônait une pyramide et une église (entre autres), l'esthétique et le style de la ville furent choisis en prenant en compte le contexte des biomes alentours, c'est-à-dire un désert et des plaines, la charte graphique serait donc des blocs de sandstone et du bois foncé pour contraster avec ce beige légèrement ocre (par charte graphique j'entends que avant de se lancer dans la construction de bâtiments il est préférable de définir les blocs majoritairement utilisés et le style architectural des bâtiments afin de créer une unité d'ensemble). ES zones, après ... e longue exclorar an nous tornicons sur le modephée<br>
durant viene qui ale janta consum coden, à cet e croit as traine de grande.<br>
par ses et de primale borro de society un relativement application.<br>
Cod es et de grands bancs de sable, un relief relativement par, rendoit pour implanter notre ville l Avec le recul que j'ai aujourd'hui) è me vends per que tous ces moments sont des éléments que j'ai purcerbouver trum plan dir

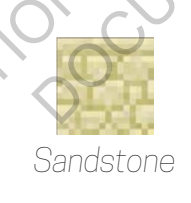

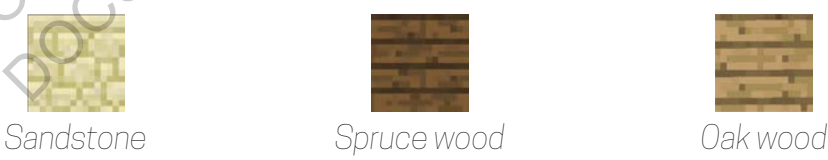

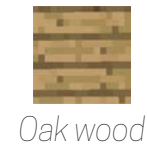

*Photo prise le : 15 Avril 2012*

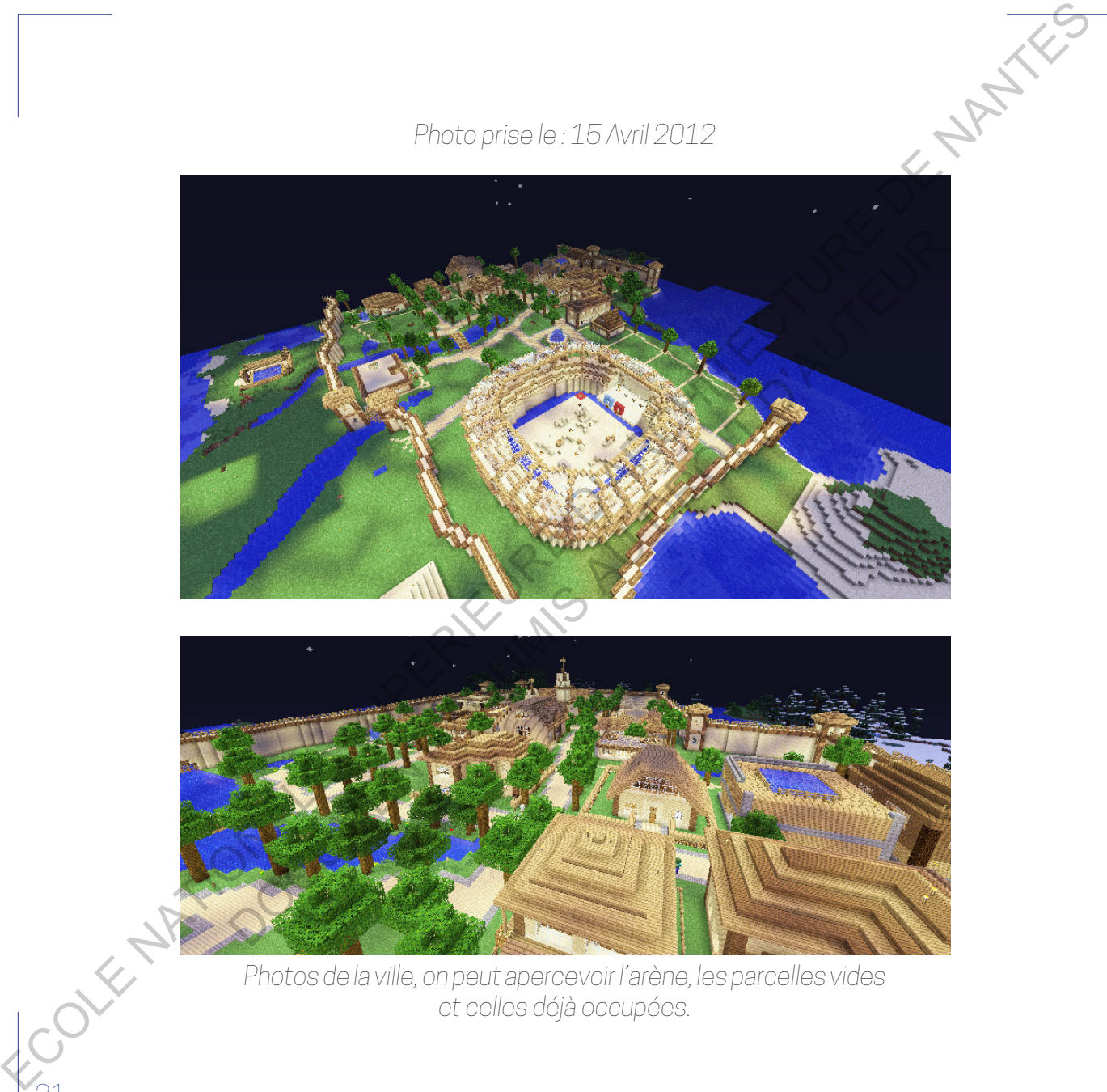

*Photos de la ville, on peut apercevoir l'arène, les parcelles vides et celles déjà occupées.*

C'est certainement dans la foulée que ma production de bâtiments s'est envolée, je suis devenu l'architecte du serveur et j'y investissais beaucoup de temps, en plus de mon rôle de bâtisseur, j'ai également été promu administrateur, je devais jouer le rôle de modérateur, contrôler et corriger les joueurs s'ils se comportaient mal, mais également donner des conseils, aider les joueurs s'ils avaient des questions … C'était un rôle assez invasif puisqu'une fois connecté sur le serveur, pleins de gens me sautaient dessus pour me poser des questions, raconter une mésaventure avec des joueurs, etc. Le jeu étant jeune, sa population n'était pas vraiment mature, les insultes étaient monnaie courante et le grief une plaie (le grief est une action d'un joueur visant à détruire ou voler des blocs/objets posés par un autre joueur). C'était un aspect social intéressant puisque j'ai eu l'occasion de rencontrer et de sympathiser avec des personnes ce qui rendait le jeu en multijoueur encore plus fort. Mais ce fut aussi la raison de mon départ de ce serveur après 2 ans et demi, la pression que cela représentait était devenu trop invasive et je n'avais presque plus le temps de construire calmement et librement car trop occupé à gérer des enfants ! Je me connectais de moins en moins sur le serveur pour préférer construire en solo sur mes propres mondes. Peu à peu, du fait de jouer seul, mon engouement s'est progressivement réduit puis j'ai arrêté de jouer pendant plusieurs mois (comme cela m'arrivera souvent tout au long de ces 7 ans, des périodes de pauses, de repos). Cest oer torienent: cars la tou ée que ma production de attinents<br>encode je suis devenu. Tachtitecte due avevant of yinvestissies ligadidation<br>oe emira, en plus de mon rôle de habitacteurs ampliede tractiques<br>actricerateur emps, en plus de mon rôle de bâtisseur, j'ai également des profres<br>inistrateur, je devais jouer le rôle de modérateur, contrôle et congere<br>oueurs s'ils se comportaient mal, mais également domer des conseils,<br>les joueurs s'

Quelques mois plus tard, certainement poussé par une idée, je me remets à jouer au jeu, mais sur un serveur différent. Sur ce serveur, je deviendrai

aussi architecte après avoir participé à un concours de construction que j'ai gagné, mais la taille de ce serveur est bien différente, un gros serveur qui a pour coutume d'avoir plus de 100 joueurs connectés simultanément. Les attentes et les besoins n'étant pas les mêmes, c'était toute une équipe qui gérait le serveur, avec à sa tête l'administrateur général secondé par des modérateurs, puis nous avions des guides qui étaient là pour répondre aux questions des débutants et des joueurs, et enfin les architectes, équipe composée de 3-4 personnes, qui étaient là pour construire des bâtiments events (des constructions dédiées à des modes de jeu bien particulier, hunger games, "dé à coudre", combat de joueurs contre joueurs ou de joueurs contre monstres…). Ma tâche sur le serveur consistait à répondre à des demandes venant des joueurs qui souhaitent faire construire leur maison et qui n'avaient pas forcément le talent pour en réaliser une. Pour cela, le client me montrait sa parcelle, m'expliquait un peu le style architectural qu'il attendait et quels blocs il mettait à ma disposition (car le joueur doit fournir les matériaux à l'architecte, matériaux qu'il aura achetés ou récoltés). J'ai ainsi pu répondre à mes premiers appels d'offre avant même de le savoir ! Souvent, il n'y avait pas vraiment d'esquisse, je construisais au fur et à mesure et la construction évoluait suivant les remarques du joueur, l'avantage c'est que chaque bloc posé peut être récupéré ; à l'exception du verre (qu'il faut donc poser en tout dernier, une fois le bâtiment et les ouvertures bien définis). La construction est donc modulable et peut changer en s'adaptant aux besoins du joueur (l'ajout d'une salle des coffres, d'un espace d'enchantement des armes…). J'ai donc construit les premières semaines sur le serveur en tant qu'architecte plusieurs maisons, Experimente applies avoir partie désun connouris de sonstruction que<br>  $2.8\%$  change in the state of the second of the main angles supervolted and<br>
pour court and some propriets that the selection of the state supervolted coutume d'avoir plus de 100 joueurs connectés simultaquent des theses et les besoins n'étant pas les mêmes, c'était toute une équipe qui<br>the serveur, avec à sa tête l'administrateur généralesconde per des étaits toutes pui

assez modeste pour la plupart mais la variation des demandes et des styles m'a permis d'améliorer encore mes compétences de construction sur Minecraft©. C'est donc dans cet élan de découverte que j'ai commencé à construire en créatif sur le serveur plusieurs essais de bâtiments et c'est comme ça que j'ai eu mon premier projet sur ce serveur qui, au départ, n'était pas vraiment une demande de la part de l'administration. J'étais donc dans le monde créatif, ayant accès à tous les blocs disponibles dans le jeu, je voulais tester de nouveaux blocs qui venaient de sortir avec la dernière mise à jour "Redstone update" du 13 Mars 2013. Ces nouveaux blocs que l'on peut qualifier de décoratifs puisqu'ils n'ont pas d'intérêt spécifique si ce n'est celui de la construction sont les blocs de quartz. Cela faisait longtemps qu'il n'y avait pas eu de nouveaux matériaux de construction et je voulais absolument tester ce bloc, comprendre sa richesse, sa texture et les combinaisons possibles qu'il pouvait y avoir avec les autres matériaux. En effet, dans Minecraft©, pour ajouter du relief et de la diversité dans un bâtiment, il est plus intéressant de combiner des matériaux entre eux, ils peuvent être dans la même gamme de couleur ou alors très contrastant si l'on veut accentuer le relief de la façade par exemple. Comme beaucoup de constructions que j'ai réalisées dans le jeu, je commence juste à faire un essai de combinaison de matériaux, de façade, comment traiter le relief etc. Ici, c'était le cas avec ce bloc inédit, je construis une tour en mariant le quartz, un bois foncé et un bois clair, cette tour sort de terre suivant mon inspiration et mes ajustements en fonction des proportions, etc. ECOLE THE COLLEGE PROPERTIES CONFIDENCE CONFIDENCE CONFIDENCE CONFIDENCE CONFIDENCE CONFIDENCE CONFIDENCE CONFIDENCE CONFIDENCE CONFIDENCE CONFIDENCE CONFIDENCE CONFIDENCE CONFIDENCE CONFIDENCE CONFIDENCE CONFIDENCE CONFID craft©. C'est donc dans cet élen de découverte que j'ai commencé à<br>truire en créatif sur le serveur plusieurs essais de bâtments et c'est<br>me ga que j'ai eumon premier projet sur ce serveur qui audépent frétait<br>menant une d

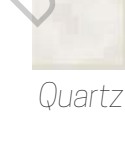

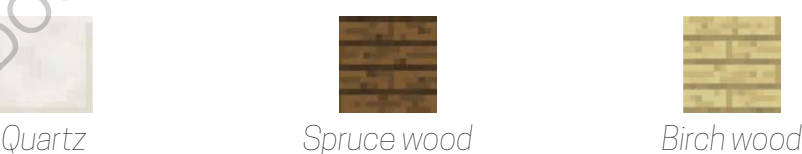

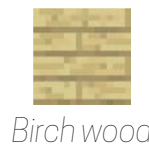
*Photo prise le : 14 Juin 2013*

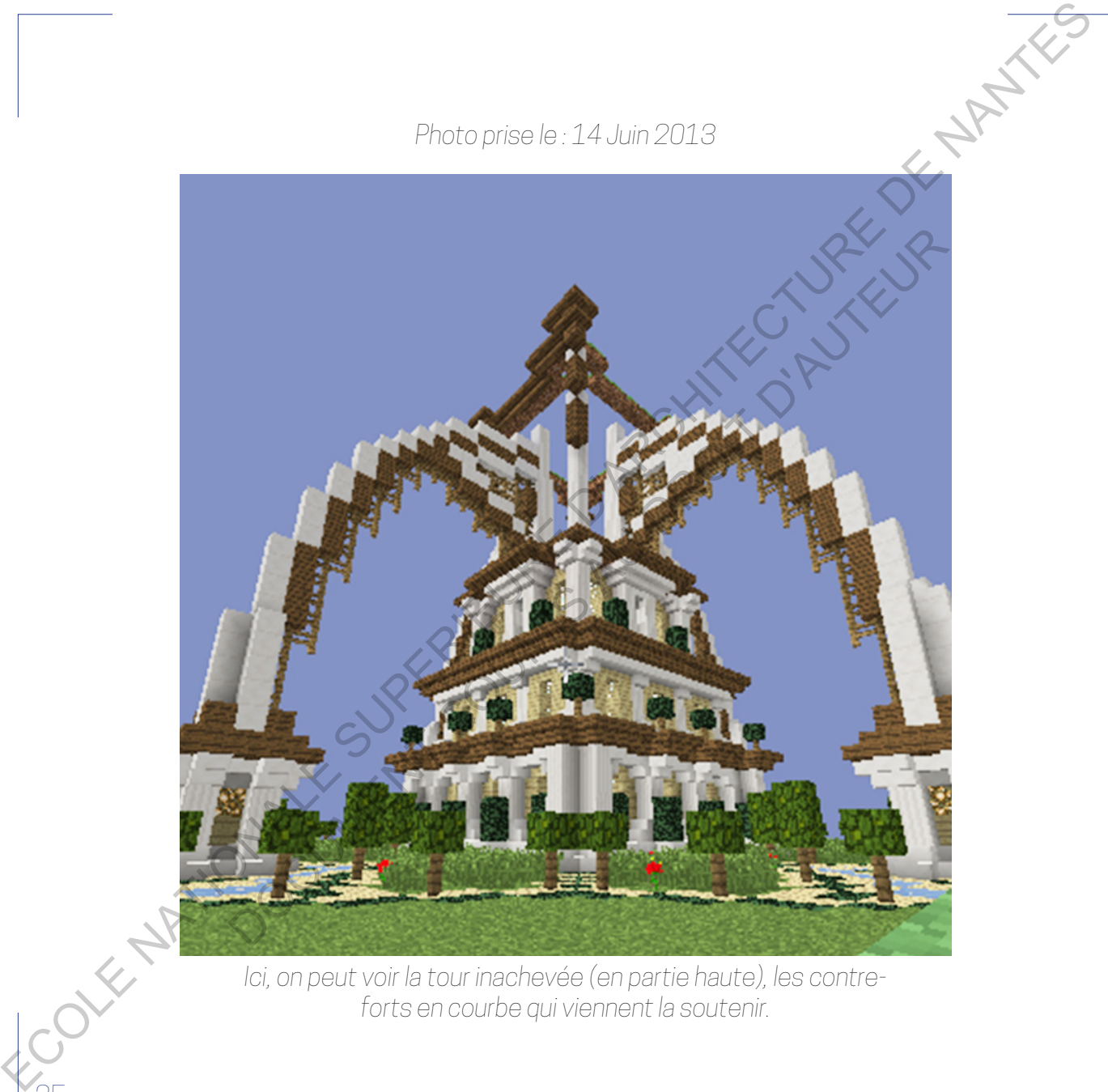

*Ici, on peut voir la tour inachevée (en partie haute), les contreforts en courbe qui viennent la soutenir.*

Une fois la tour finie, je commence à construire des courbes en bois et en quartz venant filer sur la façade, cette espèce de corne d'où l'inspiration me vient très probablement du "Seigneur des Anneaux" et de la tour de Sauron me donne ensuite une autre idée, cette courbure implicite une réponse, une symétrie, une arche… C'est alors que je commence à construire deux arches qui répondent à la corne située sur la tour, naturellement, ces arches se terminent sur une autre tour, que je reproduis à l'identique, ainsi de suite je forme une enceinte. Au centre de cet espace, vide, devrait trôner une tour majestueuse, plus grande, plus riche en détails que les 4 autres tours. Je commence à déterminer la circonférence de cette tour que je décide d'effectuer en cercle, un challenge puisque dans minecraft tout est cubique, il faut donc pour créer un cercle, comprendre les contraintes du cubes mais également s'en affranchir pour réussir à lire des courbes là où il n'y en a pas. C'est la magie de l'esthétique de ce jeu, là où le cerveau ne pourrait lire que des cubes, il réussit avec l'habitude à lire des courbes, des arches, des éléments architecturaux… Tout cela grâce à la capacité d'adaptation du cerveau qui transforme cette vision cubique en une compréhension plus développée. À l'image du pixel art, Minecraft© permet de créer des formes complexes et compréhensibles par les personnes, à condition d'avoir une échelle suffisamment grande pour réussir ce que l'on veut dessiner. Imaginons que la circonférence de ma tour soit de 10 cubes de diamètre, j'aurais alors suffisamment de blocs pour créer l'illusion d'un cercle, mais si mon cercle se réduit, alors l'illusion sera de moins en moins concrète et deviendra abstraite et alors illisible. Une totals sport this je commence is construire des courbes en borgery<br>custoverent first suite first designed some commence is courbes en borgery<br>over the procedure response of the construction (included). The system of<br>t t très probablement du "Seigneur des Anneaux" et de la toute Sance-<br>donne ensuite une autre idée, cette courbure implicite une péponse,<br>symétrie, une arche... C'est alors que je commence à construite deux<br>ses qui répondent

*Photo prise le : 17 Juin 2013*

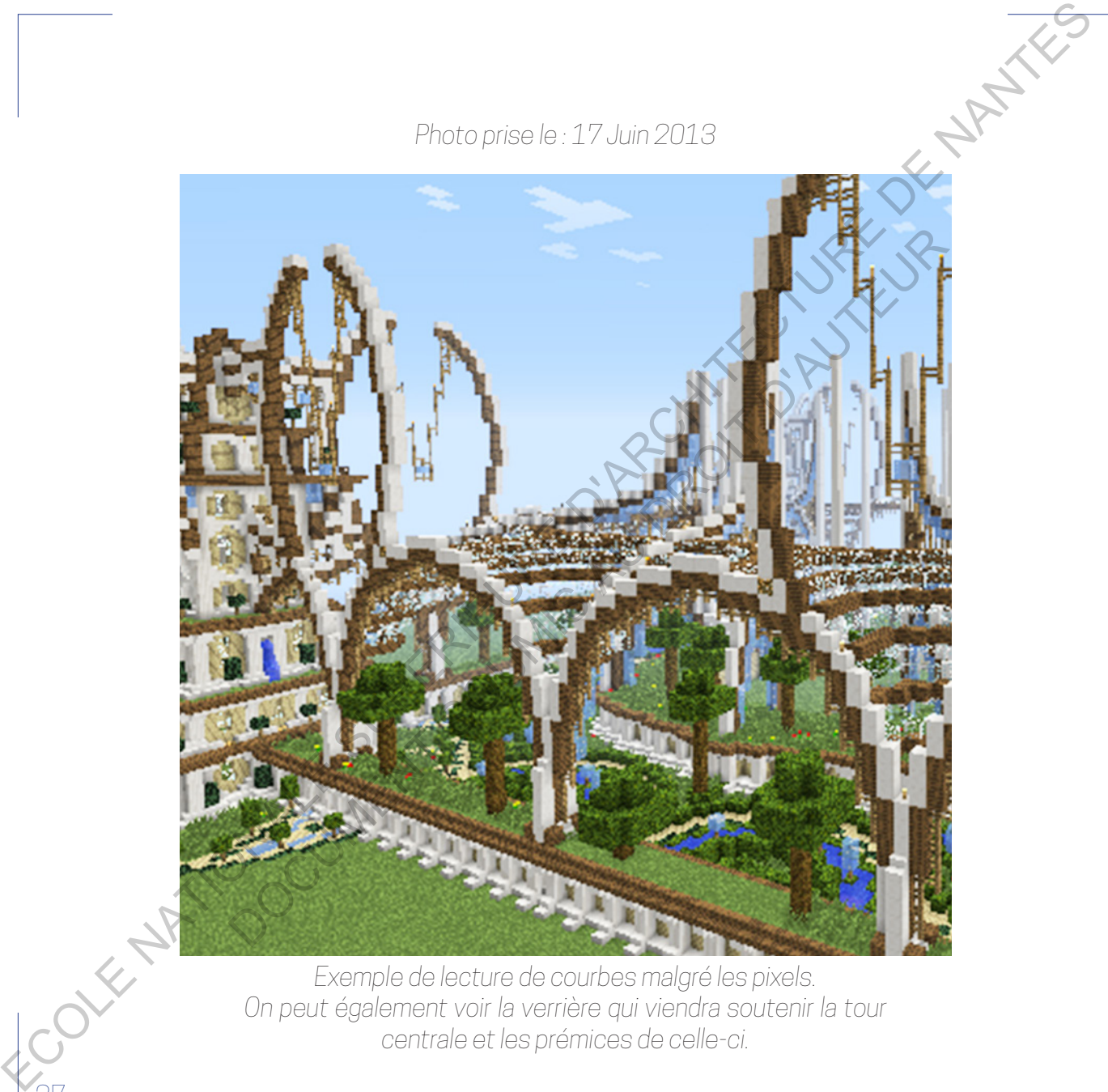

*Exemple de lecture de courbes malgré les pixels. On peut également voir la verrière qui viendra soutenir la tour centrale et les prémices de celle-ci.*

C'est la richesse de ce jeu, semblable à un jeu de Lego© virtuel, il nous laisse libre d'assembler les blocs comme bon nous semble, mais si les blocs sont savamment combinés entre eux, ils peuvent alors créer des bâtiments dui peuvent entrer en résonance avec des éléments existants dans le monde réel. Mais ils peuvent aussi facilement dessiner des univers fantaisistes, irréalistes, moyenâgeux, tout est possible ! Une fois la circonférence de la tour posée, je commence à élever les blocs, je n'ai pas vraiment d'idées dans ma tête sur l'esthétique de la tour mais elle doit répondre en termes de matériaux et de style aux 4 tours qui la cernent. Elle est donc composée d'une base en bois clair soutenue par des colonnes de quartz. La connexion avec les autres tours s'effectue par ces arches en bois foncé qui m'ont déjà servi à connecter les 4 tours entre elles, les courbes rejoignent ainsi la tour en diagonale à sa mi-hauteur et forment, au pied de celle-ci, une verrière abritant des jardins luxuriants. C'était à l'époque un challenge que de réaliser des arches qui possèdent déjà une courbure à signifier en blocs et qui soit, en plus, des arches en diagonales (puisque dans Minecraft©, la diagonale n'existe pas tout est dicté selon les axes x, y et z). L'écriture de cet ensemble est faite de courbes et contre-courbes, un défi de taille dans un univers cubique. Une fois que les arches de la verrière ont rejoint la tour, les courbes semblent continuer et serpentent vers le haut afin de soutenir une avancée sur la façade. Un balcon suffisamment haut pour offrir aux joueurs un panorama. Cette partie la plus large de la tour annonce l'étage attique et marque le début du toit. Ensuite, la toiture se réduit progressivement et se couronne d'une flèche majestueuse portant la hauteur de l'ensemble à 178 blocs. Cette construction illustre parfaitement la liberté d'expression Cest is richiese is celleul semblobé sun jeu de Lego©virtue ; i nough Most the discussion of the discussion of the state of the state of the state of the state of the state of the state of the state of the state of the st mment combinés entre eux, ils peuvent alors créer des bâtraents que content entrer en résonance avec des éléments existants valors le monde Mais ils peuvent aussi facilement dessiner des unreys fartassites, incose, je comm

et de création que peut offrir ce jeu. La seule contrainte est celle de notre capacité à se détacher de l'esthétique cubique du jeu, le reste dépend de notre inventivité. Au fur et à mesure de l'avancement de ma première tour, puis des arches, puis de la tour centrale et jusqu'à la fin du bâtiment, je n'avais pas une image précise de ce que je voulais faire, seulement des envies, des inspirations qui apparaissent petit à petit et qui me guide dans l'élaboration finale de la construction. Contrairement à des logiciels de modélisation architecturale où chaque changement peut s'avérer laborieux, dans le jeu on peut recommencer et tenter de nouvelles choses à l'infini, la modifications d'un matériau par exemple peut s'effectuer avec des outils (plugins, mods) développés par des joueurs en quelques clics.

## *Consultation vidéo 2 // Visite spawn*

Cette construction à très vite été remarquée par les joueurs et par l'administrateur du serveur qui a beaucoup accroché au style architectural et à l'envergure de l'ensemble. Il a considéré que c'était digne de devenir le spawn du serveur, c'est à dire le lobby dans lequel les joueurs apparaissent à chaque connexion mais surtout les nouveaux joueurs. Quand on débarque dans un nouveau serveur, on s'attend à être bluffé dès les premières minutes en arrivant dans un lieu impressionnant et qui vaut le détour. C'est dans le lieu d'accueil que les serveurs ont la capacité de convaincre le nouveau joueur de rester sur le serveur et de vouloir en découvrir un peu plus, c'est l'image, le sérieux et la grandeur du serveur qui se reflète dans le spawn. J'ai donc aménagé l'intérieur de la tour centrale et des jardins en prenant Et construction and the construction of the construction of the construction of the construction of the construction of the construction of the construction of the construction of the construction of the construction of th otre inventivité. Au fur et à mesure de l'avancement de ma première<br>puis des arches, puis de la tour centrale et jusqu'à la fin du bâtiment,<br>avais pas une image précise de ce que je voulais faire, seulement des<br>sous als in

en compte l'usage qui allait être fait du lieu (car dans ma construction évolutive, je n'avais pas vraiment pensé à une fonction pour mon édifice). Un aménagement pas toujours facile puisqu'il faut tout de suite capter le joueur, savoir lui indiquer facilement les règles de base du serveur, le diriger vers les différents mondes et modes de jeux qui peuplent le serveur etc. Après la livraison du spawn, le directeur du serveur ne voulait pas en rester là avec moi. En effet, la ville d'arrivée du serveur ne lui plaisait guère car il la considérait comme trop massive, pas sensible et assez vieux jeu. Il m'a donc demandé de construire une toute nouvelle ville qui respecterait un cahier des charges très précis, car il fallait reprendre toutes les fonctions et possibilités qu'on pouvait trouver dans l'ancienne ville. De plus, il fallait pouvoir accueillir plus de joueurs que dans l'autre, qui pour des raisons expliquées plus haut, étaient délaissés, les joueurs préférant construire dans d'autres villes "non officielles". Cette nouvelle ville devait donc posséder la même écriture architecturale que le spawn, du quartz contrasté par du bois foncé et clair. Il devait y avoir une mairie, une banque, une église, un casino, des restaurants, une boulangerie, une maison des guides, un grand magasin, une place de marché avec des échoppes, un centre commercial où les joueurs pouvaient vendre leurs produits. Une autre requête concernait un certain nombre d'appartements visiteurs, ce sont des logements provisoires que les nouveaux arrivants peuvent louer gratuitement le temps d'économiser suffisamment pour acheter un appartement, une maison ou une parcelle. Dans cette logique, je devais également réaliser un certain nombre d'appartements destinés à la vente et des maisons déjà construites intégrées dans la trame de la ville. Malheureusement ou En compte lisage qui al st. ète insit de lieu dans ma correctador de la contrata de la contrata de la contrata de la contrata de la contrata de la contrata de la contrata de la contrata de la contrata de la contrata de la ménagement pas toujours facile puisqu'il faut tout de suite-cepterie<br>ur, savoir lui indiquer facilement les règles de base du serveur, le dipger<br>les différents mondes et modes de jeux qui peuplent le serveur, le dipger<br>les

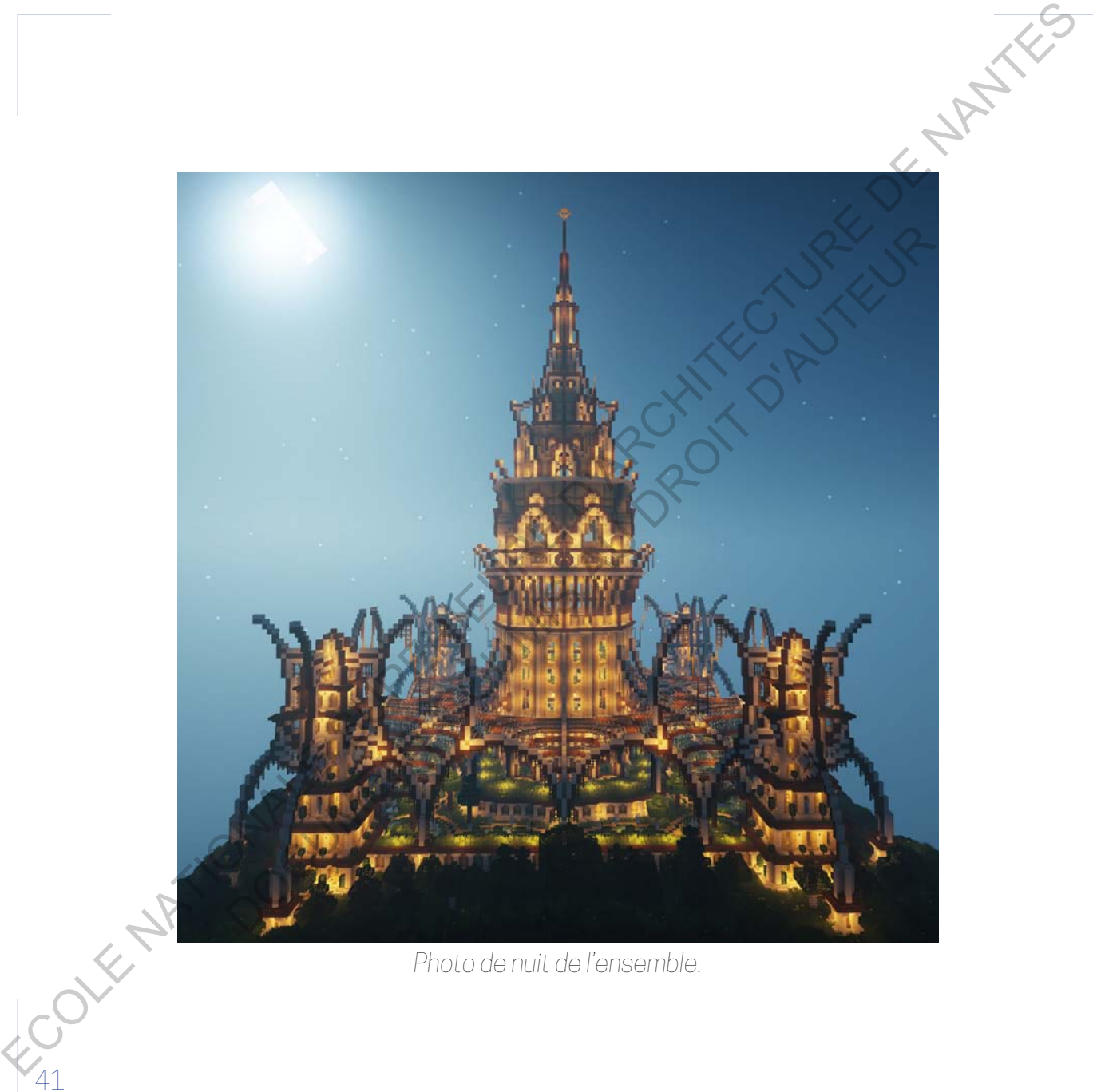

*Photo de nuit de l'ensemble.*

heureusement (?), plus tôt la ville était opérationnelle le mieux c'était, j'ai donc délégué une partie du programme à mes collègues architectes du serveur, notamment les maisons de ville. C'était donc ma première véritable expérience de projet en équipe car j'étais toujours solitaire en général dans mes autres constructions. Nous avons parlé avec l'architecte par Skype© pour que je puisse lui expliquer le style de maisons que j'attendais et je me souviens avoir eu des difficultés à expliquer clairement ce que je voulais. J'ai donc eu recours à l'élaboration d'une maison témoin pour qu'il puisse se rendre compte dans le jeu de ce que je voulais dire. C'était donc un échange très intéressant puisqu'au final il a produit une vingtaine de maisons pendant que je réalisais le reste de la ville. Un véritable gain de temps et de créativité car plus j'avançais dans la ville, plus je m'enfermais dans ce style et j'avais du mal à me renouveler, et devoir faire 20 maisons toutes différentes en plus m'aurait rendu la tâche très difficile. Le résultat n'a pas été facile pour moi car bien qu'il ait utilisé les mêmes matériaux, le style et la façon de concevoir étaient très différents des miens et la juxtaposition des deux styles n'était pas des plus esthétiques. Mais pour rendre à temps la ville, les concessions furent importantes et je n'ai donc pas modifié ses maisons ni certaines interventions mineures des autres architectes du serveur. Si je regarde aujourd'hui le travail effectué, je pense que la richesse d'avoir plusieurs collaborateurs et plusieurs visions a participé à créer une ville intéressante, diverse. Pour entrer en opposition avec l'ancienne ville qui était marquée par un style brut et vieillissant par rapport à la tendance Minecraft©, c'est-à-dire les premières années du jeu où l'étonnement et l'admiration étaient suscités par des bâtiments énormes sans beaucoup Fractional state of the state of the state of the state of the state of the state of the state of the state of the state of the state of the state of the state of the state of the state of the state of the state of the st eur, notamment les maisons de ville. C'était donc ma première vérits plétience de projet en équipe car j'étais toujours solitaire en dépééduentes constructions. Nous avons parlé avec l'architecte par Skype© que je puisse u

*Photo prise le : 21 Juillet 2013*

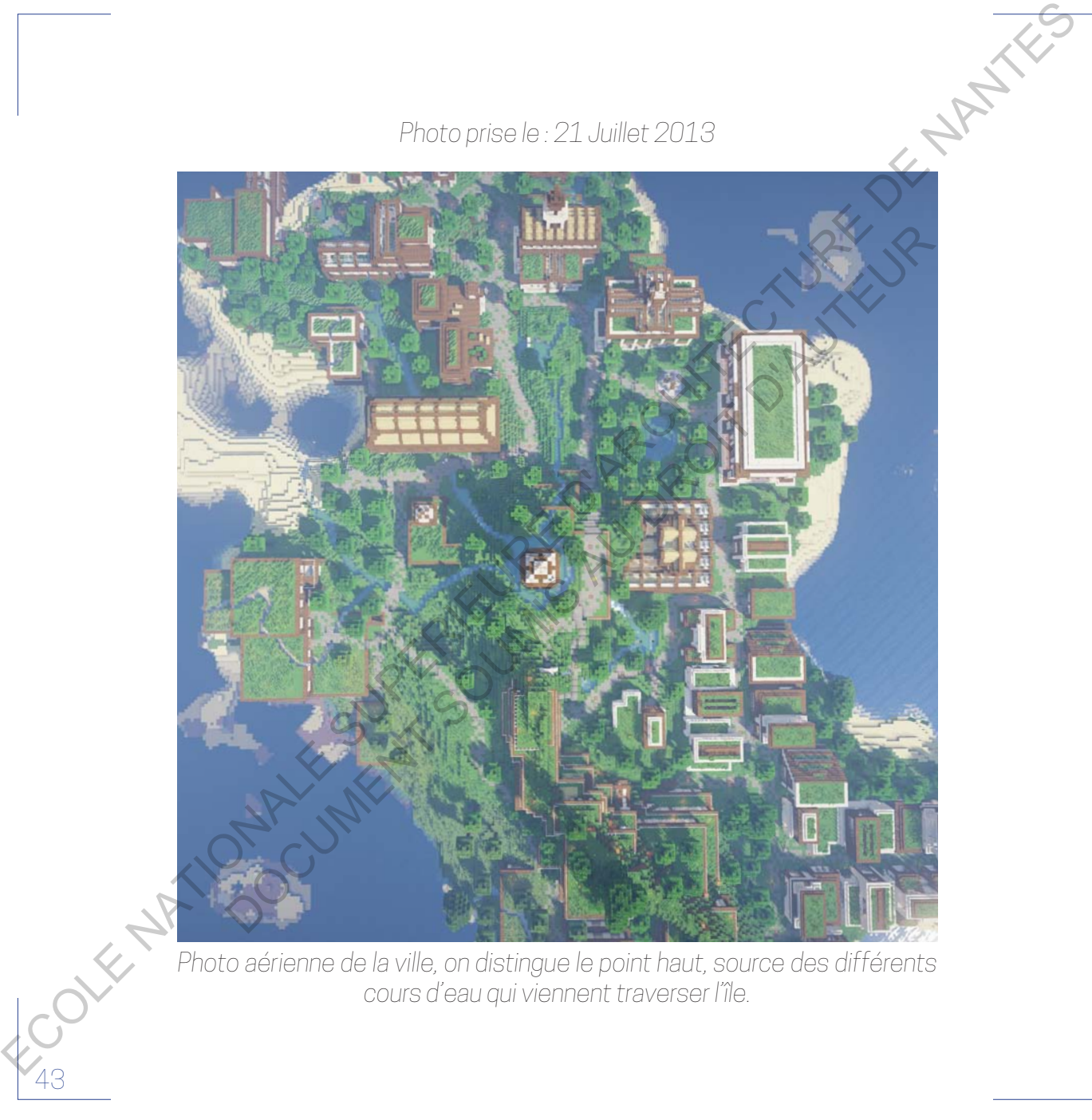

*Photo aérienne de la ville, on distingue le point haut, source des différents cours d'eau qui viennent traverser l'île.*

de détails et hors d'échelle, n'intégrant pas le paysage du tout dans leur conception. Cette nouvelle ville s'intègre pleinement dans un paysage existant avec le moins de terraforming possible. Elle prend place sur une île luxuriante, caractéristique que j'ai souhaité garder pendant l'élaboration du plan directeur. Les chemins et artères principales de la ville sont vernaculaires tout en épousant les courbes de niveaux. Pour accentuer la richesse paysagère du site, une tour/château d'eau vient marquer la source d'eau qui vient ensuite s'écouler dans toute la ville à travers plusieurs petits ruisseaux. Les toitures des bâtiments sont en bois ou alors en toit terrasse végétalisée pour s'intégrer au mieux dans le décor. La principale innovation concerne une technique que j'ai découvert à ce moment là et qui me servira plus tard dans mes parties ; l'intégration d'habitations dans les montagnes. À l'image des maisons troglodytes, les appartements visiteurs et une partie des appartements propriétaires ont été intégrés dans le relief présent sur l'île. L'enjeu est double, minimiser l'impact visuel sur le paysage pour conserver le côté vernaculaire de la ville tout en construisant beaucoup de surfaces habitables sur une île qui était petite dans sa superficie. Dans la même logique, quelques bâtiments enjambent la mer pour gagner de la surface hors-sol, le centre commercial sur trois étages est quant à lui enterré autour d'un puit de lumière pour maximiser l'espace. Cette ville donne à la nature une place importante. Des ruisseaux semblent serpenter dans toute la ville et courent sur les toitures terrasses, de nombreux bâtiments sont envahis par la végétation qui grimpe sur leur façade ou déborde des balcons. Un ensemble intéressant qui m'a demandé beaucoup d'investissement personnel mais qui marque le premier projet ECOLE IN A THE COLE ARCHITECT CONTROLL INTEREST (SUPERIENT)<br>
CONSIDER THE CONFORT THE CONFORT CONFORT CONFORT CONFORT CONFORT CONFORT CONFORT CONFORT CONFORT CONFORT CONFORT CONFORT CONFORT CONFORT CONFORT CONFORT CONFORT cant avec le moins de terraforming possible. Elle prend place sur viendus contrainte, caractéristique que j'ai souhaité garder pendant) d'algobation<br>Solutions directeur. Les chemins et artéres principales de la Ville sont

d'envergure depuis ma démission d'architecte-administrateur du premier serveur dont je parlais plus haut. Je vous invite à découvrir la ville dans la vidéo visite présente en annexe numérique. Voilà qui marque les principaux moments de construction dans Minecraft avant que ne démarre mes études en école d'architecture. Bien sûr, je ne suis revenu que sur les projets les plus importants et ceux pour lesquels je conserve une trace numérique. J'ai malheureusement construit sans m'arrêter sur beaucoup de serveurs qui ont aujourd'hui fermé, ne me reste que les quelques photos volées pendant leur élaboration, photos qui restent rares car je n'ai commencé à répertorier sérieusement mes créations Minecraft© que depuis quelques années. Je n'avais pas forcément conscience que ce que je faisais pourrait un jour me servir, le plaisir de construire était le plus important, celui de garder une trace, beaucoup moins. ECOLE NATIONALE SUPERIEURE D'ARCHITECTURE DE NANTES DOCUMENT SOURCE AND SURFAINS AND THREE SOURCES<br>
DOCUMENT SOURCES TO CONSUMIST AN INTERNATION OF THE SOURCES CONSULTERED INTO THE SOURCES SURFAINING SOMETIME<br>
DETENTION THE CONSULTERED INTO THE CONSULTANCE INTO THE CONSULTA

## *Consultation vidéo 3 // Visite ville verte*

Pour terminer cette partie retraçant les moments forts créatifs avant mes études d'architecture, je vous propose une entracte visuelle qui compile plusieurs constructions dont je n'ai pas parlé plus haut.

*Photo prise le : 15 Avril 2012*

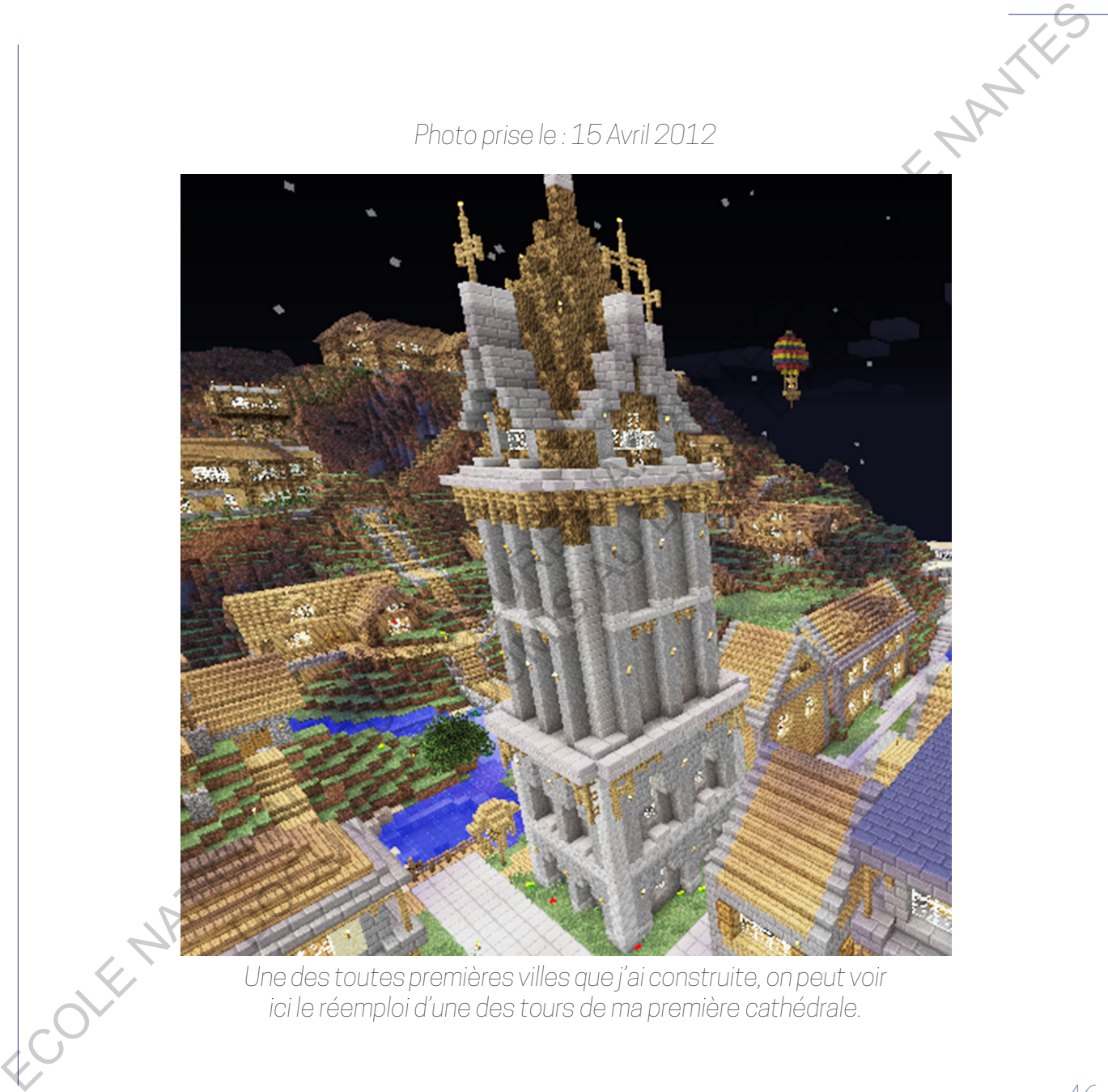

*Une des toutes premières villes que j'ai construite, on peut voir ici le réemploi d'une des tours de ma première cathédrale.*

*Photo prise le : 15 Avril 2012*

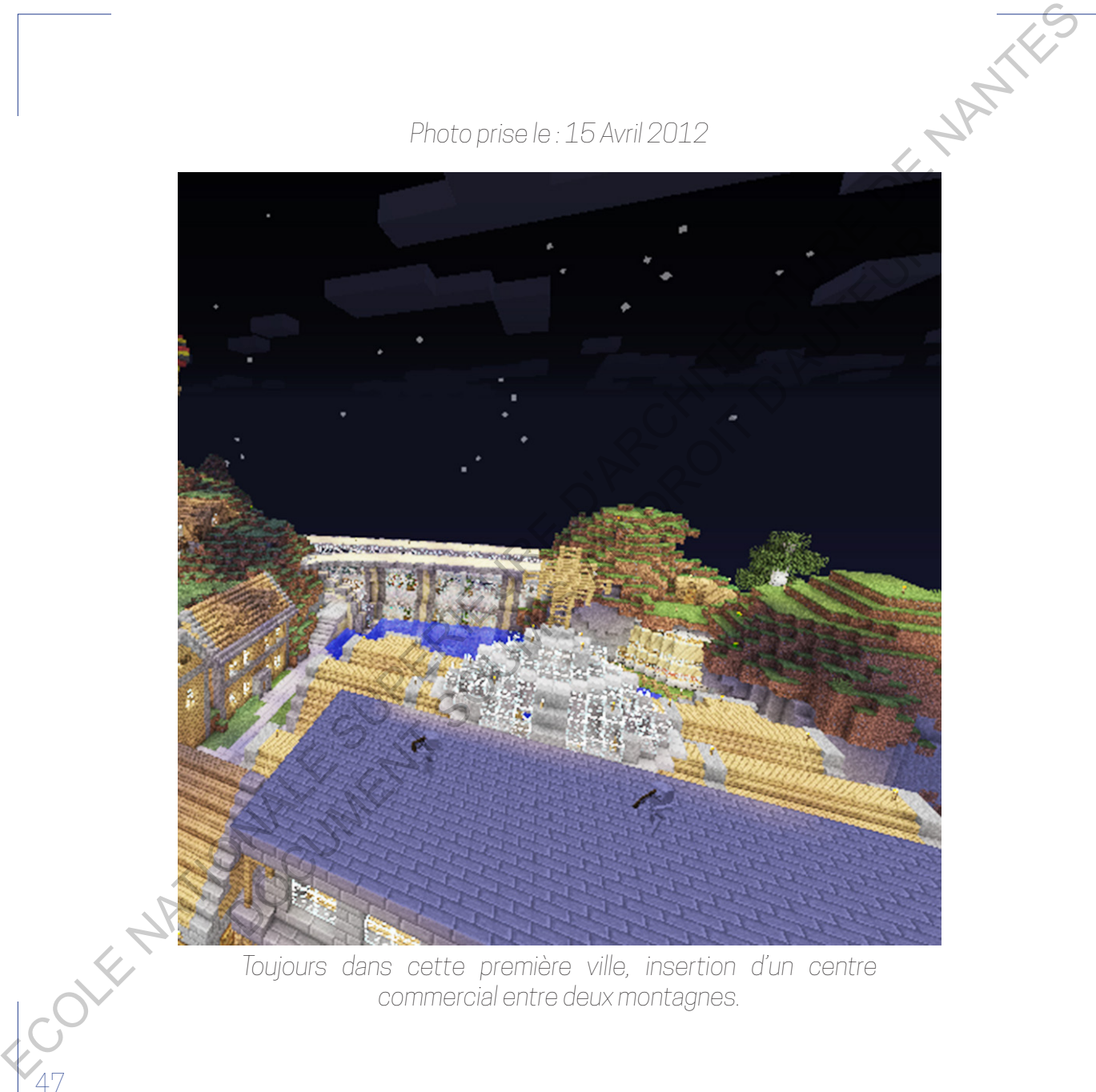

*Toujours dans cette première ville, insertion d'un centre commercial entre deux montagnes.*

*Photo prise le : 17 Mars 2012*

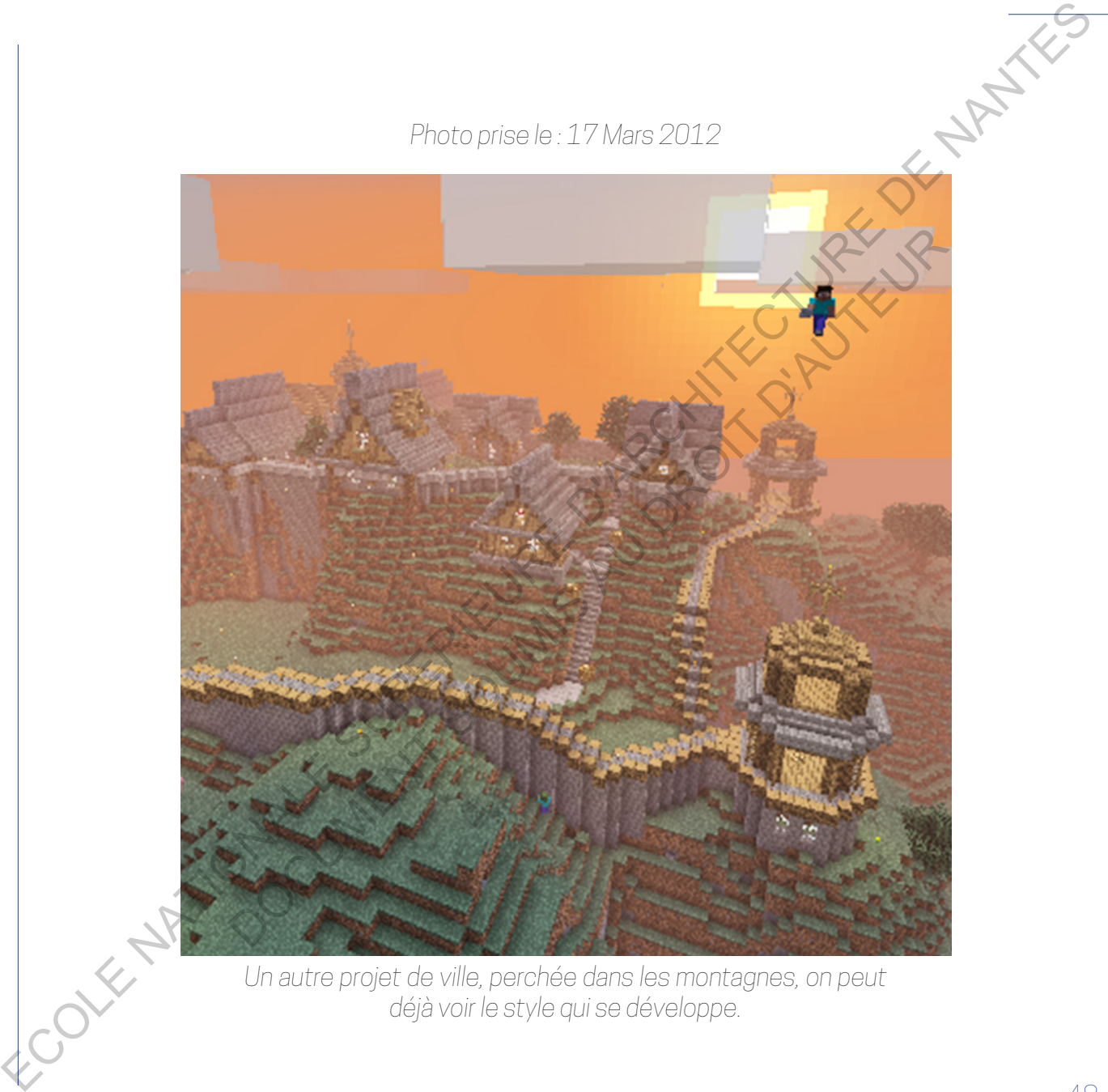

*Un autre projet de ville, perchée dans les montagnes, on peut déjà voir le style qui se développe.*

*Photo prise le : 17 Mars 2012*

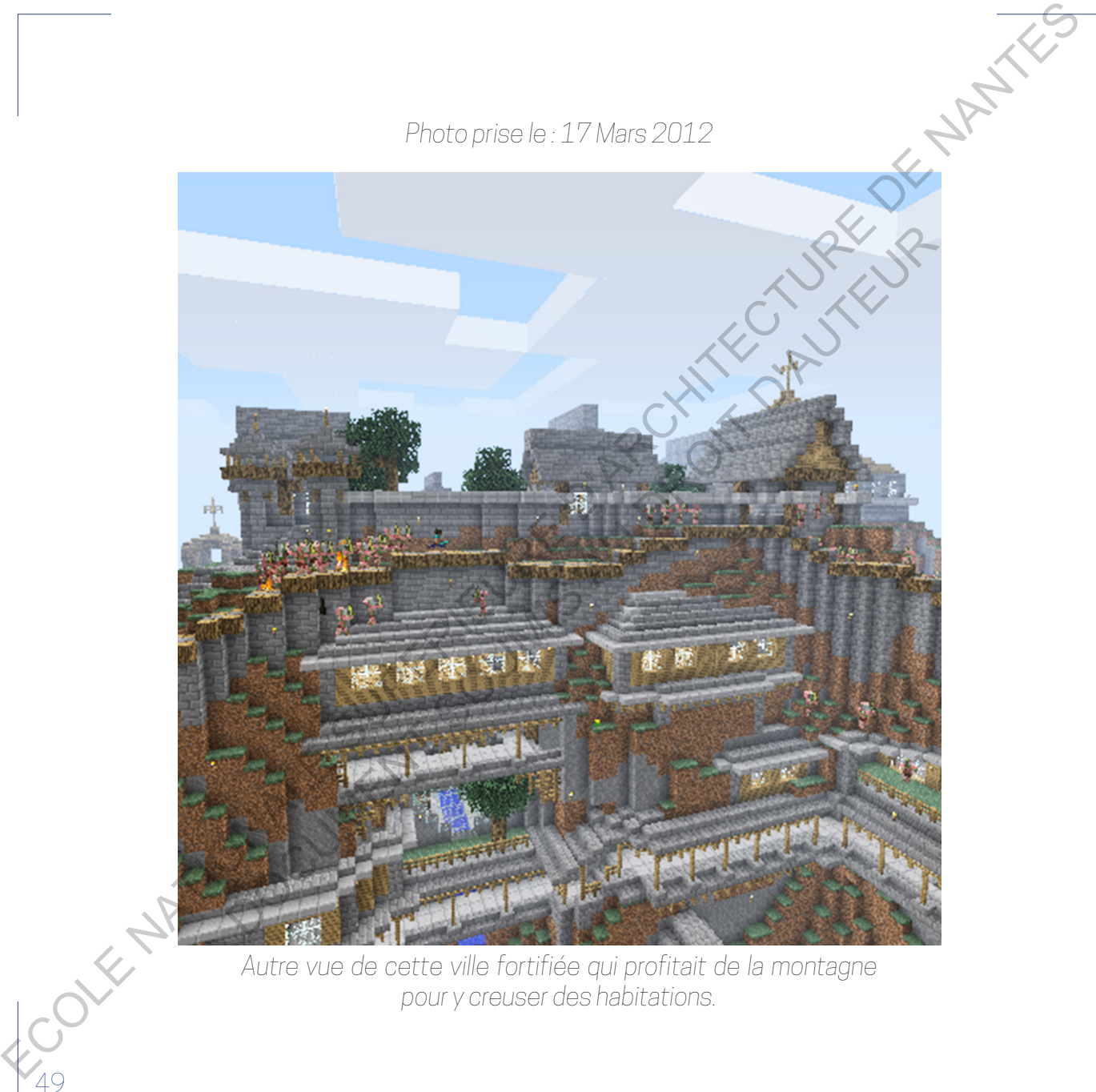

*Autre vue de cette ville fortifiée qui profitait de la montagne pour y creuser des habitations.*

*Photo prise le : 21 Juin 2012*

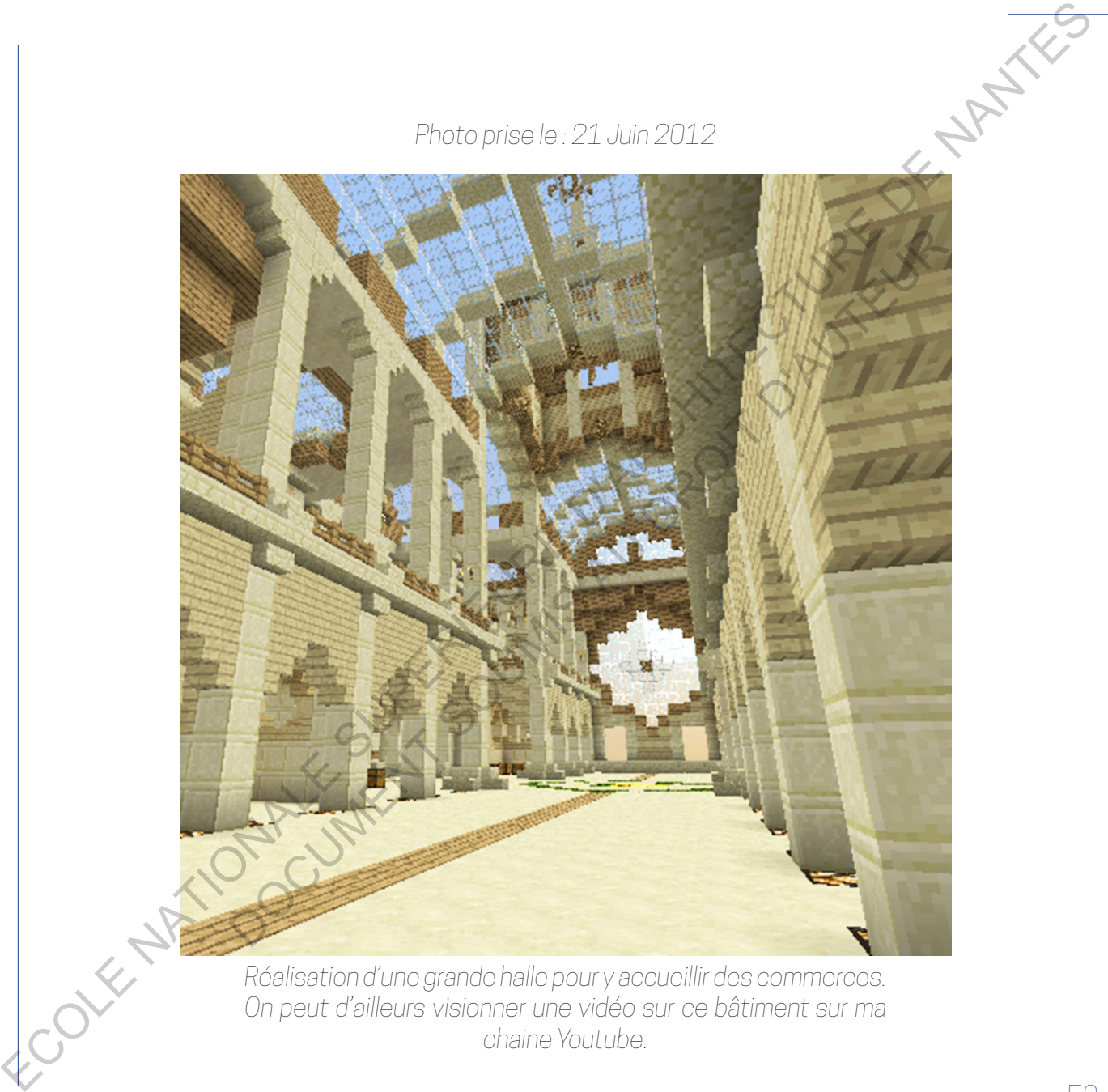

*Réalisation d'une grande halle pour y accueillir des commerces. On peut d'ailleurs visionner une vidéo sur ce bâtiment sur ma chaine Youtube.*

*Photo prise le : 23 Juin 2012*

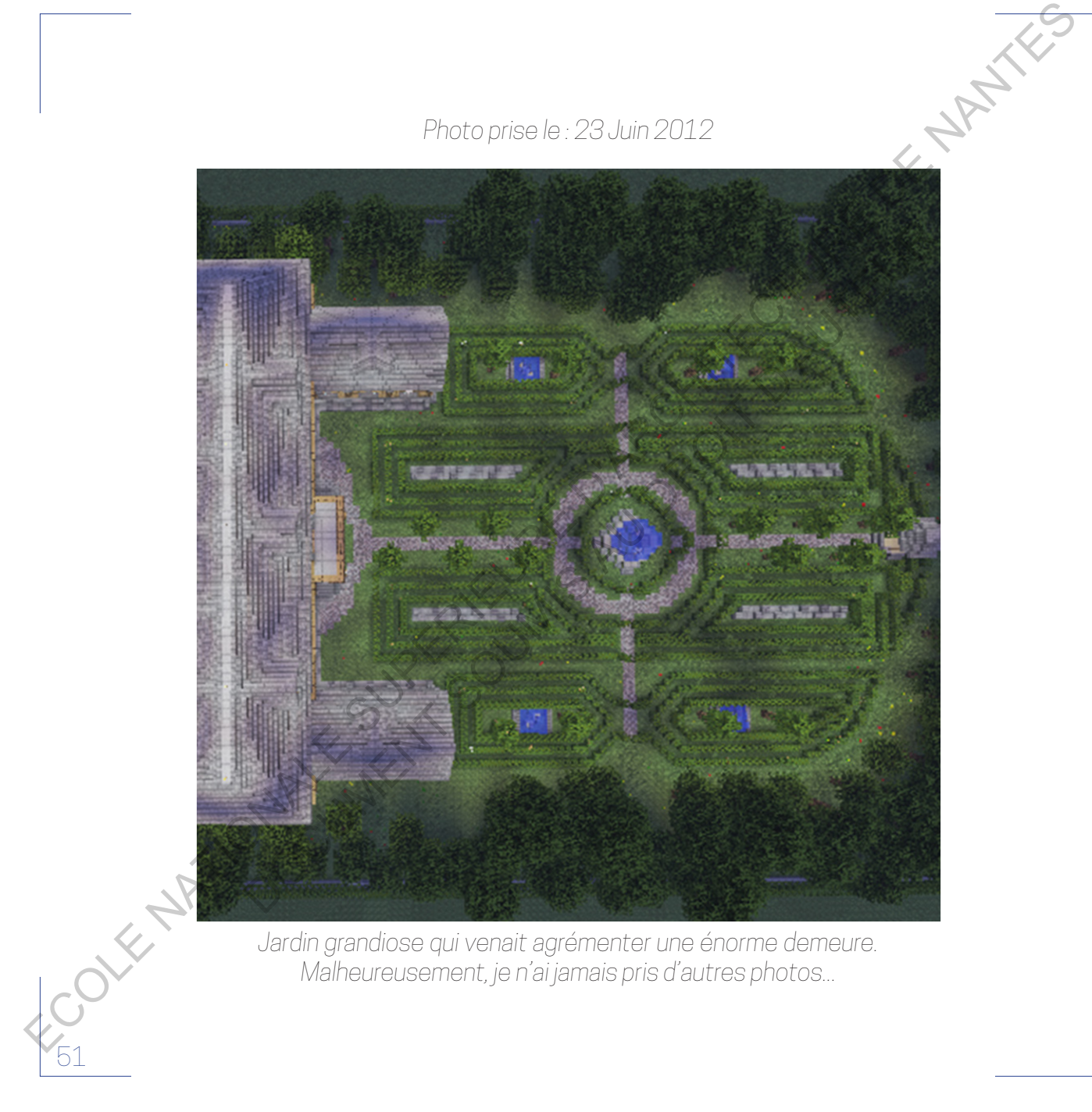

*Jardin grandiose qui venait agrémenter une énorme demeure. Malheureusement, je n'ai jamais pris d'autres photos...*

*Photo prise le : 28 Avril 2014*

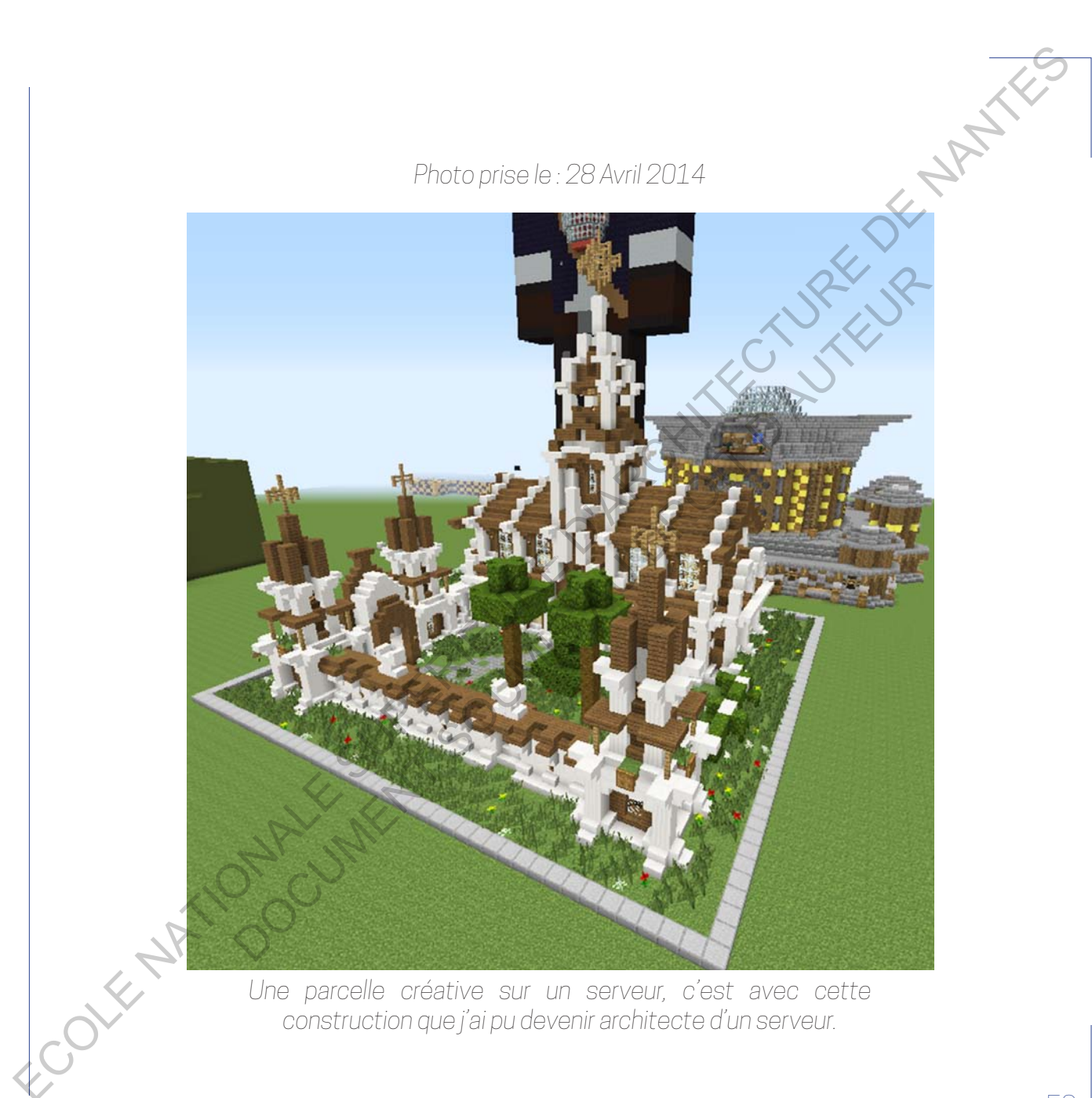

*Une parcelle créative sur un serveur, c'est avec cette construction que j'ai pu devenir architecte d'un serveur.*

*Photo prise le : 25 Janvier 2015*

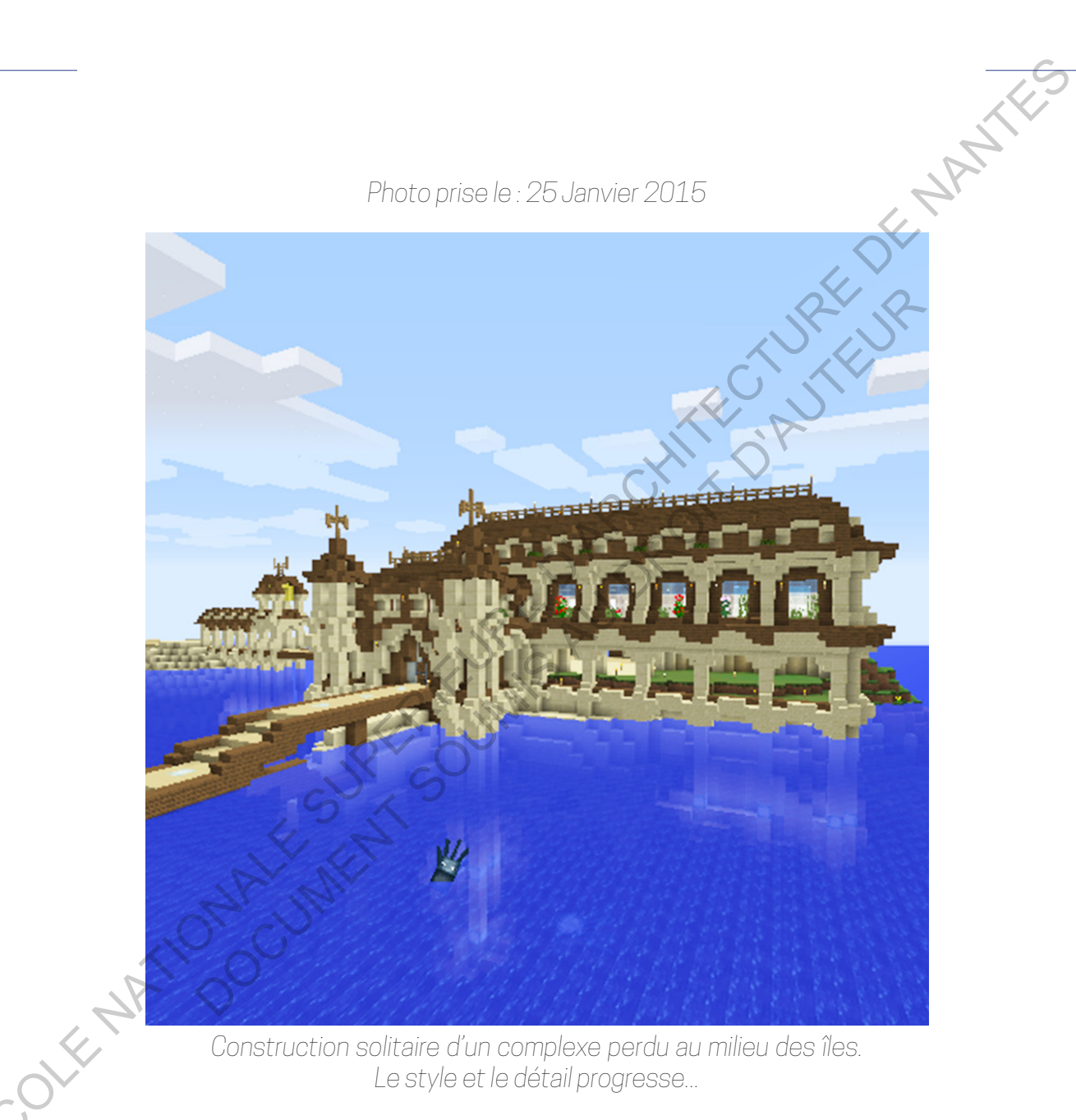

*Construction solitaire d'un complexe perdu au milieu des îles. Le style et le détail progresse...*

*Photo prise le : 2 Juillet 2016*

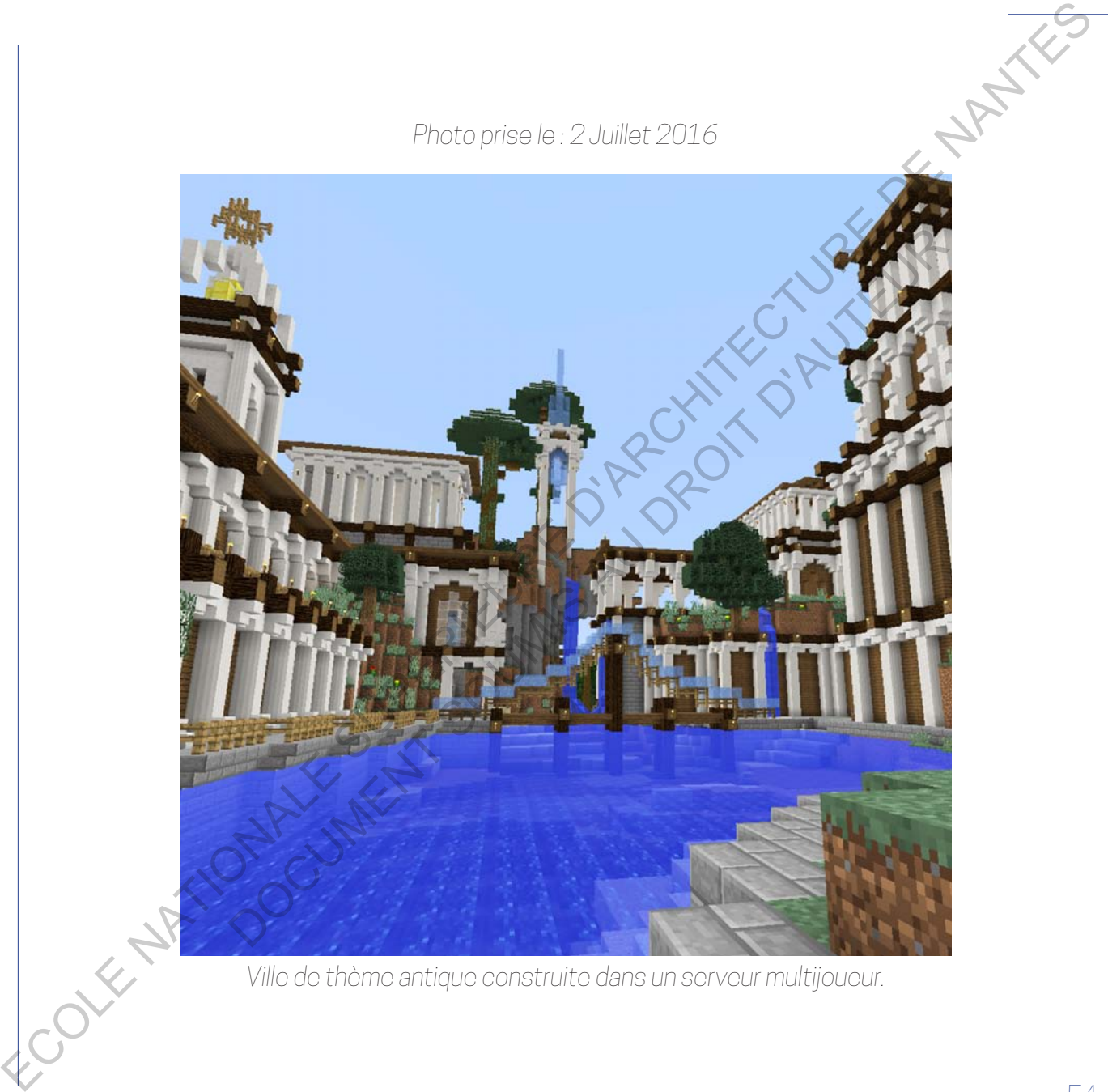

*Ville de thème antique construite dans un serveur multijoueur.*

*Photo prise le : 30 Juin 2016*

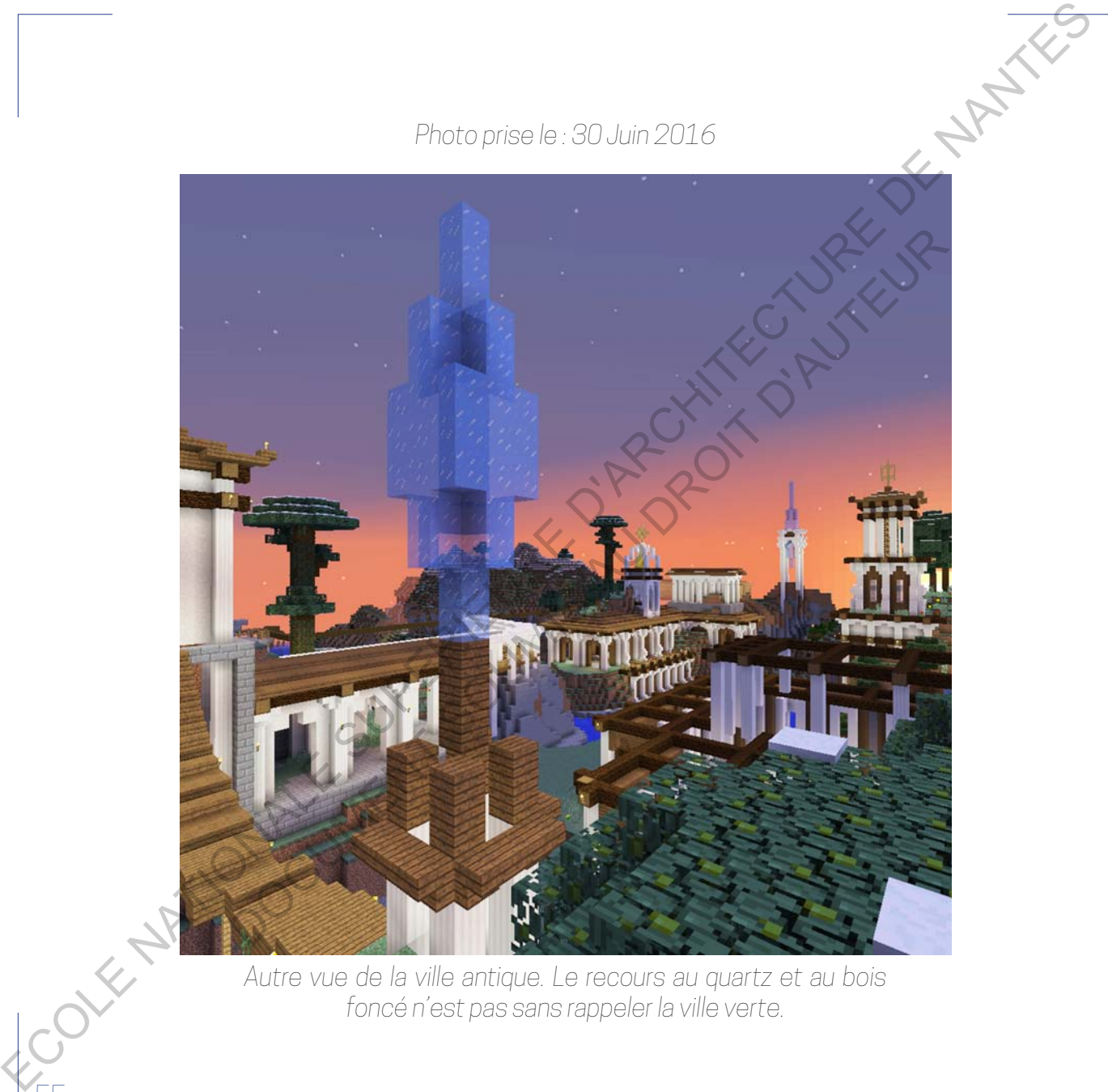

*Autre vue de la ville antique. Le recours au quartz et au bois foncé n'est pas sans rappeler la ville verte.*

*Photo prise le : 5 Juillet 2016*

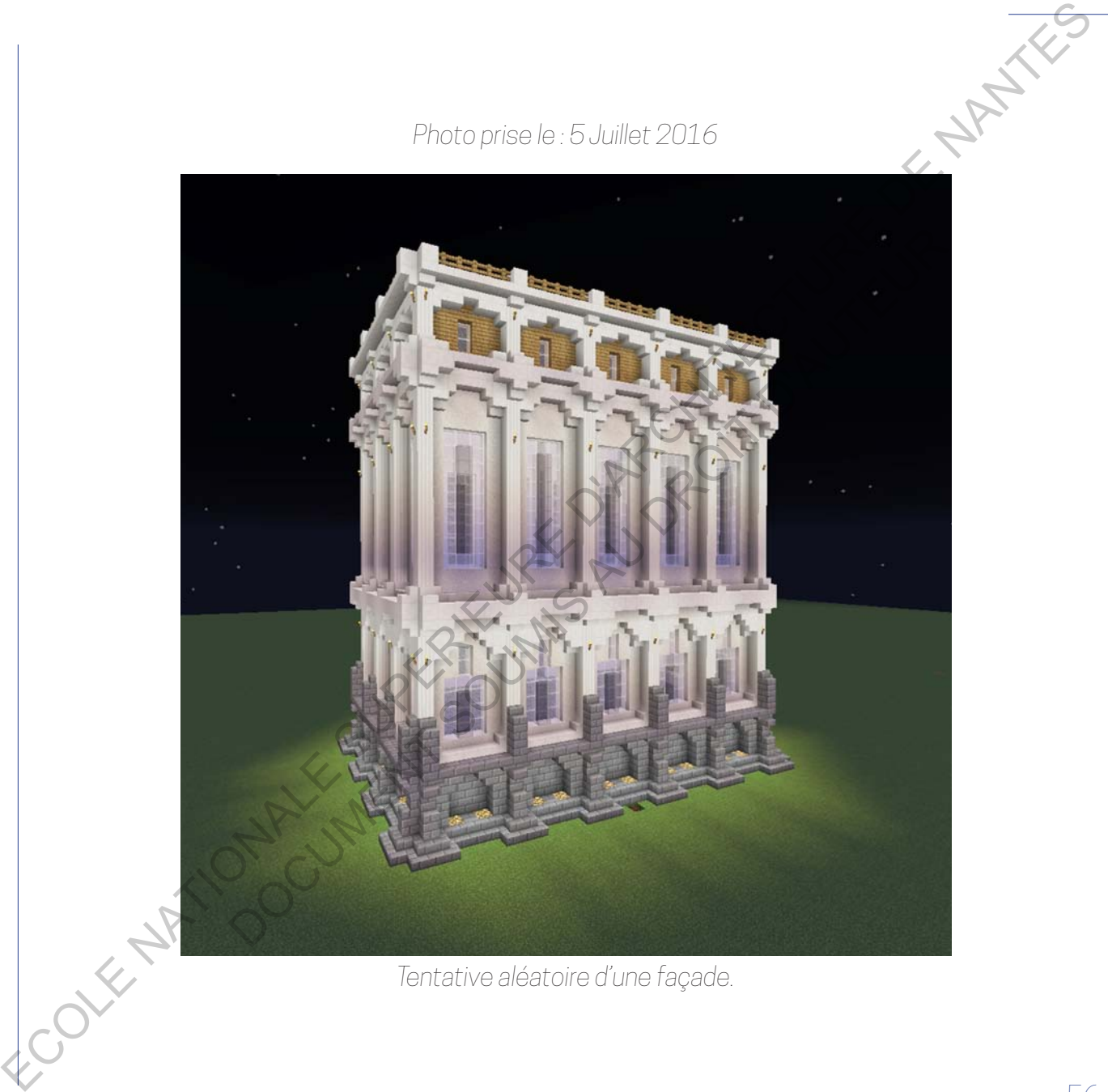

*Tentative aléatoire d'une façade.*

*Photo prise le : 9 Juillet 2016*

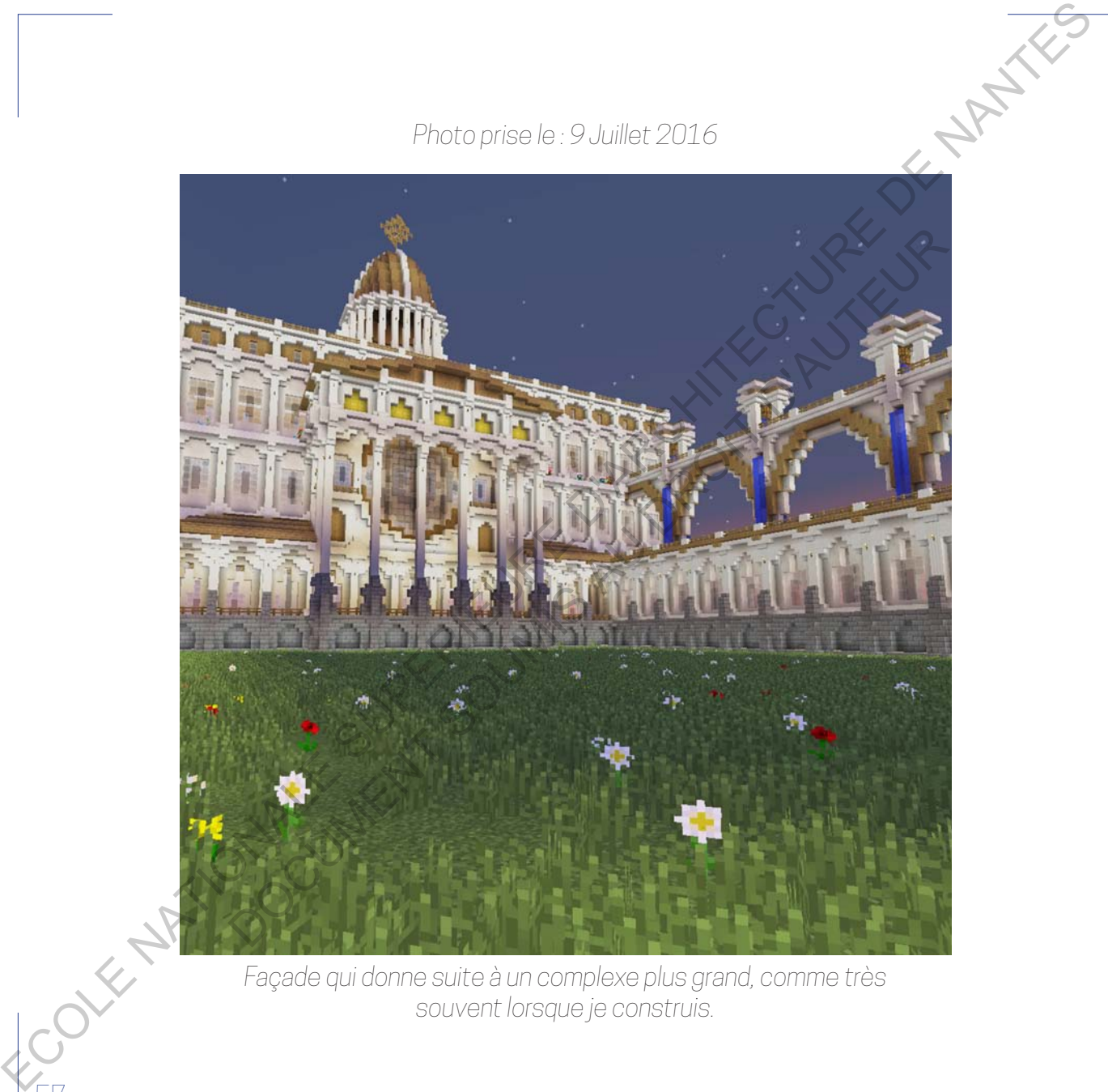

*Façade qui donne suite à un complexe plus grand, comme très souvent lorsque je construis.*

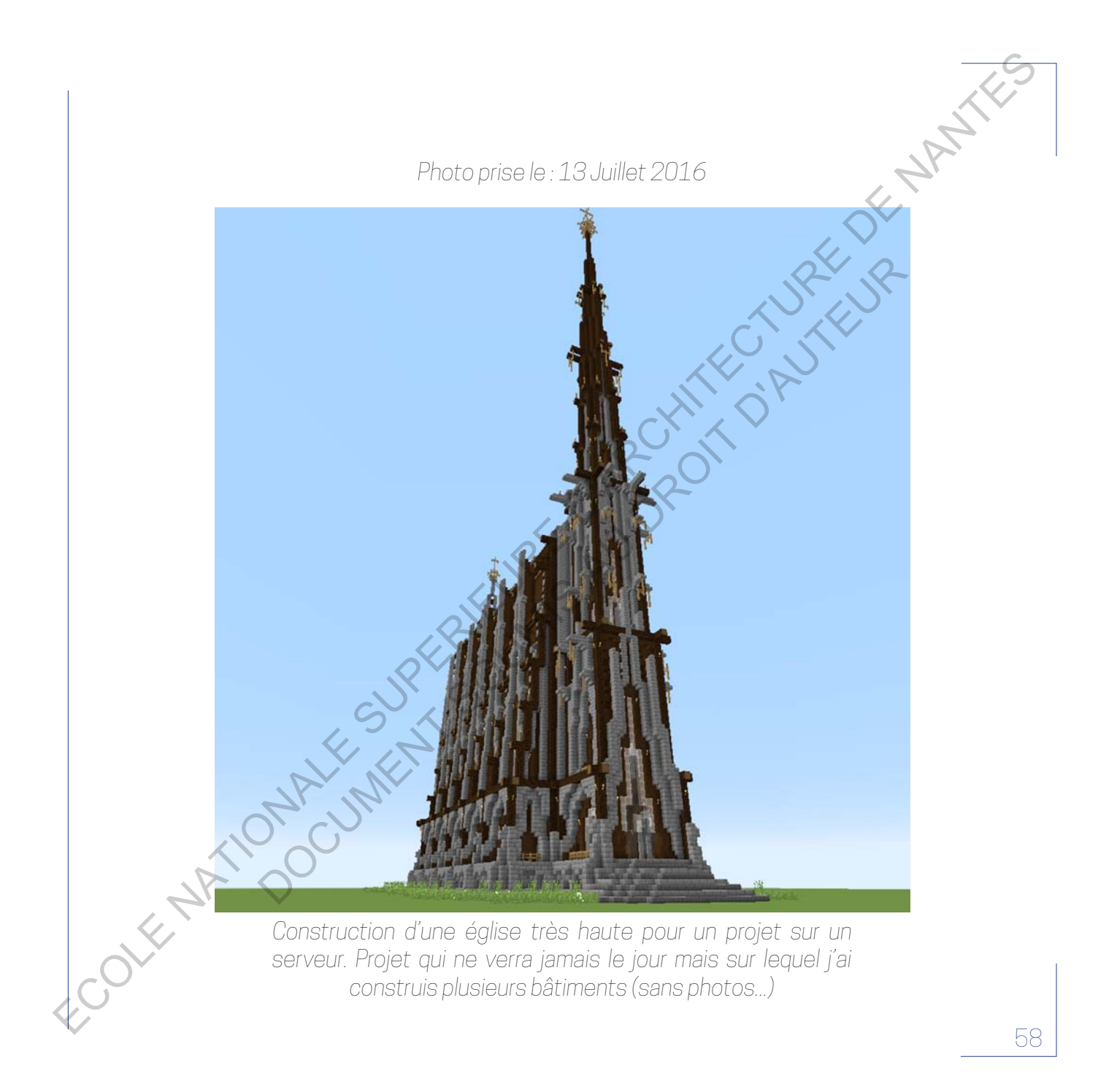

*Photo prise le : 13 Juillet 2016*

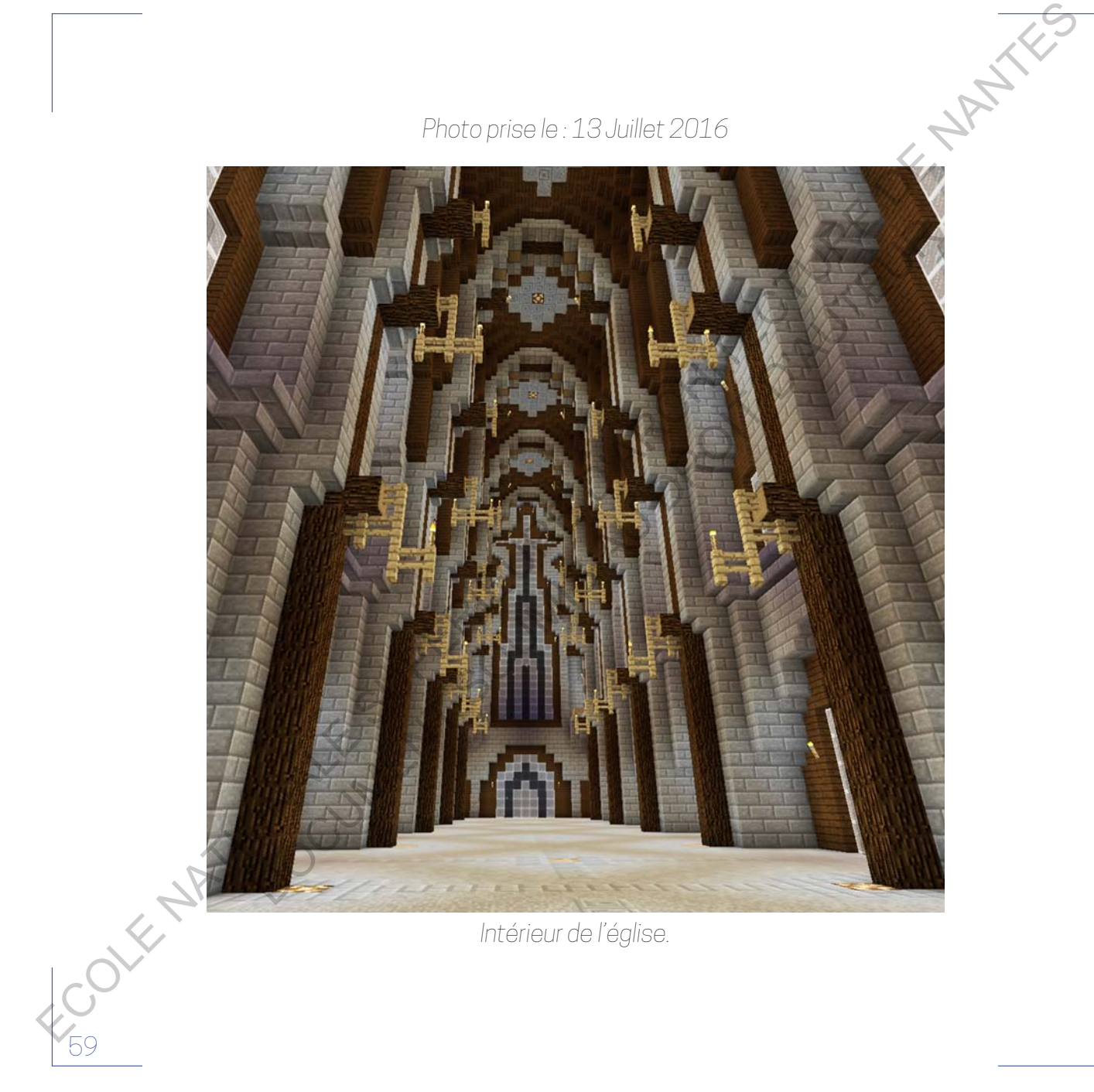

*Intérieur de l'église.*

*Photo prise le : 12 Mars 2017*

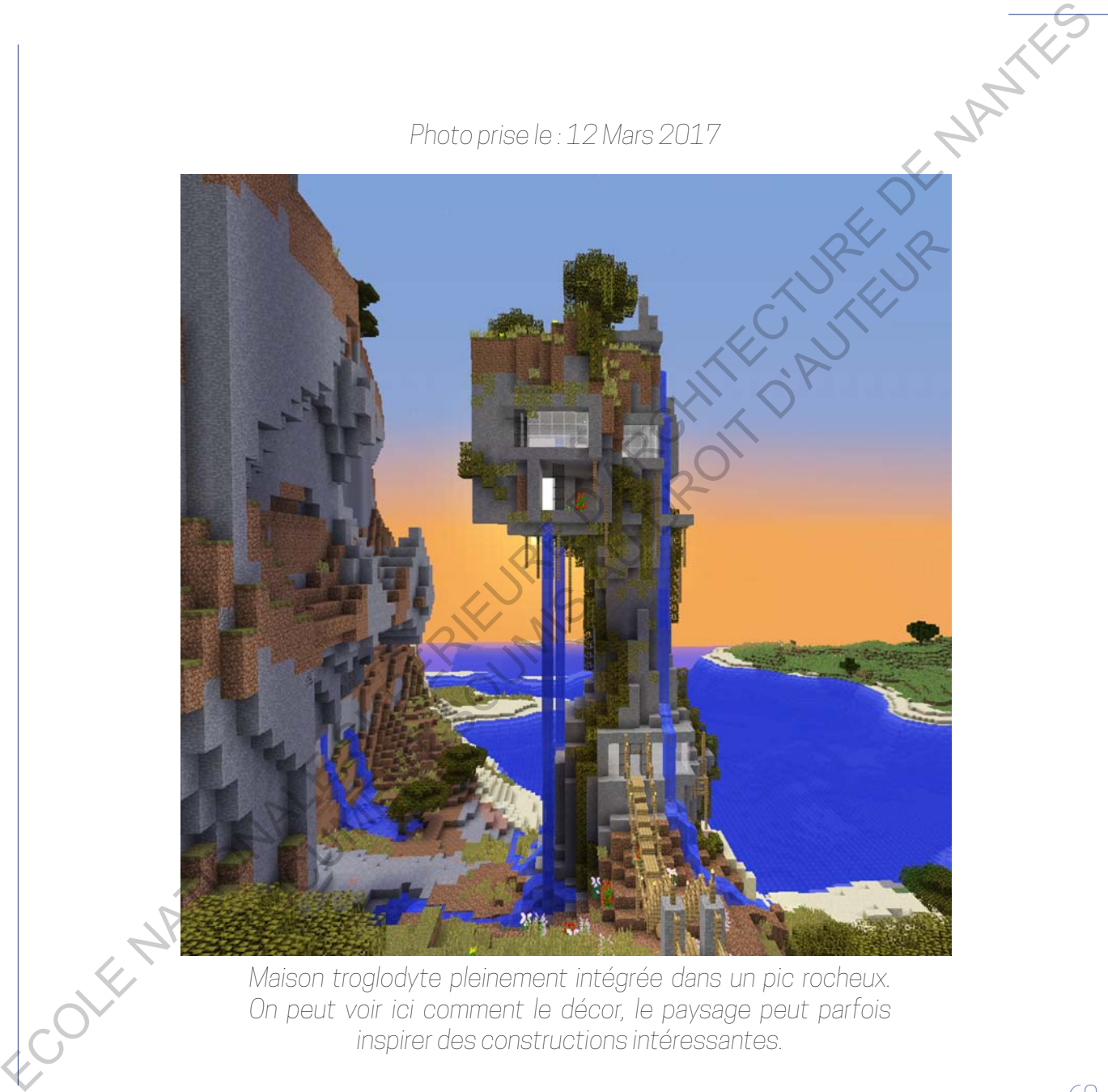

*Maison troglodyte pleinement intégrée dans un pic rocheux. On peut voir ici comment le décor, le paysage peut parfois inspirer des constructions intéressantes.*

*Photo prise le : 12 Mars 2017*

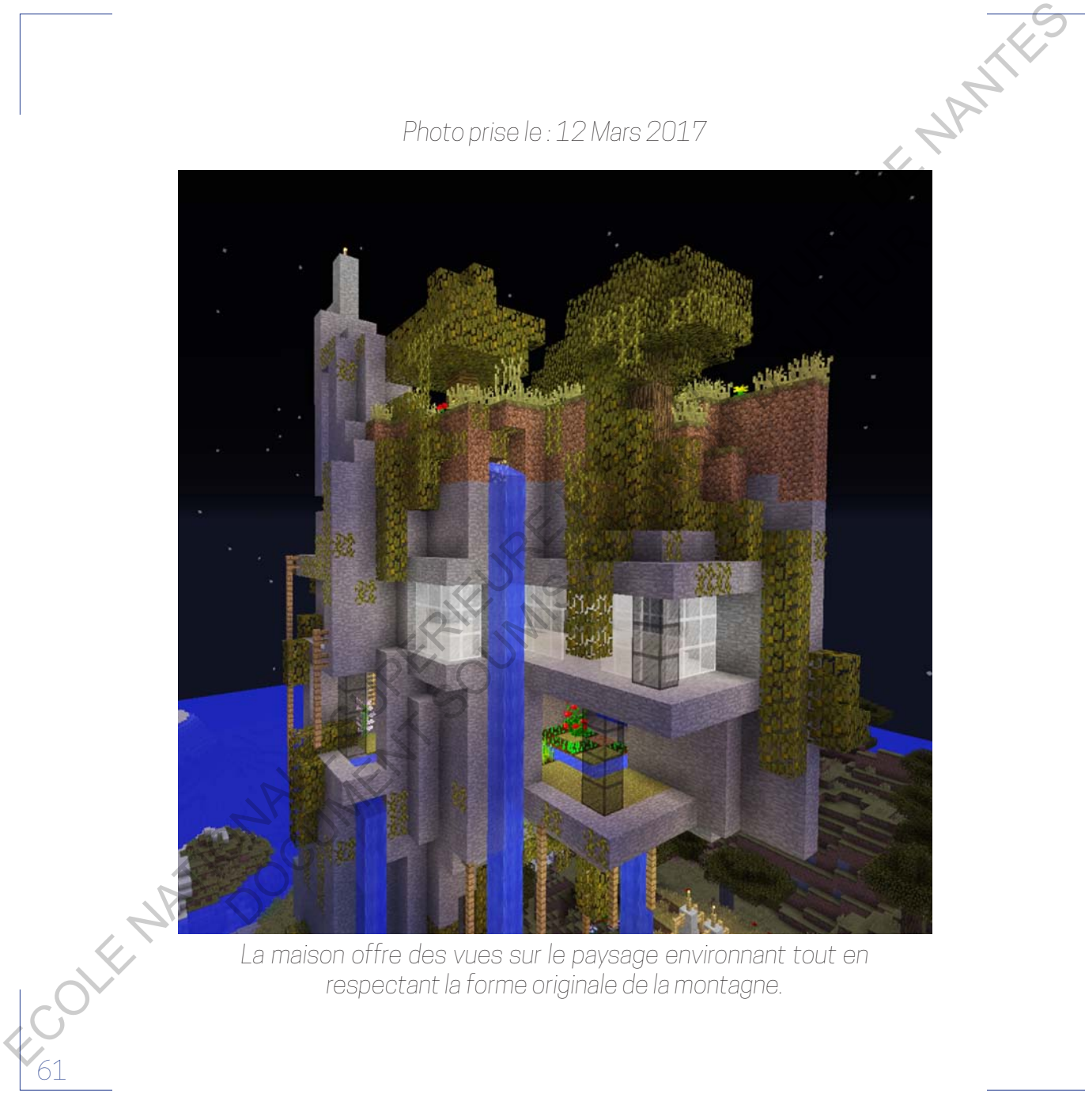

*La maison offre des vues sur le paysage environnant tout en respectant la forme originale de la montagne.*

Fort de sa très grande communauté (plusieurs dizaines de millions de joueurs sur PC) et de son accès libre en Opendata (c'est-à-dire que chacun peut accéder aux fichiers du jeu et les modifier), de nombreux joueurs ont très vite cherché à ajouter du contenu et des outils au jeu. Tout d'abord parce que l'origine même de ce jeu est un échange constant entre son développeur (Notch) et sa communauté. Quand le jeu sort en 2011, cela fait 2 ans que son créateur le développe et il présente une version aboutie mais incomplète de son jeu. Au fil des années, il étoffe et ajoute très régulièrement du contenu, des ajouts qui s'inspirent directement de propositions de joueurs (l'ajout d'un biome, d'un bloc, d'une arme etc…). En ouvrant l'accès à ses fichiers, Notch offre la possibilité aux joueurs de développer des contenus additionnels à son jeu, un geste fort et très rare dans les années 2010 (aujourd'hui de nombreuses start-up sortent des jeux à moitié achevé et développent le jeu grâce aux financements des joueurs intéressés par le produit : l'early access). Tout d'abord, il donne l'opportunité de changer chaque texture des blocs et de se créer sa propre matériauthèque en quelque sorte. En effet, chaque bloc possède une texture qui n'est nulle autre qu'une image plaquée sur chaque face du cube, l'image une fois étalée s'appelle un "bitmap" et ressemble au patron d'un cube. Chaque bitmap peut être modifié et rassemblé dans un fichier qui se nomme "Texture pack", ce fichier compile toutes les textures de chaque bloc. On peut très facilement trouver des texture packs sur Internet, proposés par des joueurs, ils peuvent ajouter un aspect futuriste, fantastique, réaliste et changer complètement les possibilités de création dans le jeu. For the same this particle communaute (plus)<br>explorations of the scheme of the scheme of the scheme of the scheme of the<br>sum of the scheme of the scheme of the scheme of the scheme of the<br>property of the solution of the s beut accéder aux fichiers du jeu et les modifier), de nomb**eux** jouvent<br>rès vite cherché à ajouter du contenu et des outils au jeu Dout d'abord<br>ce que l'origine même de ce jeu est un échange constant entre son dé-<br>popur (N

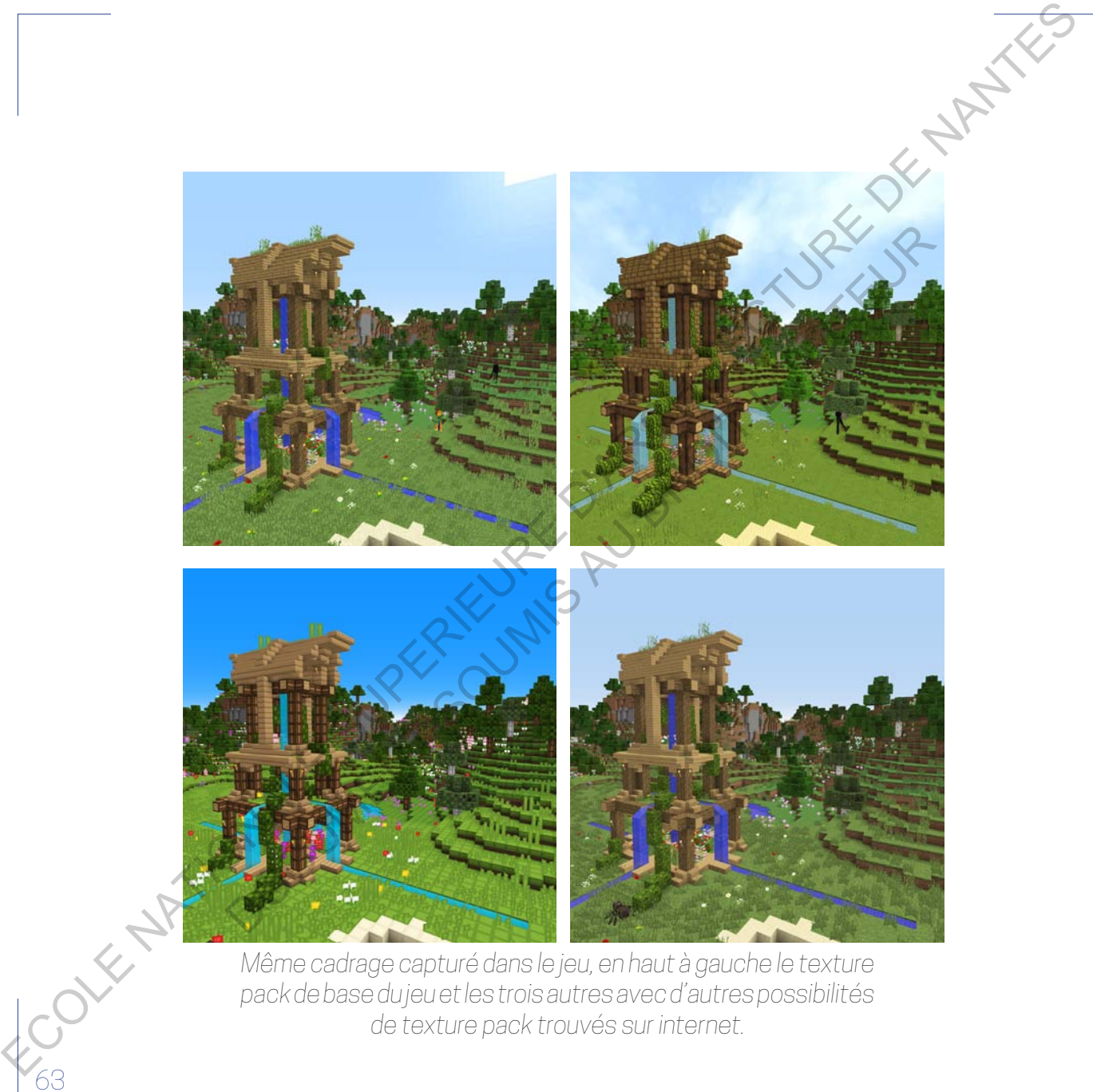

*de texture pack trouvés sur internet.*

Si certaines personnes peuvent se retrouver bloquées devant les textures basiques et pas attirantes du jeu de base, elles peuvent donc customiser leur jeu à souhait et libérer leur créativité. Personnellement, je suis relativement puriste à ce niveau, ayant connu le jeu depuis très longtemps, je ne me suis jamais habitué à voir toutes les textures différentes de celles avec lesquelles j'ai évolué.

Un autre ajout rendu possible dans ce jeu concerne les "mods", ce sont des fichiers qui modifient les lignes de code du jeu de base afin d'ajouter des possibilités. Il existe toutes sortes de mods, certains peuvent être très ludiques et propulser le jeu dans un tout autre univers. On peut par exemple transformer Minecraft© en un monde aérien, composé d'îles volantes (Aether2). Ou encore ajouter des dinosaures métamorphosant l'aventure en une survie préhistorique (JurassiCraft). Comme je l'ai expliqué plus tôt, certains mods sont devenus tellement populaires qu'ils ont été implantés dans le jeu par la suite. Par exemple, le mod "Betterlight" très utilisé lors de la sortie du jeu car il lissait les lumières en effectuant des transitions douces. En effet, au début du jeu et ce jusqu'à la mise à jour 1.3, les lumières étaient traitées bloc par bloc sans transition, un design renforçant le cubisme du jeu mais qui n'était vraiment pas esthétique. En voyant l'enthousiasme autour de ce mod, le développeur a invité le créateur de Betterlight à l'incorporer dans le jeu et ces transitions douces de lumières virent le jour officiellement pour tous les possesseurs du jeu classique le 1er Août 2012 soit 2 ans après la première apparition du mod. Il y a eu, au début du jeu, de nombreux mods qui se sont vus intégrés dans le jeu de ECONOMISTATISTIC SUPERIEURE SUPERIEURE SUPERIEURE DE CONORIGE DE LA CONORIGE DE LA CONORIGE DE LA CONORIGE DE LA CONORIGE DE LA CONORIGE DE LA CONORIGE DE LA CONORIGE DE LA CONORIGE DE LA CONORIGE DE LA CONORIGE DE LA CO eu à souhait et libérer leur créativité. Personnellement, je suis rélative du princie à ce niveau, ayant connu le jeu depuis très longtempes, je ne<br>turs jamais habitué à voir toutes les textures différentes de celles avec<br>

base car ils ajoutent un aspect essentiel et/ou populaire chez les joueurs.<br>D'autres mode n'ont pop opocre été intérieurs D'autres mods n'ont pas encore été intégrés dans le jeu mais connaissent une popularité indéniable et peuvent s'avérer très utiles pour la construction dans le jeu. DOCUMENT SOUMIS AU

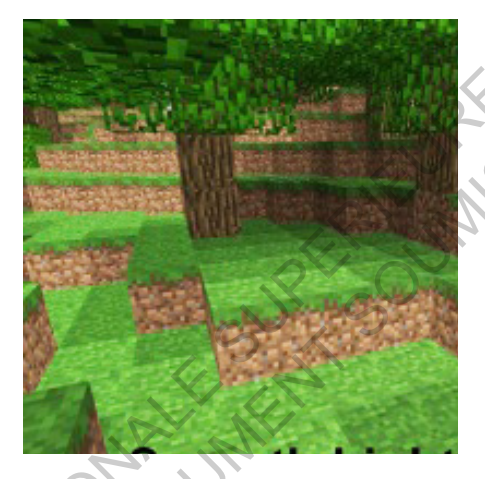

65

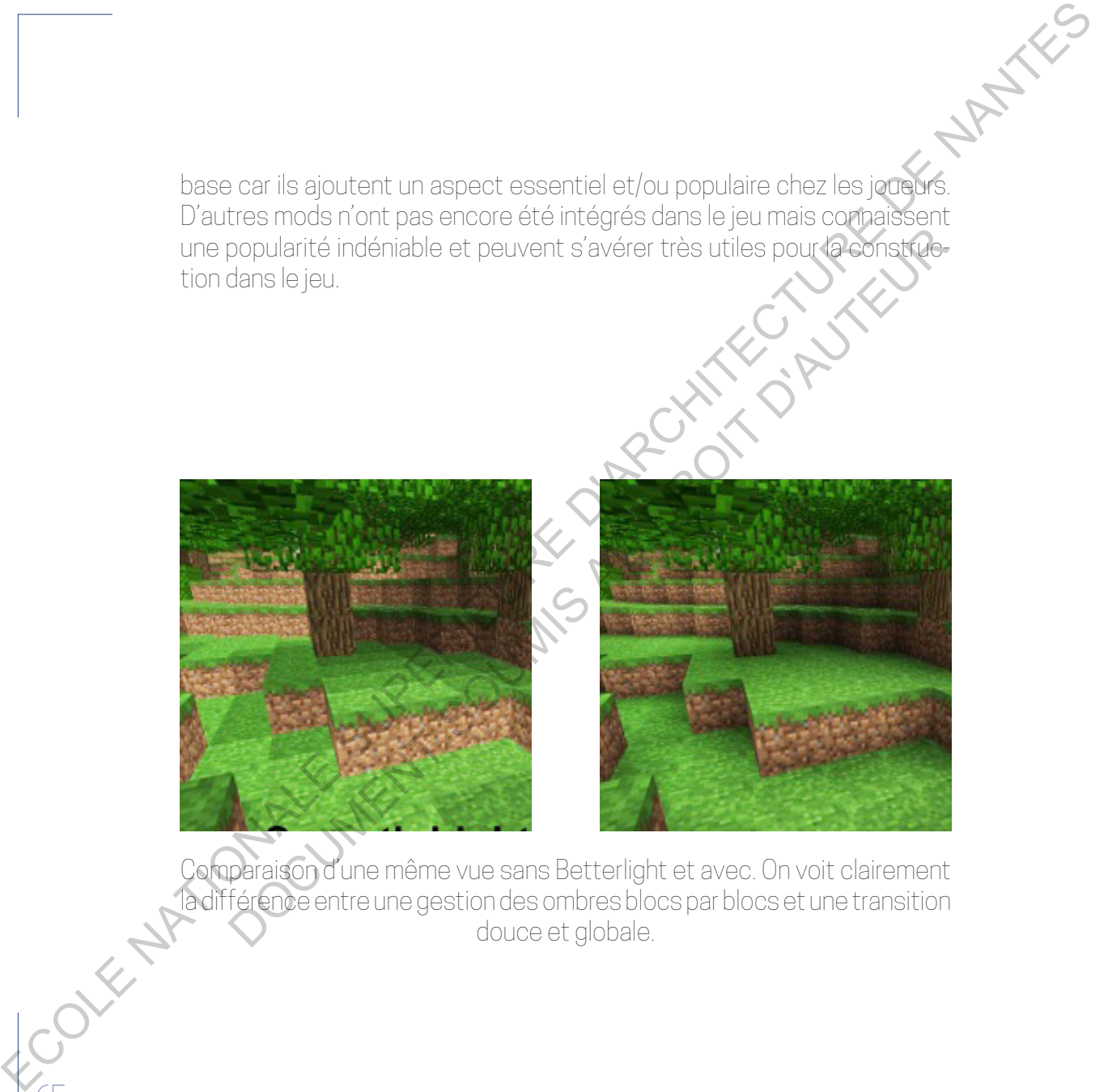

Comparaison d'une même vue sans Betterlight et avec. On voit clairement la différence entre une gestion des ombres blocs par blocs et une transition douce et globale.

Le premier plugin s'appelle "Worldedit" et c'est un outil très puissant qui permet de décupler les capacités de construction dans le jeu. Muni d'une hache en bois, le joueur peut sélectionner un volume compris entre deux points, clic droit pour marquer le premier point puis clic gauche pour désigner le second, ainsi, tous blocs situés dans cette zone sont enregistrés comme une sélection. Sélection que le joueur peut déplacer en utilisant //move, ou encore l'étirer avec //expand ou la rétrécir avec // contract. Mais les fonctions qui sont le plus souvent utilisées par les bâtisseurs sont le //copy qui permet de copier tous les blocs sélectionnés puis //paste qui peut coller à nouveau les blocs. Cette fonction est très utile pour des bâtiments qui possèdent des travées et des rythmes dans leur façade. On peut également faire tourner sa sélection avec //rotate permettant de ceinturer le bâtiment ou encore faire une symétrie selon un axe Nord/Sud ou Est/Ouest avec //flip, une commande très utile pour ne construire en détail qu'une partie de son bâtiment. En plus d'une fonction qui s'adresse plutôt aux architectes en herbe, le mod propose une fonction de terraforming. Équipé d'une pelle en bois, le joueur peut créer des bottes de terre ou autres blocs et jouer avec son brush (à l'image de Photoshop©), définir la taille, la dureté du pinceau, etc. Une fois la forme paysagère créée, il peut lisser, adoucir les formes ou au contraire les rendre plus abruptes, confectionnant ainsi des paysages précis, réaliste ou bien imaginaire et fantaisiste. WorldEdit est donc un mod très utilisé et intégré dans de nombreux serveurs, son utilisation néanmoins demande de l'expérience et un rang spécial dans les serveurs multijoueur, en effet, une utilisation abusive de ce mod (par exemple déplacer plusieurs milliers de blocs d'un Le premier plug in siappelle "Worded their destinguilthe suggestion of the subset of the state of the subset of the subset of the subset of the state of the subset of the subset of the subset of the subset of the subset o is hache en bois, le joueur peut sélectionner un volume compris entered designer le second, ainsi, tous blocs situés dang gêtte zone désigner le second, ainsi, tous blocs situés dang gêtte zone désigner le second, ainsi, t

coup…) peut entraîner des crashs, pas toujours agréable en multijoueur. Ces fonctions et ces commandes peuvent ressembler aux fonctions que l'on peut retrouver dans les logiciels d'architecture et m'ont permis de me familiariser plus rapidement à certaines fonctions d'Autocad© ou Sketchup© par exemple.

## *Consultation vidéo 4 // Tutoriel World Edit*

Un autre mod qui m'a beaucoup servi dernièrement dans la réalisation des vidéos qui seront en annexe numérique du mémoire s'appelle "CamStudio". C'est un plugin qui ajoute une dimension cinématographique au jeu. CamStudio propose aux joueurs de réaliser des séquences vidéos directement dans le jeu, pour cela, le joueur doit ajouter des caméras (/cam add) et définir dans quelle direction regarder à chaque caméra. Ensuite, on peut définir quelle transition on souhaite entre les différentes caméra (linéaire, avec des pauses à chaque étape, fluide…). Enfin, on définit la durée de la séquence que l'on souhaite et on actionne le chemin avec / cam start. Notre personnage se retrouve automatiquement déplacer entre les points définis et permet ainsi de réaliser des séquences vidéos très fluide et sans tremblements (chose très difficile à faire en se déplaçant manuellement). Avec la commande /cam show, on peut afficher dans le jeu la trajectoire qui sera suivi par le joueur et modifier la position des points avec /cam set pour ajuster au mieux la trajectoire voulue. Idéalement, en utilisant deux comptes sur un même serveur, on peut définir la caméra pour suivre l'autre joueur et ainsi se filmer d'un point de vue aérien (chose qui ECOLE...) peut entreiner des crasses, pas coulours spréside en nuit-paper.<br>
Ces forcitions et des commencés peuvent resemble aux grandiques<br>
ce me familialiser plus replainer à certaines forcitions at  $\chi_{\rm B}^{\rm 2D}$  dep I'm peut retrouver dans les logiciels d'architecture et mont permission de la familiariser plus rapidement à certaines fonctions d'Autocation ou chup© par exemple.<br>
Donsultation vidéo 4 // Tutoriel World Edit<br>
autre mod qu

peut s'avérer utile lorsque l'on veut réaliser des vidéos de construction accéléré), technique utilisée pour ma vidéo timelapse d'un phare.

Le dernier mod dont j'aimerais vous parlez s'appelle "Schematica". Il reprend la méthode de sélection de Worldedit sauf qu'il permet d'enregistrer la sélection sous forme de schematics (chaque bloc est sauvegardé dans un fichier). Cette sauvegarde permet par la suite de transporter un bâtiment construit sur un serveur vers un autre. Une fois le schéma placé, on peut voir le bâtiment en transparence et le joueur doit poser au bon endroit les bons blocs, s'il y a une erreur, le mod l'indique en pointant en rouge les blocs qui sont mal placés. Une fonction très intéressante permet d'imprimer son patron en passant au dessus des blocs, notre personnage devient alors une imprimante 3D et pose automatiquement les blocs, cette technique permet de copier des bâtiments ou des ensemble volumineux qui prendrait beaucoup trop de temps à réaliser bloc par bloc à nouveau. Peut a swérer uniel loreque l'on veut réaliser des vidéos de construentement<br>accéléré), technique uniese pour me video times par d'un partielle subsequentes à méthode de sélector de Worldett sur qui l'employer d'architectu emier mod dont j'aimerais vous parlez s'appelle "Schematica". Jueppend<br>éthode de sélection de Worldedit saur qu'il permet, d'envégnérer le<br>docton sous forme de schematics (chaque bloc est autresystement).<br>Centre sauvegarde

## *Consultation vidéo 5 // Tutoriel Schematica*

A l'image de Betterlight qui a améliorer les effets de lumières ou encore des texture packs qui change l'apparence des blocs, de nombreux mods ont pour but d'améliorer l'esthétique brute de Minecraft©. À la manière d'un moteur de rendu intégré dans les logiciels de conception architecturaux (Vray© avec Sketchup© ou autre), il existe des mods qui offrent des rendus en temps réel pour améliorer les effets de lumière avec l'ajout d'une ombre portée, la qualité de l'eau ou le détail des reflets.

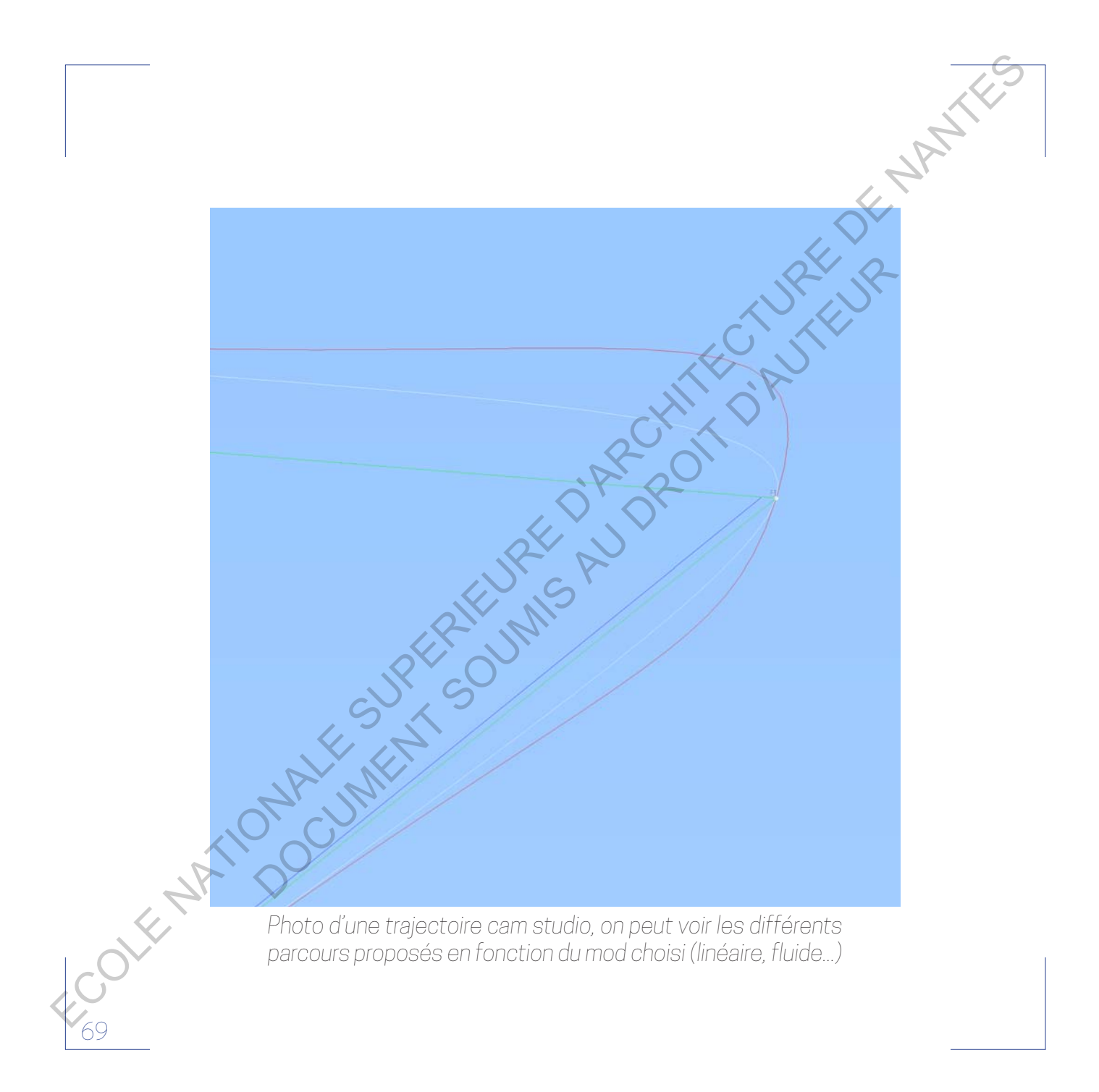

Ces mods s'appelle des "ShadersMods" puisque leur principal ajout reste l'ombre portée, le contraste entre un Minecraft© classique et un modifié avec un shadersmod est simplement incroyable. L'ajout d'une ombre portée apporte un relief incroyable et donne encore plus de profondeur et de relation entre les cubes. De plus, le cycle jour/nuit qui constitue la base du jeu (puisque pour rappel le joueur doit survivre la nuit et évoluer le jour) est accentué et rendu plus lisible avec ce moteur de rendu. Le seul point négatif concerne les performances du jeu, un peu comme un rendu en temps réel sur Revit© par exemple, cela consomme beaucoup de ressources pour l'ordinateur et transforme Minecraft©, un jeu qui ne demande pas beaucoup de ressources, en un jeu gourmand pour le PC. Les ShaderMods embellissent incontestablement le jeu mais leur aspect photoréaliste peut également nuir au plaisir et à la sensation d'un monde à part lorsque l'on joue à Minecraft©. Un parallèle qui n'est pas sans rappeler le débat actuel entre les rendus toujours plus photoréalistes des concours d'architecture et le manque de poésie flagrant de ce genre de rendus. Pour conclure, je pense que les ShadersMods apportent au jeu un aspect inédit et qualitativement parlant intéressant, ils transportent les mondes et les constructions dans un univers plus détaillé, plus profond mais ils ne sont pas forcément agréables pour une expérience classique du jeu (c'est-à-dire en mode "survie" ou pendant des phases de construction) car ils enlèvent une<br>particule la magie du jeu qui reste et restera sa sobriété artistique.<br>partie de la magie du jeu qui reste et restera sa sobriété artistique. Ces mods s'appelle des "3"raders/loos" puiscuelleur principal s'appelleur des mods s'appelle des "3"raders/loos" puiscuelleur acquitique avec un proposition de procession et de moders puis appelleur de statisticale puis ap Complete the state of the state of the state of the state of the state of the state of the sports of the state of the state of the state of the state of the state of the state of the state of the state of the state of the
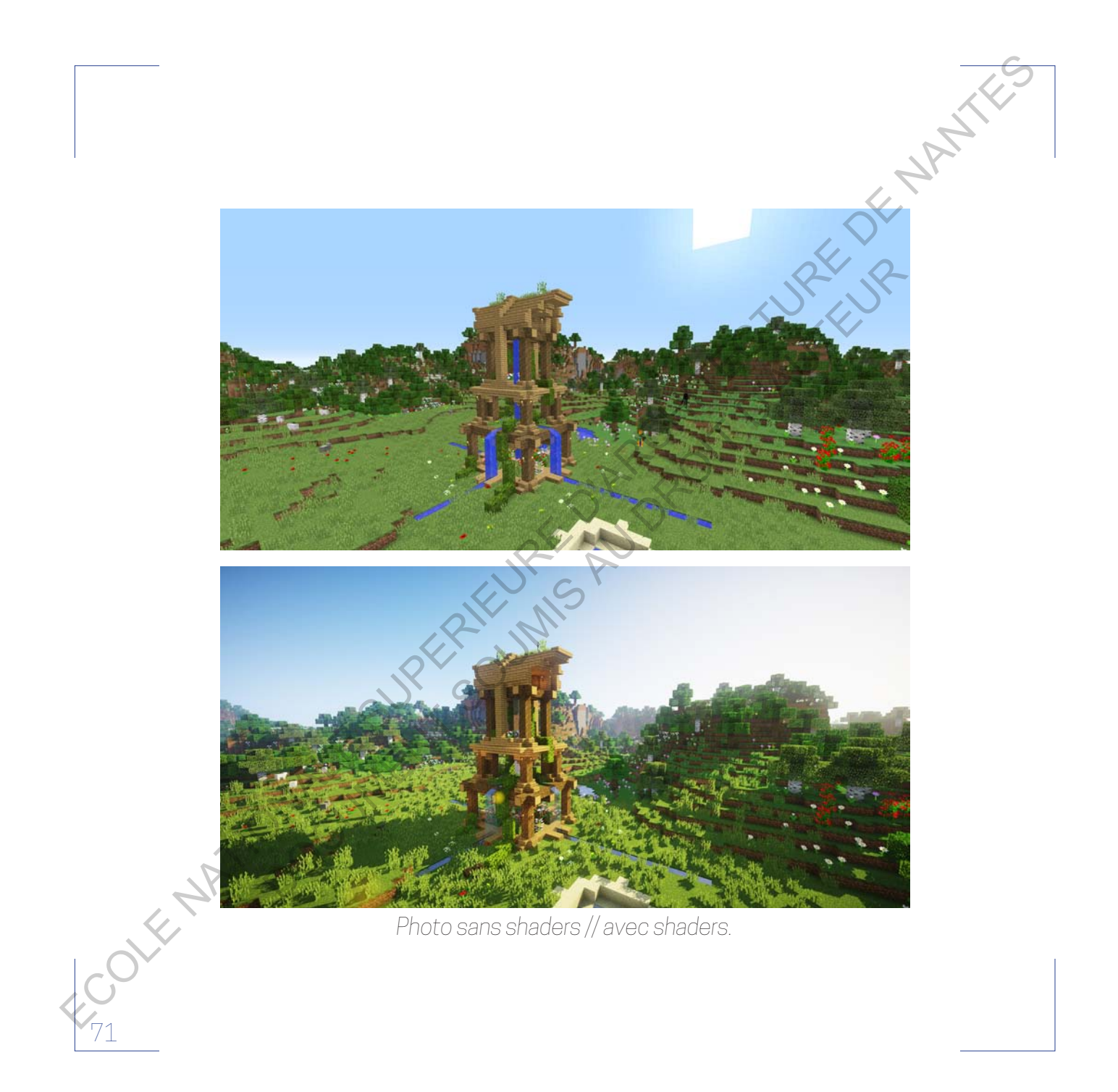

Depuis la primaire, je voulais devenir architecte, sans une volonté affirmée mais plus comme un profond instinct. Je ne comprends pas trop pourquoi puisque je ne connaissais pas d'architectes, aucune personne dans ma famille ou dans mon entourage n'exerce ce métier. Mais aujourd'hui, et ce depuis quelques années, je pense avoir compris pourquoi. À la fin du primaire, j'ai eu mon premier PC et je jouais beaucoup à un jeu très populaire à l'époque et encore aujourd'hui : les Sims©. Les Sims© c'est une série de plusieurs jeux dont le premier est sorti en 2000. Suivi par plusieurs extensions qui sont venues ajouter du contenu jusqu'en 2005, où sont sortis les Sims2©. Agrémenté lui aussi d'extensions diverses jusqu'à la sortie en 2010 des Sims3©, ainsi de suite jusqu'à la sortie récente des Sims4© en 2015. Un jeu qui se renouvelle donc en profondeur tous les 5 ans et qui marque fortement notre génération. C'est donc très petit que je jouais au tout premier opus, un des seuls jeux que je possédais à l'époque. Le but de ce jeu est de créer une famille virtuelle que l'on doit faire évoluer dans leur maison en les faisant travailler, avoir des enfants, partir en vacances, etc. Une simulation virtuelle visant à reproduire la vie de tous les jours. Sauf que dans ce jeu, il y a 3 modes, le mode "Vie" dont je viens de vous parlez, le mode "Achat" qui s'apparente à une boutique de meubles pour équiper la maison de nos sims avec l'argent qu'ils ont gagné et enfin, le mode qui nous intéresse : le mode "Construction". Dans ce mode, on construit la maison de nos chers avatars, et c'est là l'origine de mon tout premier rapport avec l'architecture, bien avant la sortie de Minecraft©. Avant l'heure, avant les questions d'orientation, je savais au fond de moi, comme une intuition et sans vraiment savoir ce que ça représentait, que je voulais être architecte. Betus is primaire, je voluisis devent architects, sans une vysikos<br>porque is primaire, je voluisis devent architects, sans une vysikos<br>porque is primaire, je recommend profit and the disputer descriptions<br>can are finite o quoi puisque je ne connaissais pas d'architectes, aucune personne<br>ma famille ou dans mon entourage n'exerce ce métier Mais aujouxd'hui,<br>depuis quelques amées, je pense avoir compris pourquoux é l'efin du<br>pinc, j'ai eu mon

Je voulais faire des maisons, comme dans le jeu tout simplement ! C'est cette envie qui n'a cessé de grandir au fur et à mesure des jeux auxquels j'ai joué et qui m'ont permis de construire des constructions de toutes sortes : des maisons, des cathédrales voire même des cités entières (les Sims©, SimCity©, Anno©, Sid Meiers Civilisation©, Age of Empire©, CitiesXL© et bien sur Minecraft©). Ce rapport fort à l'architecture, si puissant que je me suis tout de suite décidé à tenter ma chance dans des études d'architecture à la sortie du baccalauréat. ECOLE NATIONALE SUPERIEURE DE COLE NATIONALE SUPERIEURE DE COLE NATIONALE DE NATIONALE DE COLE NATIONALE DE COLE NATIONALE DE COLE NATIONALE DE COLE NATIONALE DE COLE NATIONALE DE COLE NATIONALE DE NANTES DE L'ARCHITECTURE et qui m'ont permis de construire des constructions de toutes son des<br>
maisons, des cathédrales voire même des cités entières (les 80080)<br>
d'uty®, Anno®, Sid Meiers Civilisation®, Age of Empre®, Civiles XL® et<br>
sur Minecra

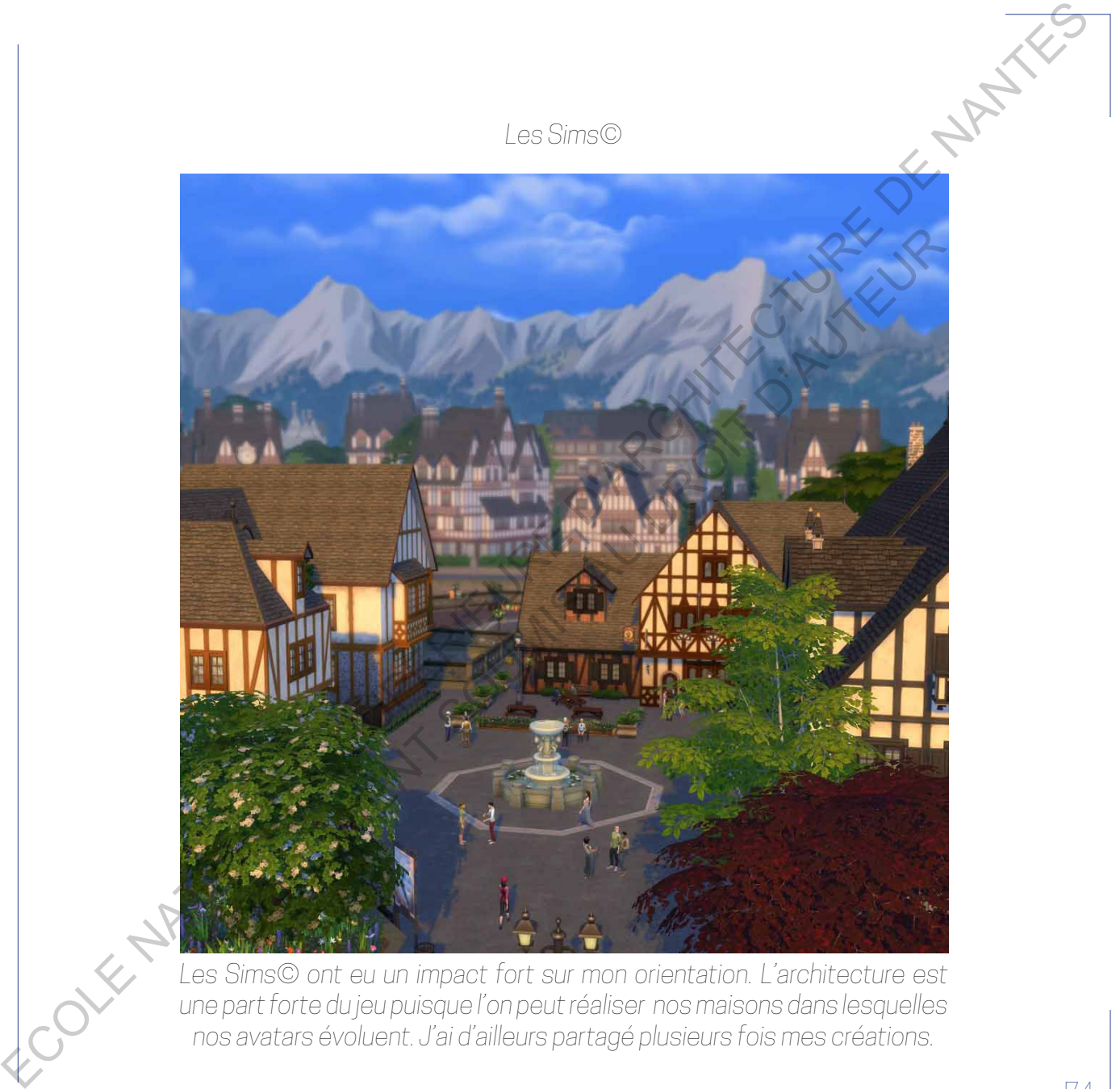

*une part forte du jeu puisque l'on peut réaliser nos maisons dans lesquelles nos avatars évoluent. J'ai d'ailleurs partagé plusieurs fois mes créations.*

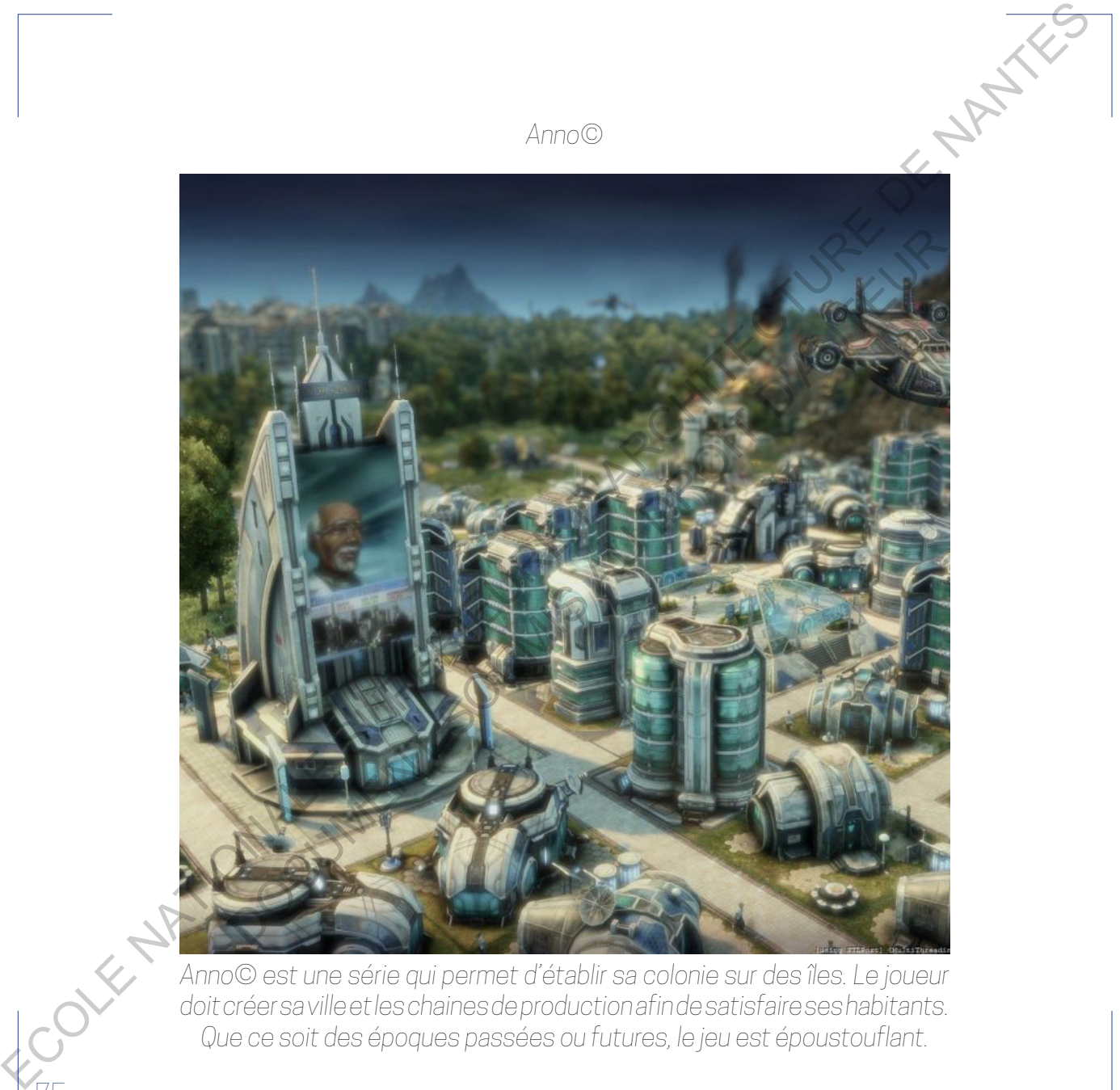

*doit créer sa ville et les chaines de production afin de satisfaire ses habitants. Que ce soit des époques passées ou futures, le jeu est époustouflant.*

## *SimCity©*

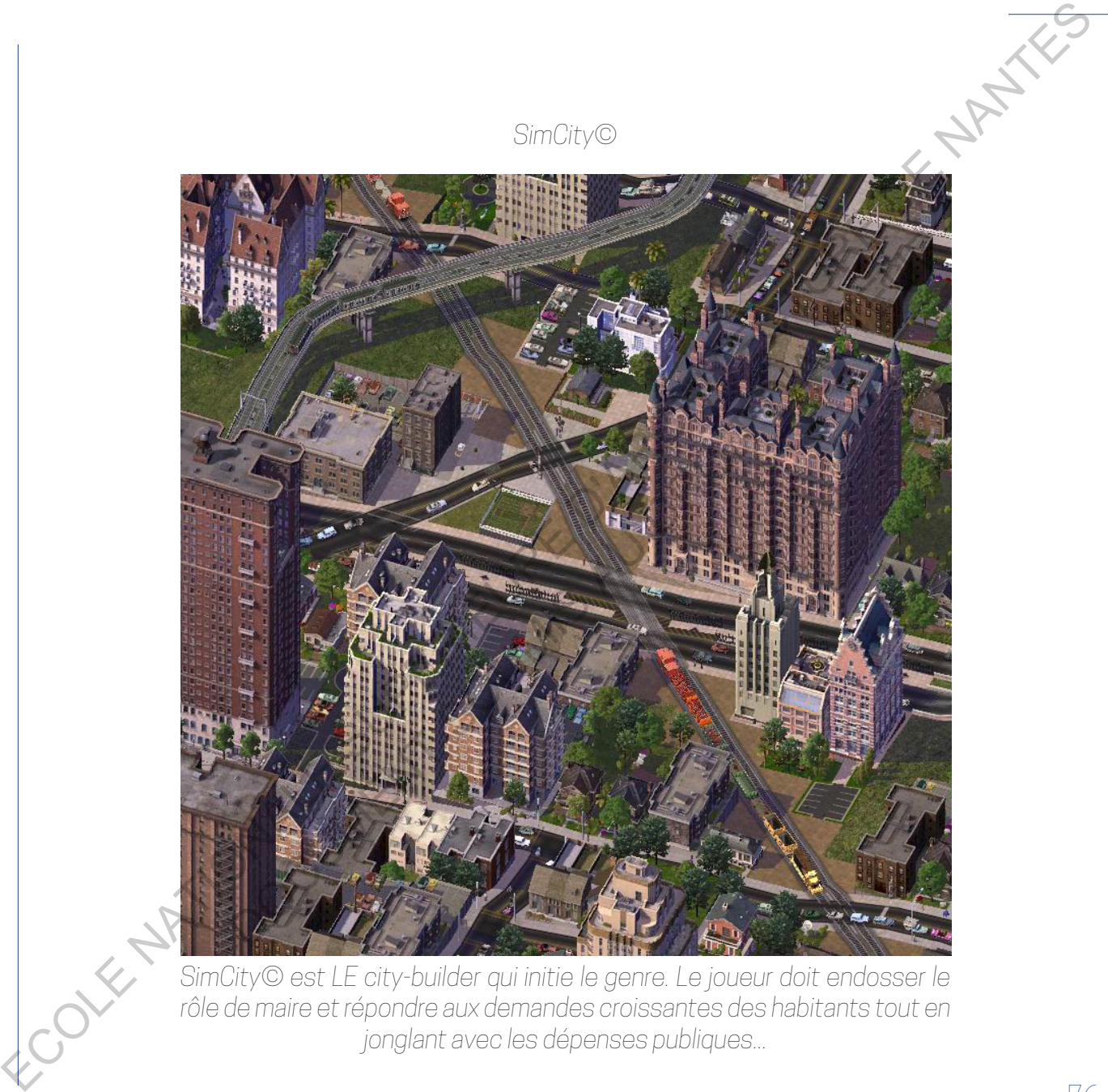

*SimCity© est LE city-builder qui initie le genre. Le joueur doit endosser le rôle de maire et répondre aux demandes croissantes des habitants tout en jonglant avec les dépenses publiques...*

## *Age of Empire©*

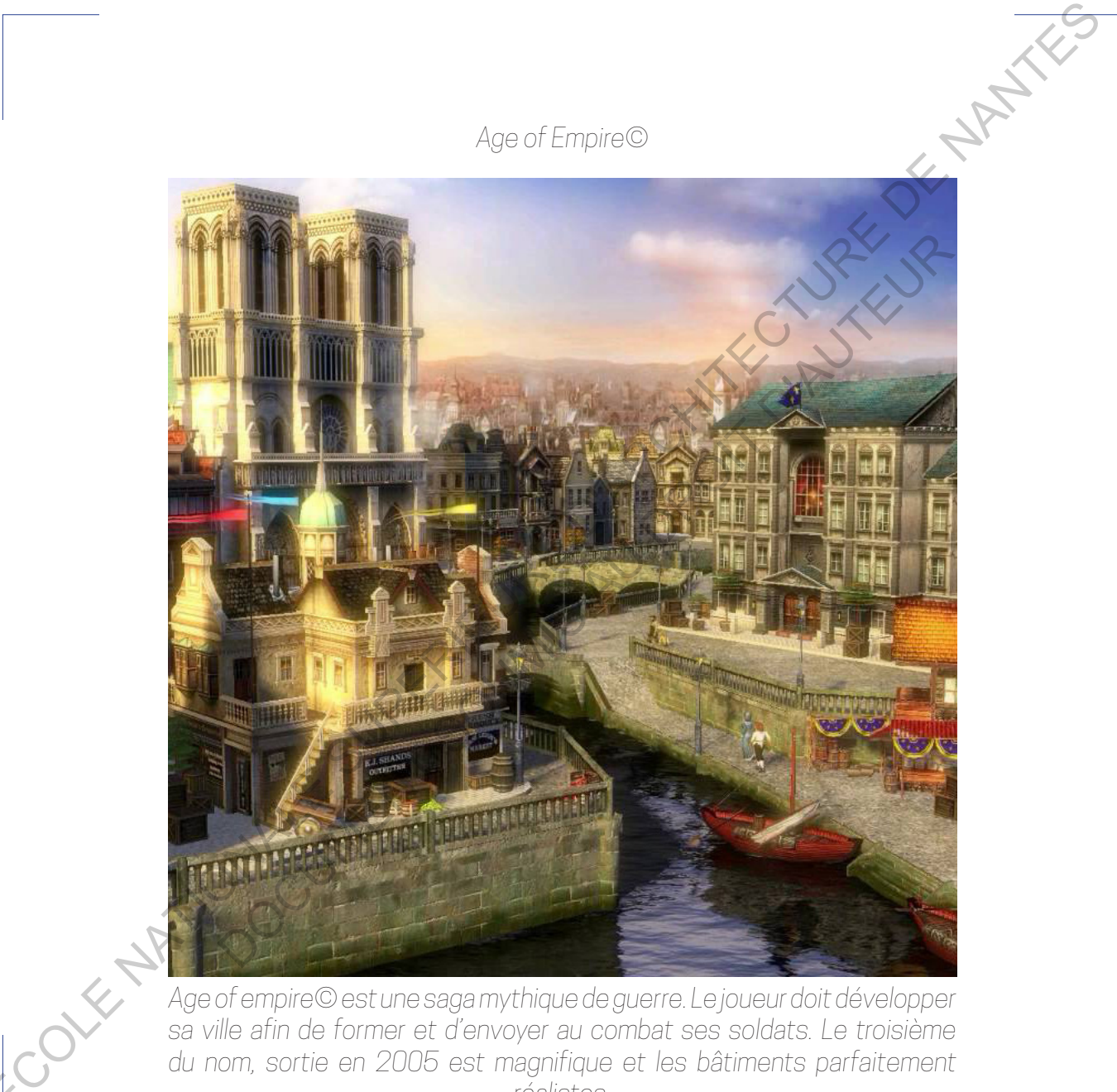

*Age of empire© est une saga mythique de guerre. Le joueur doit développer*  sa ville afin de former et d'envoyer au combat ses soldats. Le troisième *du nom, sortie en 2005 est magnifique et les bâtiments parfaitement réalistes.*

## TROISIÈME PARTIE

Dans cette dernière partie, j'essaierais d'articuler mon cursus au sein de l'école d'architecture et ma passion sur Minecraft©. Si je me suis lancé dans ces études, je le sais aujourd'hui, c'est bel et bien à cause des jeux vidéo et en particulier de Minecraft©. Cependant, au début, je ne pensais pas forcément qu'un lien pouvait se faire entre mes deux passions, les opposant sans cesse dans ma tête. Dans mes projets, c'est de l'architecture, dans le jeu c'est un passe-temps, une passion divertissante et dévorante. À travers des options de projet, mais aussi des inspirations communes, j'ai pu découvrir une forte connexion entre CONCERT CONCERT CONCERT OF CONCERT OR CONCERT OF CONCERT OF CONCERT OF CONCERT OF CONCERT OF CONCERT OF CONCERT OF CONCERT OF CONCERT OF CONCERT OF CONCERT OF CONCERT OF CONCERT OF CONCERT OF CONCERT OF CONCERT OF CONCERT TROISIEME PARTIE<br>  $\frac{3}{2}$  and other density exists and<br>  $\frac{3}{2}$  and  $\frac{3}{2}$  and  $\frac{3}{2}$  and  $\frac{3}{2}$  and  $\frac{3}{2}$  and  $\frac{3}{2}$  and  $\frac{3}{2}$  and  $\frac{3}{2}$  and  $\frac{3}{2}$  and  $\frac{3}{2}$  and  $\frac{3}{2}$  and  $\frac{3}{2}$ ein de l'école d'architecture et<br>aassion sur Minecraft©. Si je me<br>architecture d'ans des études, je le sais<br>jeux vidéo et et bien à cause<br>jeux vidéo et en particulier de<br>jeux vidéo et en particulier de<br>pensais pas forcémen

Pendant mes études d'architecture, j'ai traversé des moments de frustration créative, j'étais motivé par un projet mais je n'arrivais pas forcément à l'exprimer ou bien ça ne passait pas avec le professeur. Pour ces raisons-là, j'étais insatisfait et j'avais envie de créer quelque chose qui pourrait me rendre fier et me stimuler. C'est le plus souvent dans ces périodes-là que je me lance dans un grand projet sur Minecraft©, je suis libre de faire ce que je veux et je n'ai pas de blocages ou de contraintes. C'est donc dans cette optique que j'ai commencé à construire une façade composée de plusieurs travées. Puis j'ai réalisé au centre un fronton magistral et hors d'échelle, ensuite j'ai adapté le reste du plan en croix par rapport à la proportion de la façade. Un peu à l'image de Santa Maria del Fiore qui m'a servi d'inspiration, je n'avais pas vraiment idée de comment réaliser un dôme si grand sur Minecraft©. Avant de le réaliser j'ai testé plusieurs prototypes de taille réduite, une méthode d'expérimentation que j'utilise souvent dans le jeu et qui pourrait entrer en résonance avec la manière de faire projet en architecture. Pour cette construction, je n'ai pas utilisé WorldEdit car je ne l'avais pas installé sur mon fichier de base à l'époque. Un challenge d'autant plus difficile puisqu'il a fallu poser chaque bloc et surtout reproduire à l'identique les détails constructifs pour chaque travées. Ce projet illustre bien l'importance et l'efficacité que peuvent offrir les mods, je vous propose de visionner une vidéo que j'ai réalisée pour l'occasion et que vous trouverez dans les annexes numériques. Function descriptions of the state of a state of a state of a state of a state of a state of  $\sim$  state of  $\sim$  state of  $\sim$  state of  $\sim$  state of  $\sim$  state of  $\sim$  state of  $\sim$  state of  $\sim$  state of  $\sim$  state of  $\$ ent à l'exprimer ou bien ca ne passait pas avec le professeur. Revaissons-là, j'étais insatisfait et j'avais envie de créer quelque chose qui<br>raisons-là, j'étais insatisfait et j'avais envie de créer quelque chose qui<br>rait

*Consultation vidéo 6 // Timelapse cathédrale*

Dans cette vidéo, on peut voir des séquences enregistrées avec le mod CamStudio. On peut me voir imprimer un bâtiment que j'avais déjà réalisé il y a 2 ans pendant cette période de frustration donc, technique d'impression rendue possible par Schematica. Enfin, sur les séquences finales de la vidéo, on peut voir des plans de la cathédrale avec un ShadersMods et se rendre compte du cycle jour/nuit et de la qualité visuelle que cela peut apporter. Cette vidéo timelapse retrace donc la construction d'une cathédrale dans Minecraft©. Entièrement réalisée seul, cet ouvrage est l'une de mes plus grosses réalisations. Il représente plusieurs jours de travail, 90000 blocs posés pour un volume qui s'inscrit dans un rectangle de 137 blocs de long par 166 blocs de large pour une hauteur à la flèche du dôme de 112 blocs. Un ouvrage qui illustre bien comment les références architecturales peuvent interférer avec mes réalisations dans le jeu mais aussi comment une option de projet peut me pousser vers de nouvelles réalisations dans le jeu. Democratic video, or neur vor des séquences enregrateiss avec leyed.<br>
Carrichido Onpeut mevoir interiment mateinnent qualities de la présentation and contrat de proposition and contration and contration interiment proposi Ins pendant cette période de frustration donc, technique d'impressive<br>eu possible par Schematica. Enfin, sur les séquences finales de la vidéo,<br>eut voir des plans de la cathédrale avec un Shaderswords et Schemdre<br>et vidéo

Pendant mondresmus en Pologne au semestre d'été de 2017-2018 dans la ville de Lodz, j'étais déjà en train de réfléchir à mon mémoire mais je n'étais pas encore sûr de le faire sur Minecraft© et son rapport à l'architecture. Cependant, le projet dans lequel je me suis lancé rend encore plus fort le lien solide qui existe entre architecture et jeux vidéo. Je revenais de Cracovie, première ville polonaise visitée depuis mon arrivée et je suis profondément tombé amoureux de ses façades colorées, du château surplombant la ville mais aussi de la place centrale médiévale ; le Rynek. Dans le même temps, j'étais à la recherche d'idées pour réaliser une ville

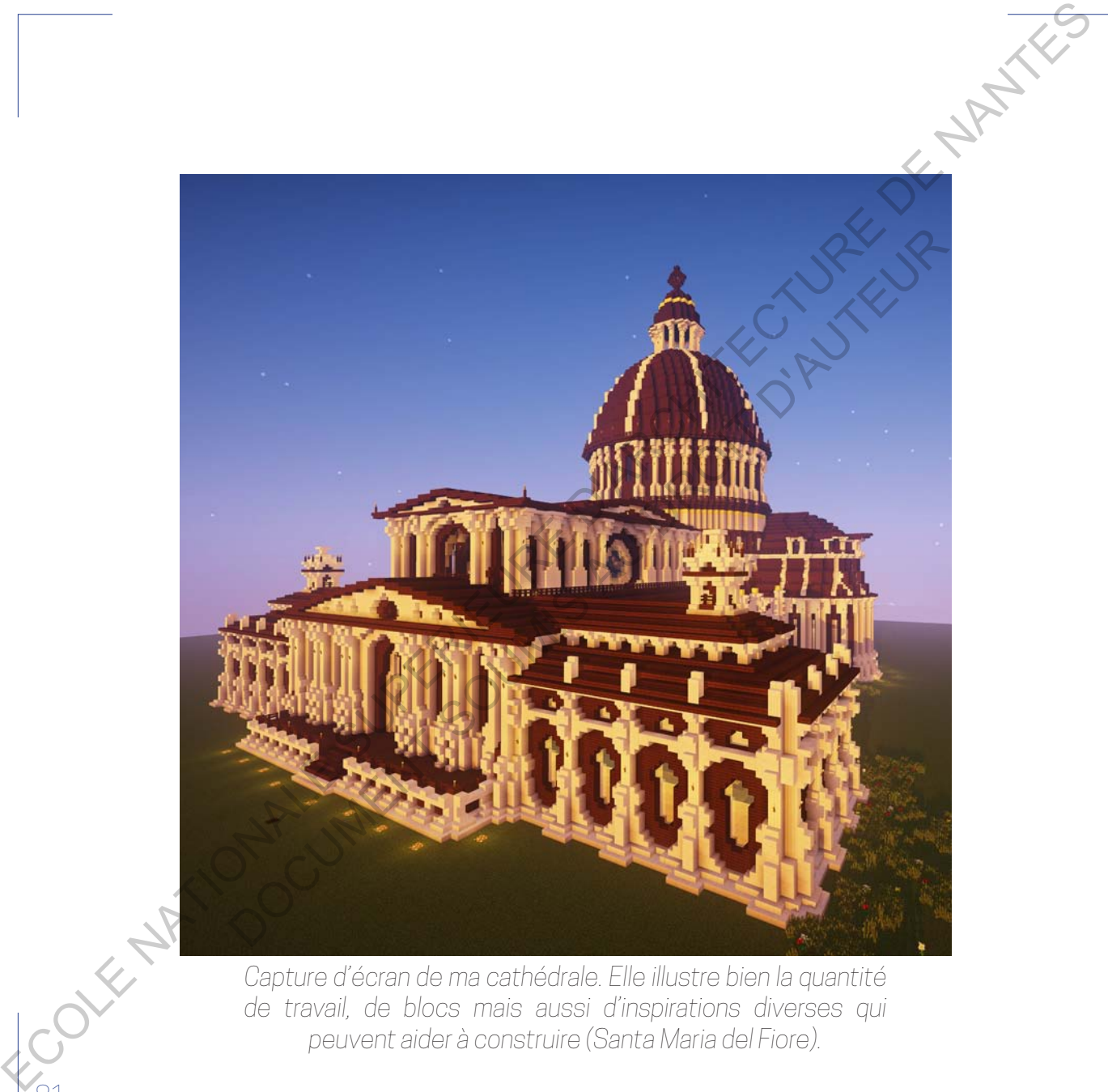

*Capture d'écran de ma cathédrale. Elle illustre bien la quantité de travail, de blocs mais aussi d'inspirations diverses qui peuvent aider à construire (Santa Maria del Fiore).*

sur Minecraft©, je n'avais pas vraiment d'idées établies de ce que je voulais faire, je connaissais juste mon envie de réaliser une cité, suffisamment grande pour l'ouvrir peut-être sur un serveur avec des joueurs. Mais ce n'était qu'une idée parmis tant d'autres (j'ai toujours plein de projets et de choses à finir/commencer dans ce jeu). J'étais à la recherche d'un lieu pour implanter ma ville quand je suis tombé sur ce décor inspirant. L'algorithme et l'aléatoire de ce jeu peut générer des lieux répétitifs et ennuyants mais il peut aussi créer des décors spectaculaires. Dans ces lieux, l'inspiration vient tout de suite, c'est instantané, ça ne se calcule pas. Mais il est possible de se trouver parfois face à des lieux intéressants sans avoir aucune idée de quoi faire dessus. Un exemple de lieu inspirant : je tombe sur cette montagne qui se jette dans un océan et forme une baie ensablée. Au loin, la montagne est encerclé par un ruisseau qui a rongé d'abruptes falaises. On distingue donc un promontoire parfait pour y loger un château qui viendrait veiller sur la ville, celle-ci s'étalant au pied de la montagne et venant s'approprier le rivage de cette baie. EURAL CONTECT (SUPERIEURE SUPERIEURE DE CONTENT (SUPERIEURE DE COLE DE COLE DE COLE DE COLE DE COLE DE COLE DE COLE DE COLE DE COLE DE COLE DE COLE DE COLE DE COLE DE COLE DE COLE DE COLE DE COLE DE COLE DE COLE DE COLE D de pour l'ouvrir peut-être sur un serveur avec des joueurs. Mais de<br>de pour l'ouvrir peut-être sur un serveur avec des joueurs. Mais de<br>ses à finir/commencer dans ce jeu). J'étais à la recherche d'en pour<br>onner ma ville qu

Voilà, mon site est tout trouvé, il ne me reste plus qu'à définir dans quel style je désire construire cette ville. Je tente de construire des tours défensives au bord de l'eau, comme une première esquisse, le résultat me plaît. Avant d'aller plus loin, je ceinture le rivage par un quai fortifié. Puis je trace les grandes lignes qui viendront structurer ma ville. Les quais, disposés sur plusieurs altitudes viennent offrir des plateaux sur ce relief accidenté où les habitations pourront être construite. Ensuite, je délimite l'enceinte du château en plaçant les bases des tours défensives. Pour finir et avant de *Photo prise le : 17 Avril 2018*

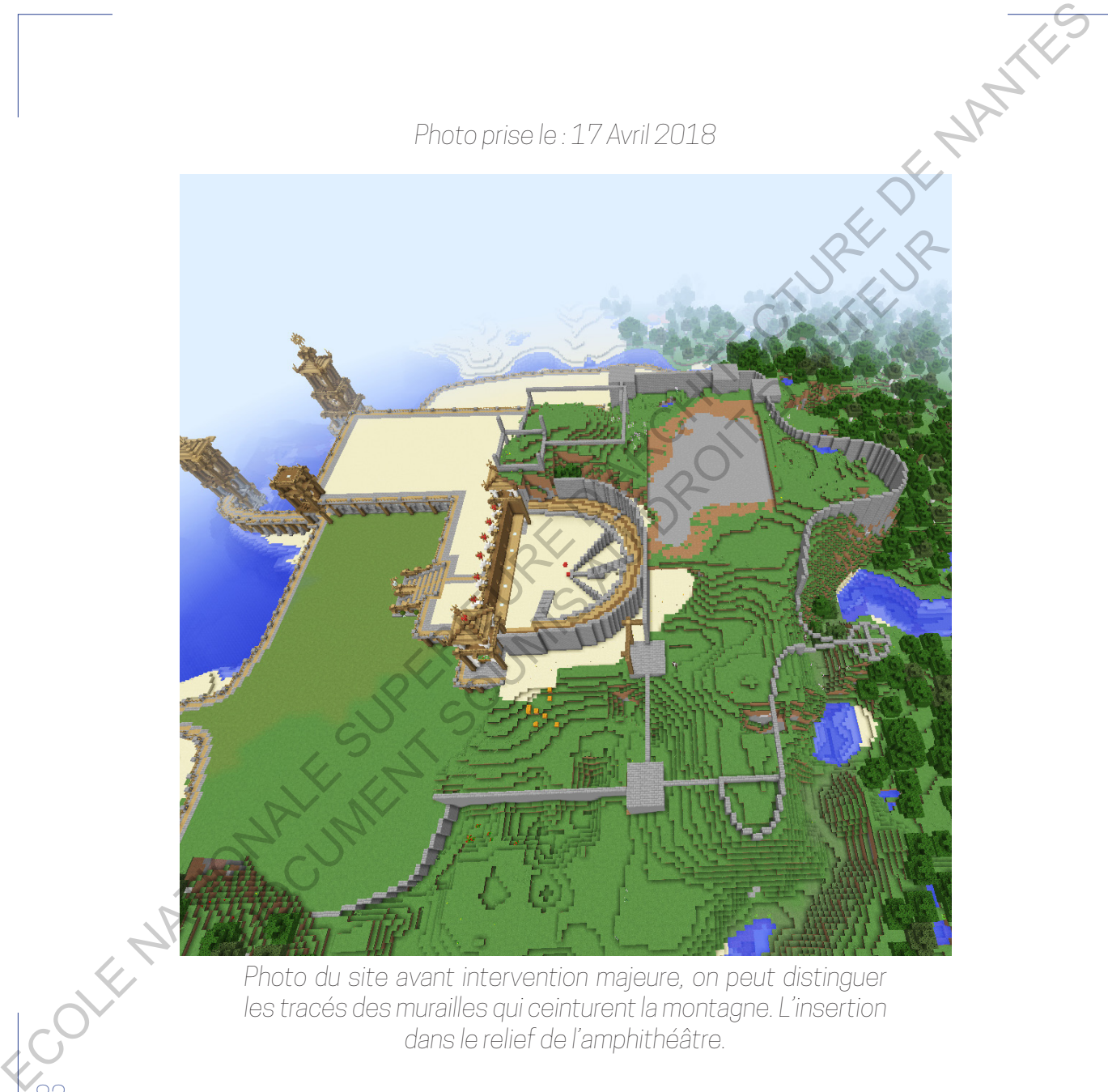

*Photo du site avant intervention majeure, on peut distinguer*  les tracés des murailles qui ceinturent la montagne. L'insertion *dans le relief de l'amphithéâtre.* 

commencer, je trace les circulations et signifie les parcelles en indiquant le nombre de travées et leur largeur pour chaque bâtiment. Cela me permet d'avoir une vue d'ensemble et de pouvoir prévoir à l'avance les îlots de maisons qui sont parfois complexes à réaliser. Ma volonté de faire une ville fortifiée provient certainement de ma visite récente de Cracovie où les murailles, bien que détruite, sont encore marquées et encerclent la vieille ville d'espaces verts. Pour coller à l'idée d'une cité défensive, j'opte pour un style architectural plutôt médiéval composé de bois brut, de planches de bois foncé et de pierres taillées. Le chantier représente beaucoup de temps et d'investissement personnel mais la ville prend forme, d'abord marquée par les premières tours venant protéger la berge, puis par les premières tours défensives et plus imposantes du château. Ensuite, j'élève la muraille en suivant le tracé que j'avais dessiné avant. Construite par des blocs de pierres taillées, l'enceinte est d'aspect brut et imposant. Elle s'adapte à la pente de la montagne avec parfois le recours de contreforts pour la soutenir. Je commence à apercevoir la ville et sa constitution. Sur la colline, promontoire naturel, la ville sera gardée par un château que l'on peut déjà deviner avec ses tours défensives, l'entrée dans l'enceinte se fera en contrebas tandis que la partie haute sera occupée par le palais. Au même niveau que l'entrée se trouvera un amphithéâtre. L'idée de créer une arène n'était pas prévue au départ dans ma vision mais en traçant les lignes fortes et en m'aidant du paysage, j'ai réalisé qu'un arc de cercle apparaissait naturellement avec la montagne. Cet arc de cercle marque un écart de niveau entre la partie haute du château et la partie basse de la ville, un endroit idéal pour y construire un contrefort épousant la forme ECOLE THE COLE CONFIDENT CONFIDENCE CONFIDENCE CONFIDENT CONFIDENT CONFIDENT CONFIDENT CONFIDENT CONFIDENT CONFIDENT CONFIDENT CONFIDENT CONFIDENT CONFIDENT CONFIDENT CONFIDENT CONFIDENTIAL CONFIDENT CONFIDENT CONFIDENT C bir une vue d'ensemble et de pouvoir prévoir à l'avance (les flots de<br>cons qui sont parfois complexes à réaliser. Ma volonté de Paire une Mille<br>fiée provient certainement de ma visite récente de Craçavis où les<br>illes, bien

particulière du décor. Plus qu'un contrefort, l'idée est d'établir des gradins qui suivent les lignes du paysage et permettent d'implanter parfaitement dans le décor un amphithéâtre. En suivant l'axe qui relie la porte fortifiée et l'amphithéâtre, on tombe sur une grande esplanade donnant directement sur la baie, esplanade que je souhaitais marquer comme place marchande du village. Inspiré par les halles de marché, cet espace couvert permettra d'abriter les commerces des joueurs. Si l'on descend encore un niveau, on arrive sur le plateau le plus bas, directement au bord de l'eau, protégé par un quai. Ce plateau destiné aux habitations est assez étroit. Suivant les tracés directeurs des parcelles, je commence à monter une à une les maisons. De style médiéval et plutôt petites, elles forment un agglomérat de résidences resserrées autour de petites cours. L'urbanisme dense de cette zone donne une échelle humaine à la ville où les joueurs pourront acheter des logements dans un quartier vivant et convivial. Le challenge architectural consiste à construire une grande variété de maisons de par leur forme, leurs matériaux tout en conservant une identité commune au sein de la ville comme étant le "quartier médiéval". Au sud de cette zone se dresse un pic rocheux, au départ destiné à marquer une muraille naturelle pour délimiter la ville, j'ai ensuite songé (dans une démarche d'agrandissement) à y installer la cathédrale du village. A l'instar de Cracovie où le chateau royal abrite également dans son enceinte la cathédrale de la ville, ici le château et l'édifice religieux possèdent chacun leur propre promontoire. Sur ce pic rocheux donc, j'érige un signal fort pour la ville, composée de deux tours et d'un fronton imposant, l'édifice est visible depuis toute la ville, les percées des rues donnent des cadrages sur la construction qui devient un élément du décor urbain. For the dutcher of the state of the set of state in determined the set of state in determined by the set of state in the set of state in the set of state in the set of state in the set of state in the set of the set of st is le décor un amphithéâtre. En suivant l'axe qui relie la porte contritiée et shinkéâtre, on tombe sur une grande esplanade donnant directement billege. Inspiré par les laules de marché, cet espose couver to perfectament

*Photo prise le : 6 Mai 2018 Ici, on peut voir l'avancement de la ville, les halles au premier plan, le palais perché sur sa colline. Le promontoire rocheux à droite qui va venir accueillir la cathédrale et le quartier médiéval qui se dessine.* ECOLE NATIONALE SUPERIEURE D'ARCHITECTURE DE NANTES DOCUMENT SOUMIS

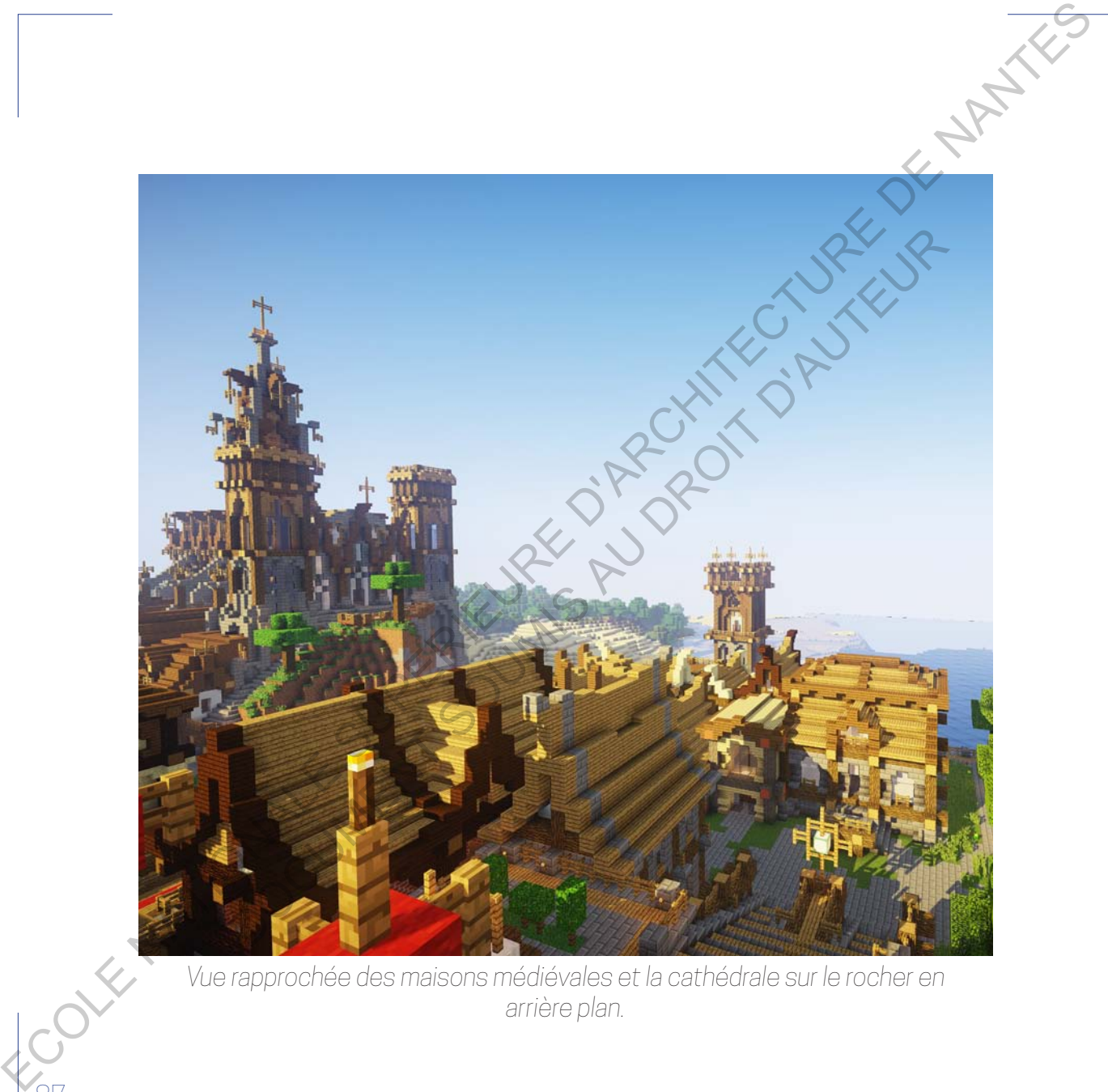

*Vue rapprochée des maisons médiévales et la cathédrale sur le rocher en arrière plan.*

La cathédrale marque le début d'un nouveau quartier dans la cité, c'est le dernier quartier que j'ai réalisé, il emprunte le plus à mon voyage en Erasmus. En effet pendant mon séjour, j'ai développé un attrait tout particulier pour l'architecture et le dessin des façades bourgeoises des immeubles de la rue commerciale de la ville de Lodz et plus généralement pour les façades particulières et significatives de Pologne. Durant toute la durée de mon aventure et au gré de mes expéditions dans les différentes villes, j'ai compilé un certain nombre de photos types élévations des bâtiments que j'appréciais. C'est avec tout ce bagage de références que je me suis lancé dans un tout nouveau quartier pour ma cité, une zone s'organisant autour d'une large esplanade (qui pourrait s'apparenter au Rynek en Pologne) et dont le style général est plutôt bourgeois, néo-Renaissance du XIXe siècle. Une nouvelle zone urbaine avec sa propre identité donc mais qui s'inscrit dans la continuité paysagère de la ville. Occupant une grande surface plane, ce nouveau district est délimité par les remparts du château, la colline de la cathédrale et un ruisseau qui court à cet endroit. Chaque zone de la ville possède des caractéristiques particulières (un style distinct, des matériaux différents) mais aussi un élément fort chacun. Pour ce nouvel arrondissement, l'élément distinctif siègera sur la place centrale, un beffroi. Directement inspiré lui aussi des hôtels de ville qui trônent parfois au milieu des vieilles places polonaises, il reprendra les matériaux et le style des façades présentes tout autour de l'esplanade. La osthédote misque le début d'un nouveau cuartier dans is cité, zeapée<br>
come quartier que je début d'un nouveau cuartier dans is cité, zeapée<br>
Conté proportion region (pi céveloppé aux cuartier dans is cité, zeapée<br>
le d ffet pendant mon séjour, j'ai développé un attrait tout particulier réduitement<br>intecture et le dessin des façades bourgeoises des jementables de la<br>commerciale de la ville de Lodz et plus généralement pour les l'égades<br>cu

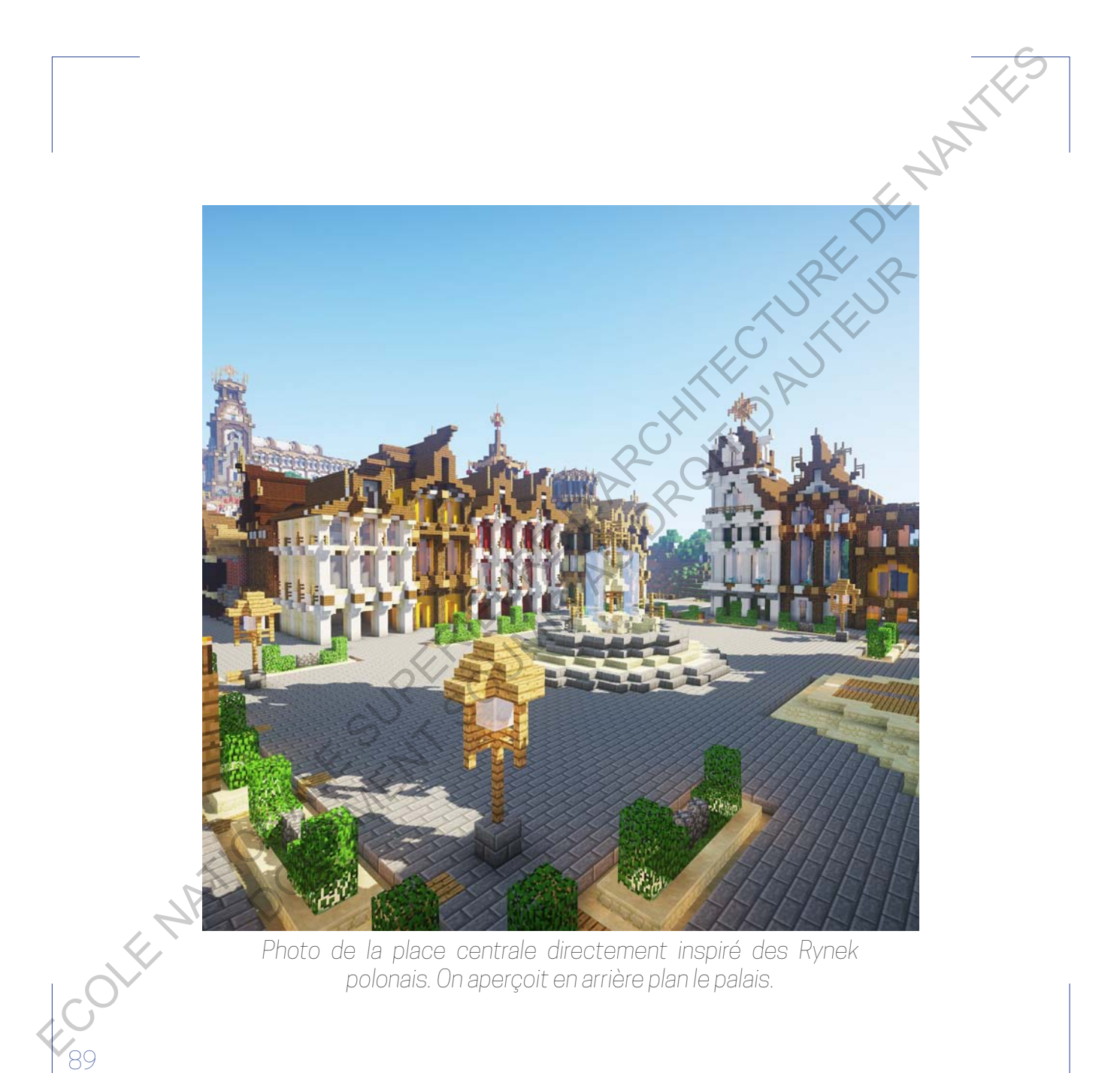

Je vous propose maintenant de visionner une vidéo retraçant la construction d'un quartier entier de cette ville. La première étape est un travail urbanistique puisqu'il s'agit de dessiner les emplacements des bâtiments, les rues, les cours intérieures… C'est une étape importante pour éviter de construire sans visionner l'ensemble que l'on va créer. Avec cette trame, je compte également la largeur de chaque bâtiment pour tomber sur des largeurs impaires, plus adéquate pour créer des toits pentus. Une fois les marques posées, on peut commencer à monter les façades. Des façades où j'essaie de varier les formes, les matériaux, la pente des toits, les hauteurs etc. Le but étant de développer un ensemble cohérent mais divers. En effet, sur Minecraft©, de part l'uniformité des blocs, la diversité se cherche ailleurs… Cette vidéo est un bon moyen de découvrir comment je procède pour construire une ville, quartier par quartier, bâtiment par bâtiment. Forte de son inspiration polonaise et de sa diversité, j'aimerais partager avec vous cette vidéo qui permet de visiter la ville. ECOLE NATIONALE SUPERIEURE DE COLE DE COLE DE COLE DE COLE DE COLE DE COLE DE DE COLE DE DE COLE DE DE COLE DE DE COLE DE L'ARCHITECTURE DE L'ARCHITECTURE DE L'ARCHITECTURE DE L'ARCHITECTURE DE L'ARCHITECTURE DE L'ARCHITEC ial urbanistique puisqu'il s'agit de dessiner les emplacements des<br>
ements, les rues, les cours intérieures.... C'est une étape importante pour<br>
et de construire sans visionner l'ensemble que l'on vergéer. Avéc cette<br>
et d

*Consultation vidéo 7 // Timelapse quartier*

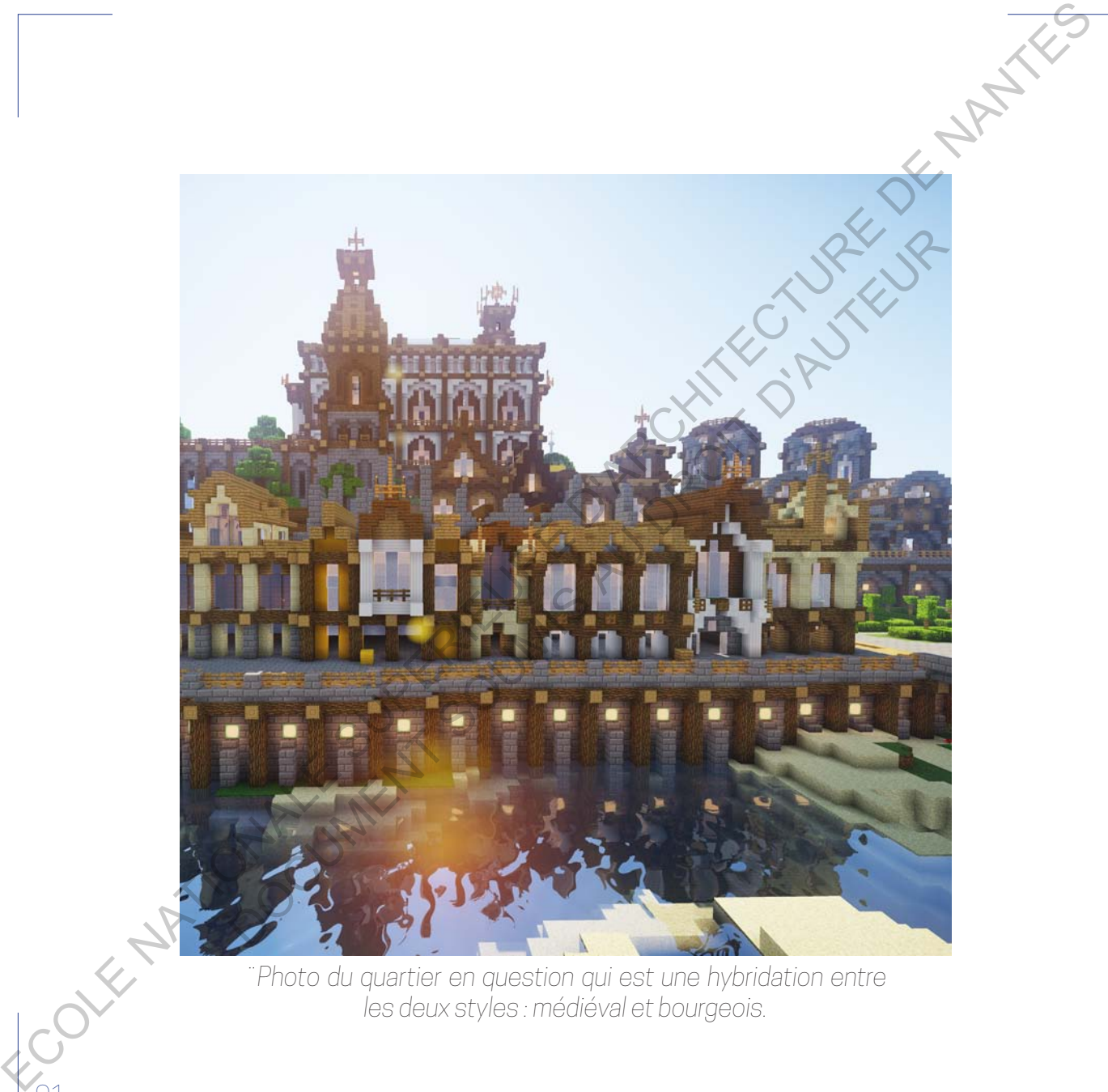

*les deux styles : médiéval et bourgeois.*

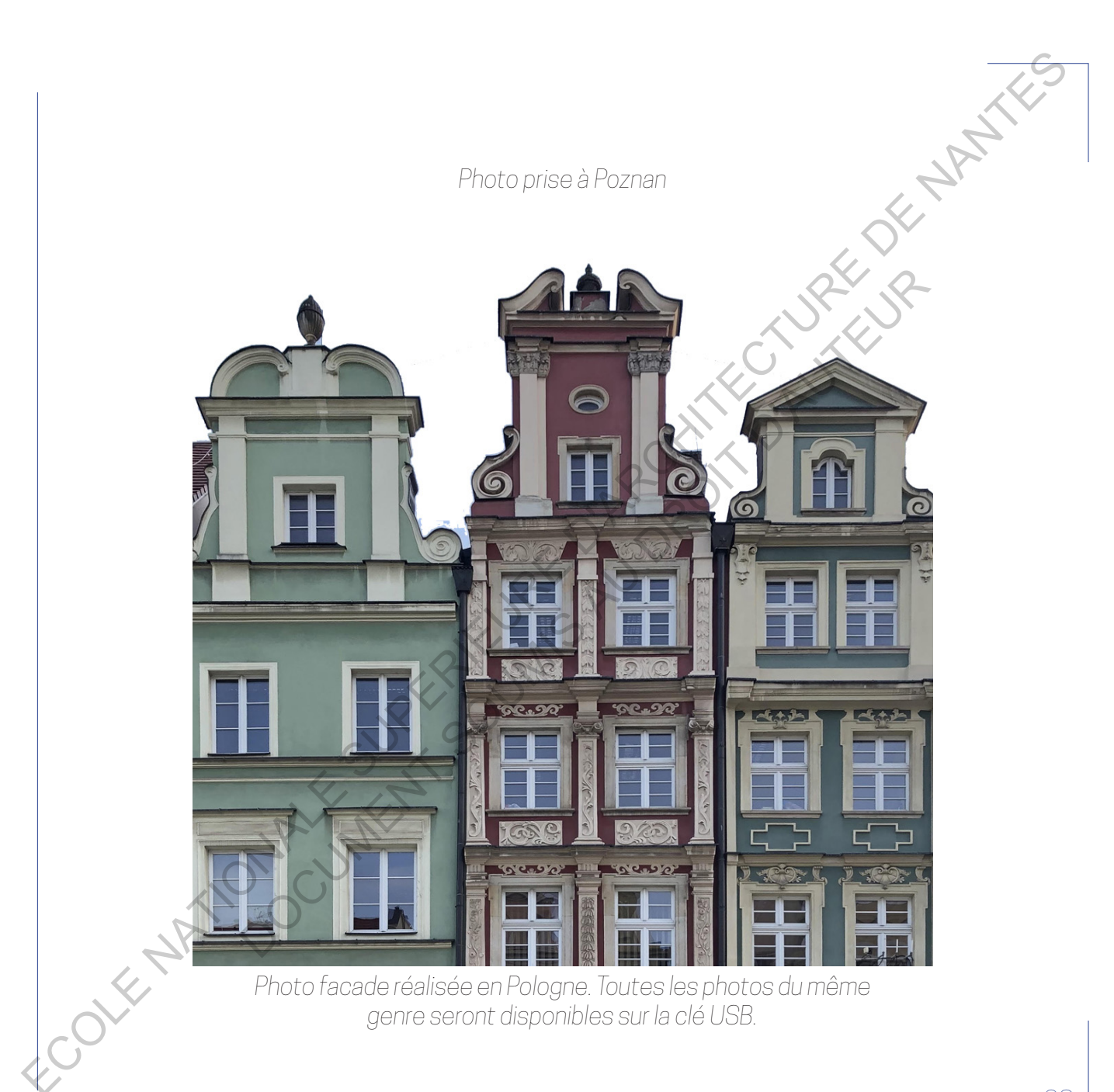

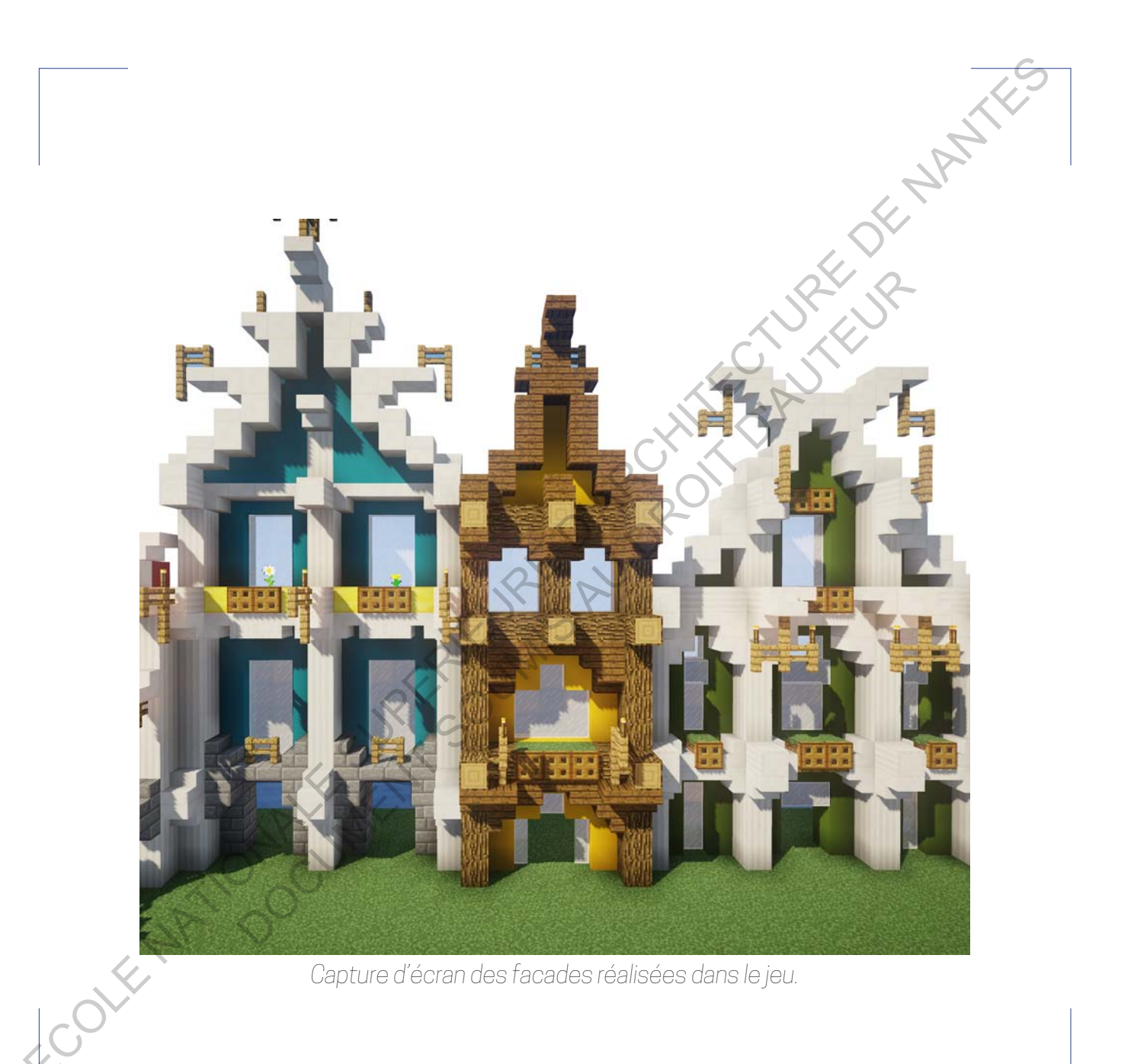

Mais quelles sont mes techniques de construction dans le jeu C'est avec l'exemple le plus abouti et l'expérience actuelle de constructeur que je vais tenter de vous expliquer comment construire dans Minecraft©. Par cela, j'entends mes techniques de construction mais aussi les différentes étapes qui rythment l'élaboration d'un bâtiment, je ne doute pas qu'il y ait plusieurs méthodes et façons de faire mais c'est la mienne et cela fait maintenant 7 ans que je l'améliore modestement. Pour expliquer plus clairement et que ce soit plus parlant, je vous invite à consulter la vidéo ci-dessous.

## *Consultation vidéo 8 // Timelapse phare*

Dans cette vidéo, vous pourrez voir les différentes étapes de construction dans Minecraft©. Filmée en temps réel, cette vidéo est seulement accelerée pour raccourcir plusieurs heures de travail en quelques minutes. Contrairement à la vidéo de la cathédrale qui a été réalisée à partir d'un bâtiment que j'avais déjà réalisé et que j'ai simplement reproduit en utilisant le mod schematica, ici j'ai dessiné exprès cet ensemble pour en faire une vidéo. Avant de commencer, il faut choisir un lieu, comme je l'ai expliqué plus tôt avec la réalisation de ma ville fortifiée, je me laisse généralement inspiré par le paysage et le contexte du jeu. Je voulais tourner une vidéo me montrant en train de construire un ou plusieurs bâtiments, pour cela je trouvais plus pratique de partir d'un contexte existant et dans la continuité de mon discours. C'est pourquoi j'ai choisi cette petite île de sable au nord de ma ville fortifiée. Il faut savoir que depuis le début je comptais urbaniser Valid engine the construction data and the construction data and the construction data and the protocole construction of the protocole construction of the construction of the construction of the construction of the constr ie vais tenter de vous expliquer comment construire dans Minieras (Cola, j'entends mes techniques de construction mais aussi les<br>rentes étapes qui rythment l'élaboration d'un bâtiment, jecne doute<br>pui ju ait plusieurs méth

cette île, je n'étais cependant pas sûr de l'usage que j'allais en faire. Au moment de tourner, je décide d'y établir un phare, un symbole fort pour ma ville qui pourra ainsi être vue de très loin depuis la mer. Il permettra également de rajouter un signal pour se repérer dans la ville, au sud l'église perchée sur son rocher, à l'est de celle-ci, le beffroi et désormais au nord, venant compléter la force du palais, le phare. Car il faut prendre en considération que si ma ville est relativement simple depuis une vue aérienne, lorsqu'un joueur déambule dans les rues médiévales étroites, il a besoin de repères forts et élevés pour le guider dans la cité.

Avant de commencer et de me précipiter dans une construction sans réfléchir, j'ai appris avec l'expérience qu'il vaut mieux bien préparer les bases, les lignes fortes de ses bâtiments afin d'éviter des erreurs simples qui font perdre du temps. Pour cela, je commence par dessiner l'enceinte et l'emprise au sol de chaque bâtiment de mon complexe. Avec ce procédé, on réalise en quelque sorte le schéma d'implantation de notre construction et on peut ainsi prévisualiser l'impact proportionnel que peuvent avoir certains bâtiments entre eux. Cela permet de débuter l'élévation des constructions sans se rendre compte après coup qu'elles ne sont pas alignées, mal connectées, etc. Avant de poursuivre, je pose les fondations de mon ensemble en élevant les murs de soutien qui forment une enceinte autour du phare puis je modèle le sol afin d'obtenir la surface la plus plane possible tout en conservant les éléments forts de relief (ici une petite butée où siègera une des tours ouest). Lorsque je travaille sur des reliefs très accidentés, j'essaie d'aplatir le moins possible et j'opte plutôt pour une External is principal in a particular substitution of the substitution of the substitution of the substitution of the substitution of the substitution of the substitution of the substitution of the substitution of the sub quipourra ainsi être vue de très loindepuis lamer. Il permettre égalements<br>ajouter un signal pour se repérer dans la ville, au sud l'église perchée<br>son rocher, à l'est de celle-ci, le beffroi et désormais au nord venant<br>pl

surélévation des fondations jusqu'à obtenir une base plane pour débuter mon bâtiment. Une fois que le terrain et les bases sont bien préparées je passe à la deuxième étape qui consiste à dessiner les murailles, en l'état actuel, elles ne sont composées que d'un mur d'un bloc d'épaisseur sans détails apparents or, si l'on veut enrichir une construction il faut ajouter du détail et de l'épaisseur dans Minecraft©. Pour cela je procède selon un protocole en plusieurs étapes Ce procédé est particulièrement visible à partir de l'étape 6. La première étape consiste à tracer les contours du bâtiment permettant d'apercevoir déjà la volumétrie simple du projet. Ensuite, je définis la hauteur de chaque volume et ses proportions. Les différents étages ainsi délimités, ils sont divisés pour constituer des trames constructives (généralement impaires dans le jeu afin d'avoir un bloc central déterminant l'axe de symétrie ou encore la flèche d'une antenne). Le phare est ici composé d'une première base en stonebricks (matériaux à l'aspect résistant et visuellement lourd) avec une trame de 3, c'est à dire qu'entre chaque poteaux de bois il y a 3 blocs de large (la plus petite trame à mon sens pour avoir une largeur suffisante pour réaliser et donner du relief à la façade). Le deuxième volume qui vient s'ajouter à la base en pierre est composé de poteaux en sandstone avec une trame de 5 et une trame centrale de 3. La variation des matériaux permet de faire ressortir ce volume qui fait office de niveau principal et de support pour la tour du phare. Le troisième volume est une tour cylindrique haute permettant de porter le phare à une hauteur convenable afin d'être vu par tous. Cette tour a pour seule fonction de loger l'escalier d'accès pour allumer et entretenir le feu de la vigie. Elle est faite d'un mix entre sandstone et bois afin d'offrir une certaine légèreté mais experiences to the cole and the minimum base plane cour debiter<br>mon obtinent. Une fois que la terminie transformée le des planes par experiences and debiter and dependent in the cole of debiter and dependent<br>actually is an ie à la deuxième étape qui consiste à dessiner les murajles, en l'étale, els sines nont composées que d'un mur d'un bloc d'épaisseur sains<br>la sipparents or, si l'on veut enrichir une construction il feut efoute etail et de

aussi une robustesse nécessaire de par sa hauteur. Enfin le dernier volume termine le phare avec un toit en légère pente permettant d'abriter le feu. Une fois les contours de volumétrie et les trames définis, je commence à dessiner les façades et à donner du détail aux volumes. Pour cela, je rajoute des couches d'informations comme on peut le voir sur la vidéo. Ces couches ont pour but de donner de la profondeur et du relief aux façades, de dessiner des détails constructifs, des corniches. Visuellement il me semble important de connecter structurellement le volume bas et la tour cylindrique qui apparaît comme fragile, c'est pour cela que je construis des contreforts en sandstone afin de répartir visuellement les charges (en effet dans minecraft, aucune notion physique ou structurelle n'est implantée, il s'agit uniquement d'un équilibre visuel). L'objectif est de rendre l'ensemble proportionné, crédible et harmonieux. Le niveau principal de par son gabarit plus haut que large m'oblige à aménager des arches pour faire entrer le plus possible de lumière dans le volume. Pour terminer, je peaufine les détails et passe à l'aménagement paysager de l'intérieur de l'enceinte. Pour cela, je dois rattraper et relier les différents niveaux de fondations (la chapelle étant plus basse que le phare, par exemple). Je dessine une petite colline d'herbe faisant le lien et je plante quelques arbres pour donner un air d'oasis calme et luxuriante au sein du complexe. La vue finale permet de visualiser la métamorphose de l'îlot vierge en une aire urbanisée connectée à la ville fortifiée. À travers cette courte vidéo et cette explication, j'espère avoir démontré les liens qu'il peut exister entre l'architecture et Minecraft©. Avec le choix d'une implantation ancrée dans son contexte, de la définition d'une implantation, d'une volumétrie ou encore des matériaux. Il y a un bon ECOLE THE INTERFERENCE IS A CONFIDENTIAL CONFIDENCE INTERFERENCE INTERFERENCE INTERFERENCE INTERFERENCE INTERFERENCE INTERFERENCE INTERFERENCE INTERFERENCE INTERFERENCE INTERFERENCE INTERFERENCE INTERFERENCE INTERFERENCE fois les contours de volumétrie et les trames définis, je commencées<br>siner les façades et à donner du détail aux volumes. Bour cela, je<br>te des couches d'informations comme on peut le voir sou pole de ches<br>siner des détails

nombre de techniques pour faire ce projet qui se retrouve dans mes étude et dans le jeu.

Pour finir, je pense que cette vidéo qui permet d'avoir un aperçu global de la ville est un bon moyen de conclure. On peut y voir tout ce dont je vous ai parlé plus tôt. C'est à ce jour, la ville la plus aboutie que j'ai pu réaliser. Cependant, elle a un seule défaut, son inoccupation, une ville fantôme. C'est pourquoi j'ai décidé de réaliser une ville inspirée directement de celle-ci sur un serveur multijoueur. Ce serveur fonctionne avec un système économique qui permet aux joueurs de créer leur villes pour ensuite vendre des maisons et des commerces aux autres joueurs. Les villes deviennent alors des centres névralgiques du serveur où les habitants et les visiteurs se croisent pour faire leurs courses. Il y a une concurrence forte entre les villes pour avoir le plus d'habitants et survivre. Torun (qui est le nom de cette ville que j'ai nommée d'après une ville polonaise qui m'avait marqué) est une ville active que j'ai réalisée avec l'aide d'un ami, étudiant à l'ENSAN lui aussi. Pour attirer les habitants, nous avons créé une grande place marchande avec des échoppes et des commerces qui occupent plusieurs étages. Les joueurs peuvent ainsi occuper toute une maison et la transformer en magasin, indiquant leur nom sur la façade pour capter le visiteur venu déambuler dans la ville. Torun est donc une sorte de réédition de la ville que je vous ai présentée plus haut, à ce détail près qu'elle est habitée, vivante, chaque soir je me connecte pour vendre des maisons, en construire, discuter avec les habitants pour modifier leur maison (ajouter un sous sol etc.). Je pense pouvoir dire que la boucle est bouclée, j'ai commencé From the detechniques pour faire de noise qui se retrouve dans mes études<br>et dans le sau<br>de també sur le concerte vidéo qui permet d'avoir un geode politique du la vie est un bon moyen de conclus d'ha chi autor y voir tou finir, je pense que cette vidéo qui permet d'avoir un aperçu global de<br>le set un bon moyen de conclue. On peut y voir tout, de dont je vous<br>andant, elle a un seule défaut, son inoccupation, une ville fantôme<br>andant, elle a

à jouer à Minecraft© en construisant des villes sans avoir aucune notion d'urbanisme ou d'architecture. Sept ans après je continue à construire des<br>villes pour des joueurs, avec une seule et même constante, cette envie villes pour des joueurs, avec une seule et même constante, cette envie insatiable de construire et de libérer mon imaginaire. ECOLE NATIONALE SUPERIEURE DE COLE NATIONALE EN COLE NATIONALE DE NATIONALE DE NATIONALE DE NATIONALE DE NANTES<br>
COLE NATIONALE DE CONSULTATION<br>
COLE NATIONALE DE NANTES DE NANTES DE NANTES DE NANTES DE NANTES DE NANTES DE Be pour des joueurs, avec une seule et même constante cette envies<br>Liable de construire et de libérer mon imaginaire.<br>
Consultation vidéo 9// Visite ville fertifiée<br>
Consultation vidéo 9// Visite ville fertifiée<br>
CONNECTIO

*Consultation vidéo 9 // Visite ville fortifiée*

*Photo prise le : 30 Décembre 2018*

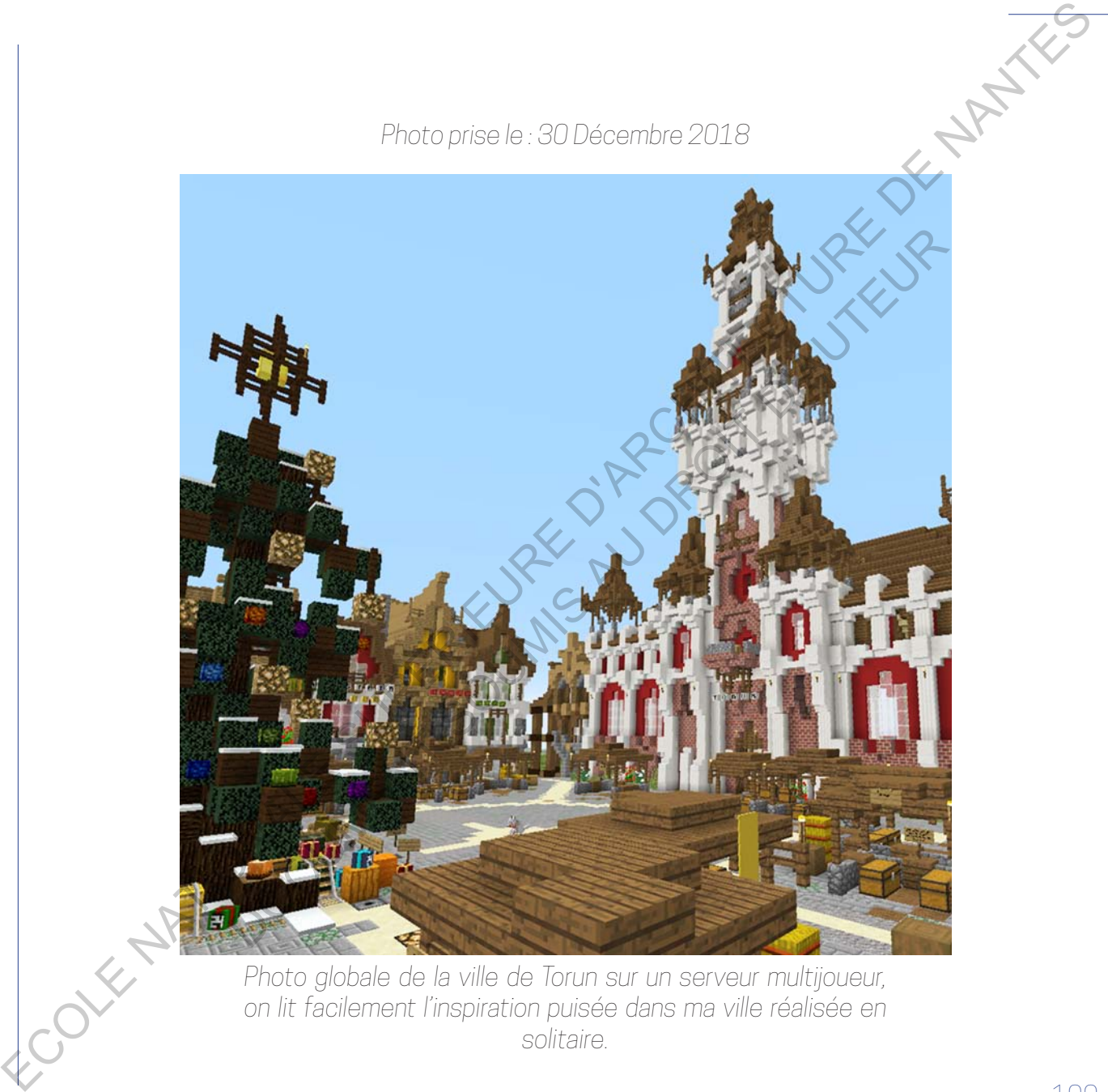

*Photo globale de la ville de Torun sur un serveur multijoueur, on lit facilement l'inspiration puisée dans ma ville réalisée en solitaire.*

*Photo prise le : 21 Décembre 2018*

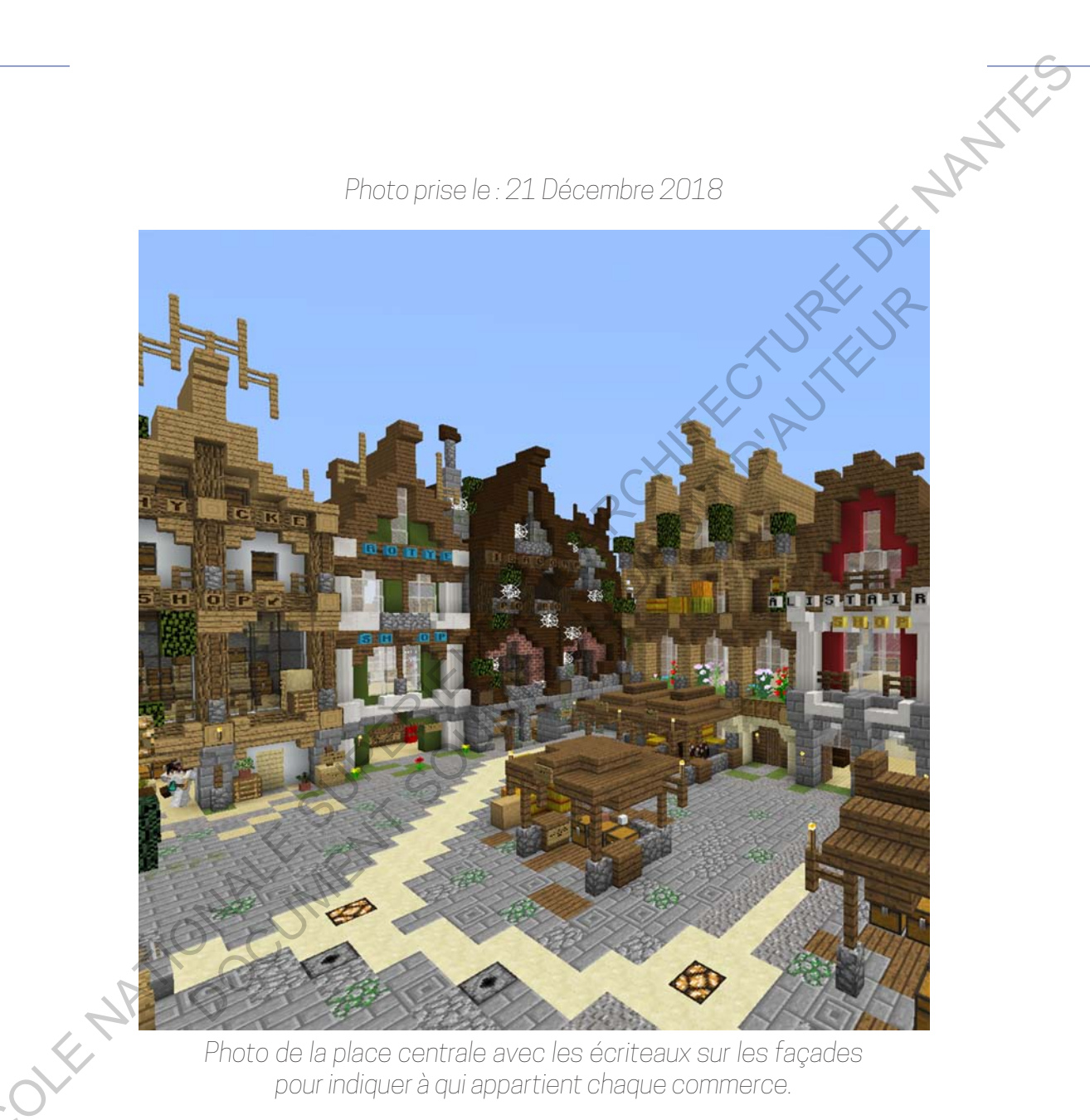

*Photo de la place centrale avec les écriteaux sur les façades pour indiquer à qui appartient chaque commerce.*

Parfois l'opportunité de croiser réellement un semestre de projet avec Minecraft© se présente. C'est ce qu'il s'est passé lors de mon premier semestre de deuxième année d'études dans l'option de projet "Situations extrêmes". Dans ce studio, nous devions travailler en groupe de 3-4 personnes sur une problématique libre. La seule donnée entrante dont nous disposions concernait le site du projet, le Japon. Un territoire très vaste et à la culture très différente de la nôtre. Avec mon groupe, nous avons eu beaucoup de mal à trouver une problématique les premières semaines, trop de données à traiter sans vraiment savoir vers quoi nous voulions aller. Nous avons commencé les recherches en axant sur la densité très forte du Japon, sa fragilité face aux catastrophes naturelles (séisme, tsunami…) et ses ressources énergétiques (Fukushima étant encore fortement ancrée dans les mémoires). Nos premières propositions concernaient un parc éolien offshore aux larges des côtes japonaises, fonctionnant en totale autonomie, le complexe était directement entretenu par une base flottante en son centre et abritait nombreuses habitations, laboratoires de recherche et même l'évocation d'un port pour protéger les bateaux en cas de tsunami. En effet, situé au large, l'ensemble était beaucoup moins soumis aux risques, la vague n'étant qu'une grosse colline avant de s'écraser sur les berges. Très vite, cette proposition devint hors de contrôle de par sa taille, ses enjeux économiques, structurelles et logistiques. Avec mon groupe nous étions totalement perdus et pourtant les vacances de Noël approchaient à grands pas… Partical Economical Supering Characteristics and Characteristics and Characteristics and Characteristics and Characteristics and Characteristics and Characteristics and Characteristics and Characteristics and Characterist semestre de deuxième année d'études dans l'option de projet "Singerestrêmes". Dans ce studio, nous devions travailler en groupe de B-4<br>onnes sur une problématique libre. La seule donnée entrante d'ort nous<br>ous concernait l

C'est durant ces périodes que je me remets à jouer à Minecraft©, quand

les enseignants nous critiquent et quand notre énorme complexe nous empêche de faire de l'architecture et nous contraint uniquement aux aspects logistiques : je trouve dans Minecraft© un moyen de continuer à créer. C'est à ce moment-là que je construisis la cathédrale dont je vous ai parlé plus tôt. C'est cette dévotion aux jeux vidéo qui commencent à semer une idée dans mon esprit. Le Japon et la culture vidéoludique, une grande histoire. Le pays qui héberge trois des plus grosses entreprises de jeux vidéo (Sony©, Nintendo© ou encore Sega©) est une nation précurseur avec la naissance de jeux vidéo légendaires (Pokémon©, Mario© et Cie, Zelda© et j'en passe) et de consoles très connues auprès des joueurs et présentes dans a culture populaire (Gamecube©, Gameboy©, Nintendo DS©, 3DS©, Playstation©, Wii© et récemment la Nintendo Switch©). Si les Japonais semblent se tourner de plus en plus vers les consoles mobiles et les jeux smartphones, la culture geek est plus forte qu'ailleurs. Les cybercafés sont légions et les librairies Manga également. L'émergence de l'e-sport (des compétitions par équipe ou non où des joueurs professionnels s'affrontent) et les millions de joueurs qui suivent en streaming ces matchs sont un élément déclencheur dans notre recherche de problématique. Pourquoi ne pas construire une infrastructure dédié à la culture vidéoludique où les passionnés pourraient se retrouver et partager, jouer, acheter ou encore assister à des compétitions ? Une infrastructure qui aurait toute sa place au Japon au vu de l'importance des jeux vidéo et de cette culture là-bas. La première industrie culturelle au monde (devant le cinéma et la musique) contraint à louer des salles lambda pour organiser les compétitions suivies par des millions de joueurs ? Pourquoi ne pas donner à Essentellynants nous critiquent entranon distribution in model was posited to consider the consideration of the model was a momentum of the state of the state of the state of the state of the state of the state of the sta tiques : je trouve dans Minecraft© un moyen de continues : je trouve dans Minecraft© un moyen de continues à par<br>as tôt. C'est cette dévotion aux jeux vidéo qui commencent à semeralitée dans mon esport. Le Japon et la cult

EN EN ENCORE<br>Cet univers un lieu sacré, dédié pour eux. Notre nouvelle problématique présentée et validée par les professeurs, nous devions désormais trouver une solution architecturale à notre idée. Très vite l'esprit offshore de notre précédente proposition nous semble importante à conserver afin de créer une ambiance propre au lieu, une antre. L'autonomie énergétique semble également importante à préserver pour une base flottante. Mais concernant la forme, nous n'arrivions pas à établir une forme juste et convaincante… ECOLE NATIONALE SUPERIEURE DE CONSTRUCTER DE CONSTRUCTER DE CONSTRUCTER DE CONSTRUCTER DE CONSTRUCTER DE CONSTRUCTER DE CONSTRUCTER DE CONSTRUCTER DE CONSTRUCTER DE CONSTRUCTER DE CONSTRUCTER DE CONSTRUCTER DE CONSTRUCTER

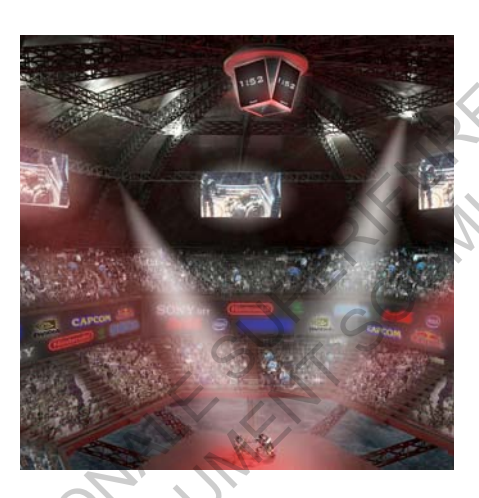

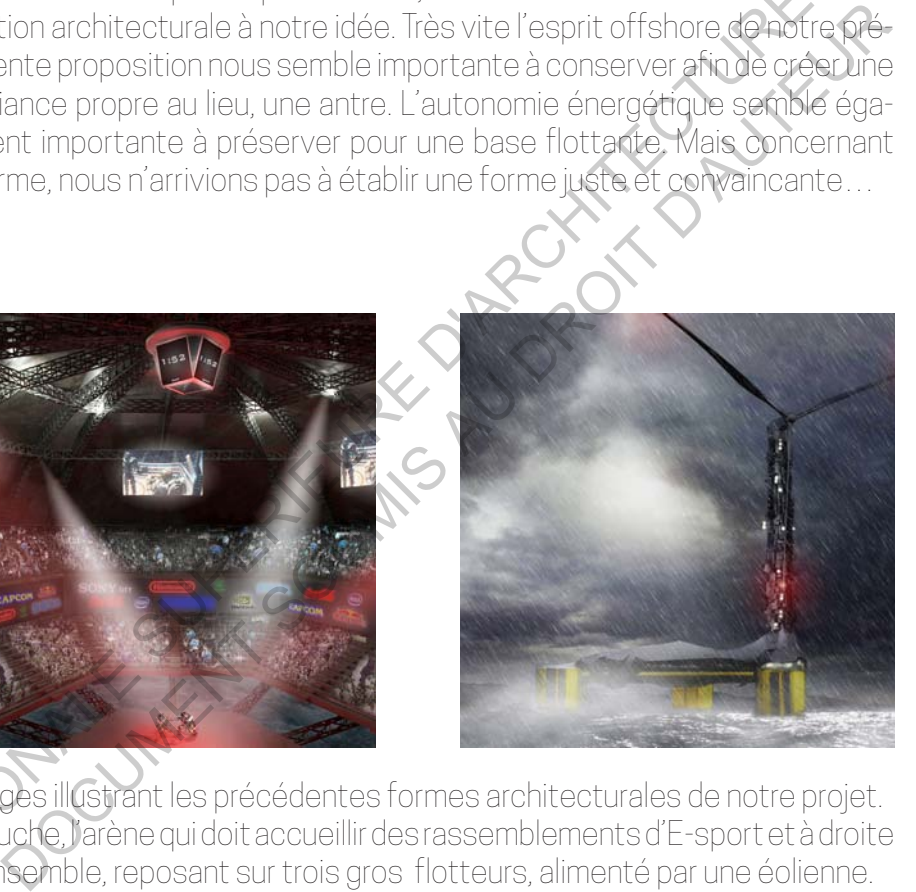

Images illustrant les précédentes formes architecturales de notre projet. auche, l'arène qui doit accueillir des rassemblements d'E-sport et à droite l'ensemble, reposant sur trois gros flotteurs, alimenté par une éolienne.

Parallèlement, je m'amusais à construire virtuellement sur Minecraft© une arène pouvant accueillir les compétitions d'e-sport, le design me plaisait bien mais mes coéquipiers n'étaient pas convaincus par mes propositions qu'ils prenaient à la rigolade. Dernière présentation avant le rendu final et la semaine intensive qui le précède. On présente un projet abouti mais la forme ne convainc encore pas : "Si vous rendez ça la semaine prochaine vous n'aurez pas votre semestre…". Dans un dernier élan, je décide de présenter mon arène cubique. À la surprise générale, les professeurs sont plutôt réceptifs et adhèrent à cet esthétisme : "Ok, faites-le sur votre jeu, mais faites-le bien avec une réelle architecture".

Nous voilà contraints de recommencer à zéro, une semaine avant la présentation finale du semestre. Nous établissons des horaires de travail 9h-2h du matin pour répartir et étaler le plus possible la quantité de travail à fournir. Mes deux coéquipiers achètent Minecraft© et moi je me charge de louer un serveur pour que l'on puisse travailler tous ensemble sur la modélisation. Après leur avoir expliqué les fonctionnements et les bases du jeu, je commence à créer les lignes constructives du bâtiment, ses proportions et la largeur de ses trois tours. L'ensemble prend la forme d'un triangle posé en mer et dont les trois piliers se composent de tours de différentes hauteurs. La semaine qui suivra sera certainement la plus stimulante et intéressante de toutes mes options de projet. Il faut imaginer trois personnes, travaillant dans le même fichier et modélisant en temps réel leur projet. Dès qu'une personne pose un bloc, on le voit, dès qu'on veut montrer, expliquer quelque chose, il suffit de téléporter la personne concernée vers nous pour le lui dire avec un rendu visuel. C'est donc tous les trois, ensemble et Para Biement, je mismuass è construire vit, ellement sur Minecrofosine<br>
adene couvert acquail in las competitions de sport, le cesign ngo phase<br>
be more measured in las competitions de sport, le cesign ngo phase<br>
culla pr mais mes coéquipiers n'étaient pas convaincus par mes propositions<br>prenaient à la rigolade. Dernière présentation avant le Gridu fisal et<br>amaine intensive qui le précède. On présente un projet about frais la<br>maine intensiv

instantanément que nous avons modélisé, bloc par bloc notre bâtiment. C'est incroyable de pouvoir croiser mon expérience du jeu et l'élaboration d'un projet pendant mes études. Ce fut très enrichissant car la méthode de conception commune est poussée à l'extrême dans ce cas. Un peu comme un fichier BIM abrité sur un serveur où chacun participe à la maquette, mais ici, les ajouts sont en temps réel et on peut apercevoir au détour d'un bloc notre collègue qui travaille et pose ses blocs dans le monde virtuel. Cela entraîne une coopération forte et immersive, chacun peut venir aider son coéquipier dès qu'il a besoin, venir demander des conseils, proposer des solutions etc. Chaque étape de la conception en est accélérée et rendue plus efficace, plus collaborative. De plus, même si nous tenions à être ensemble pour travailler, l'aspect du télétravail aurait pu être envisagé, nos avatars étant connectés en ligne dans le même univers, nous aurions très bien pu discuter en vocal et travailler ensemble comme si nous avions été dans la même pièce. Au fur et à mesure que les jours avancent, notre projet prends forme sous nos yeux et l'enveloppe extérieure est bientôt finie, alors que je m'occupe d'insérer une sphère au centre du triangle pour y glisser l'arène, mes deux autres partenaires peaufinent le détail des façades extérieures en rajoutant des blocs là où la transition entre le toit et les tours n'est pas suffisamment travaillée. L'utilisation de WorldEdit étant limité pour les formes complexes qui ne s'inscrivent pas dans un cube/rectangle, son usage est presque impossible pour ce projet nous obligeant à poser littéralement tous les blocs du bâtiment. Au total c'est plusieurs millions de blocs qui composent notre projet, j'ai moi même posé plus d'un million de blocs pendant une semaine afin de réaliser cet ensemble. Examplement que nous avons modélisé, bloc par b o notre signedic Contribute Contribute de Couvoir croise man expérience du isu et l'élépténic chronique per conservant propriété propriété de la contre de la conservant de l projet pendant mes études. Ce fut très enrichissant car la méthode de<br>eption commune est poussée à l'extrême dans ce cas Moneuromme<br>obten BIM abité sur un serveur où chacun participe à la maquette, mais<br>a soluts son en tre
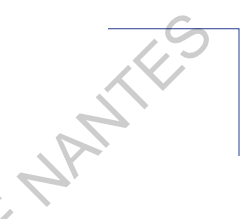

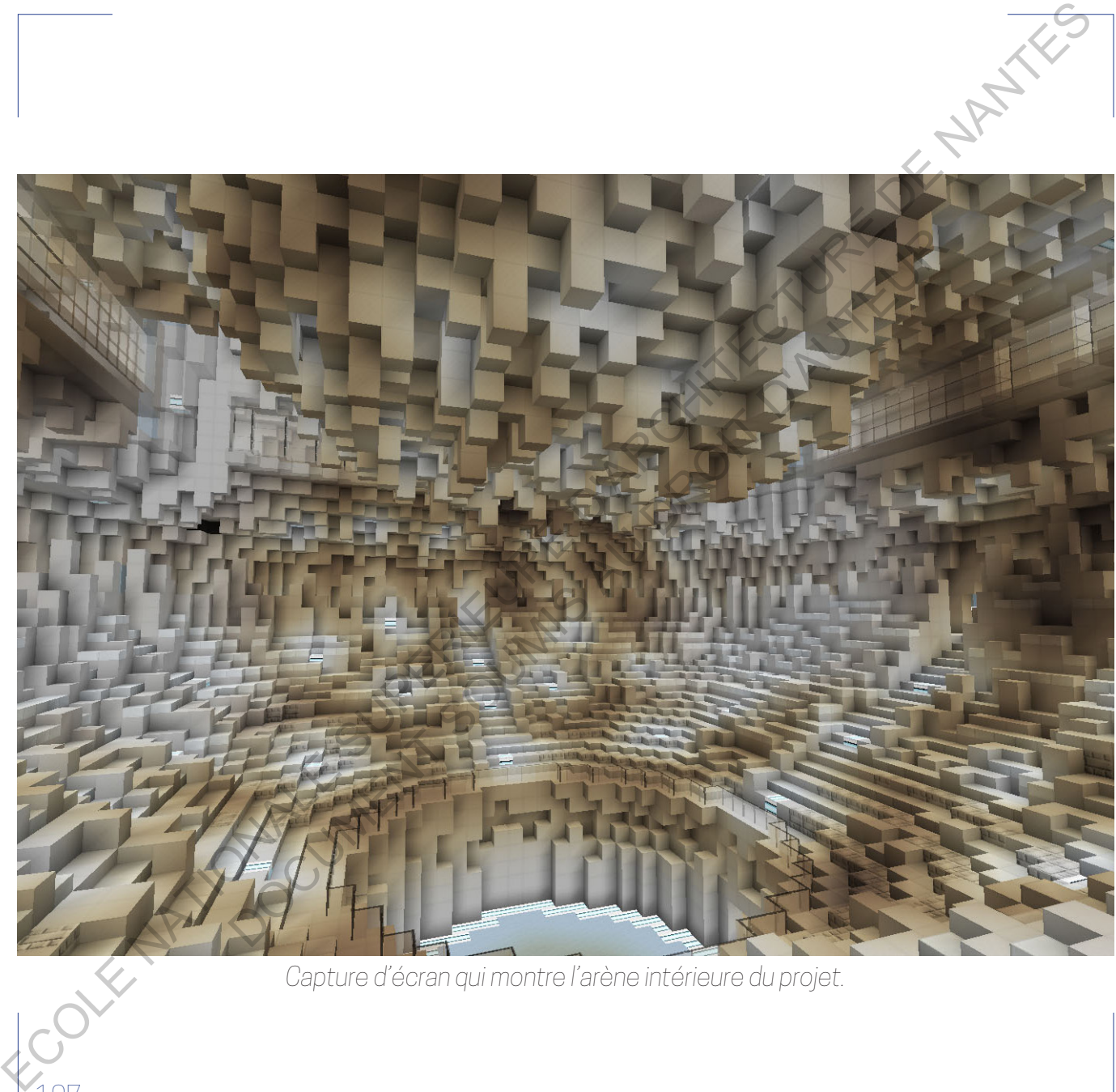

*Capture d'écran qui montre l'arène intérieure du projet.*

Pour notre rendu final, nous avions décidé de présenter un diaporama contenant plusieurs éléments. La problématique et son explication, une axonométrie éclatée expliquant le fonctionnement des différentes fonctions du complexe. Enfin, des plans et des coupes pour comprendre au mieux les espaces. Mais un problème majeur se présentait à nous, comment utiliser notre modèle Minecraft© pour en extraire des plans, des coupes, etc. Au début, j'ai pensé à couper le modèle entier en utilisant WorldEdit afin d'en sortir des plans, des coupes sous forme de captures d'écran… Mais le résultat était très limité et peu qualitatif. C'est alors que nous avons découvert un plugin qui permet, en sélectionnant une zone dans la carte, d'en extraire un fichier éditable sur Rhino© ou encore 3DS Max© ! Vite, nous nous empressons d'extraire le modèle 3D Minecraft© et de l'ouvrir sur Rhino© tout d'abord. Avec Rhino©, nous mettons à l'échelle le modèle pour en extraire un fichier .pln pour pouvoir imprimer en 3D à l'école une miniature de notre construction. Le but de ce gadget permet d'avoir une maquette d'abord, mais aussi de montrer un possible achat réalisable dans le magasin souvenir de notre antre par exemple (pour faire croire à l'histoire). Ensuite, nous ouvrons le fichier sur 3DS Max© et configurons plusieurs vues pour en extraire des plans de niveaux, des coupes et aussi les axonométries éclatées nécessaire à l'appréhension du complexe. Sur 3DS©, chaque bloc est un groupe, les blocs sont groupés à l'aide de leur textures (c'est-à-dire qu'on peut sélectionner si l'on souhaite tous les blocs ayant la même texture). Les fichiers sont volumineux et gourmand à manipuler étant donné que chaque bloc est une entité mais c'est cet export de qualité qui permet de modifier le modèle avec une précision rare. Pour nore rend. this, nous avions décide de présenter un diapprésion<br>contenant plusieurs élements. La problèmetrie et son supériété.<br>
une concerte relacion de la propiete propriete propriete propriete de la propriete de la axonométrie éclatée expliquant le fonctionnement des différentes<br>tions du complexe. Enfin, des plans et des coupes pour comprendre<br>nieux les espaces. Mais un problème majeur se présentait sonces.<br>coupes, etc. Au début, j'a

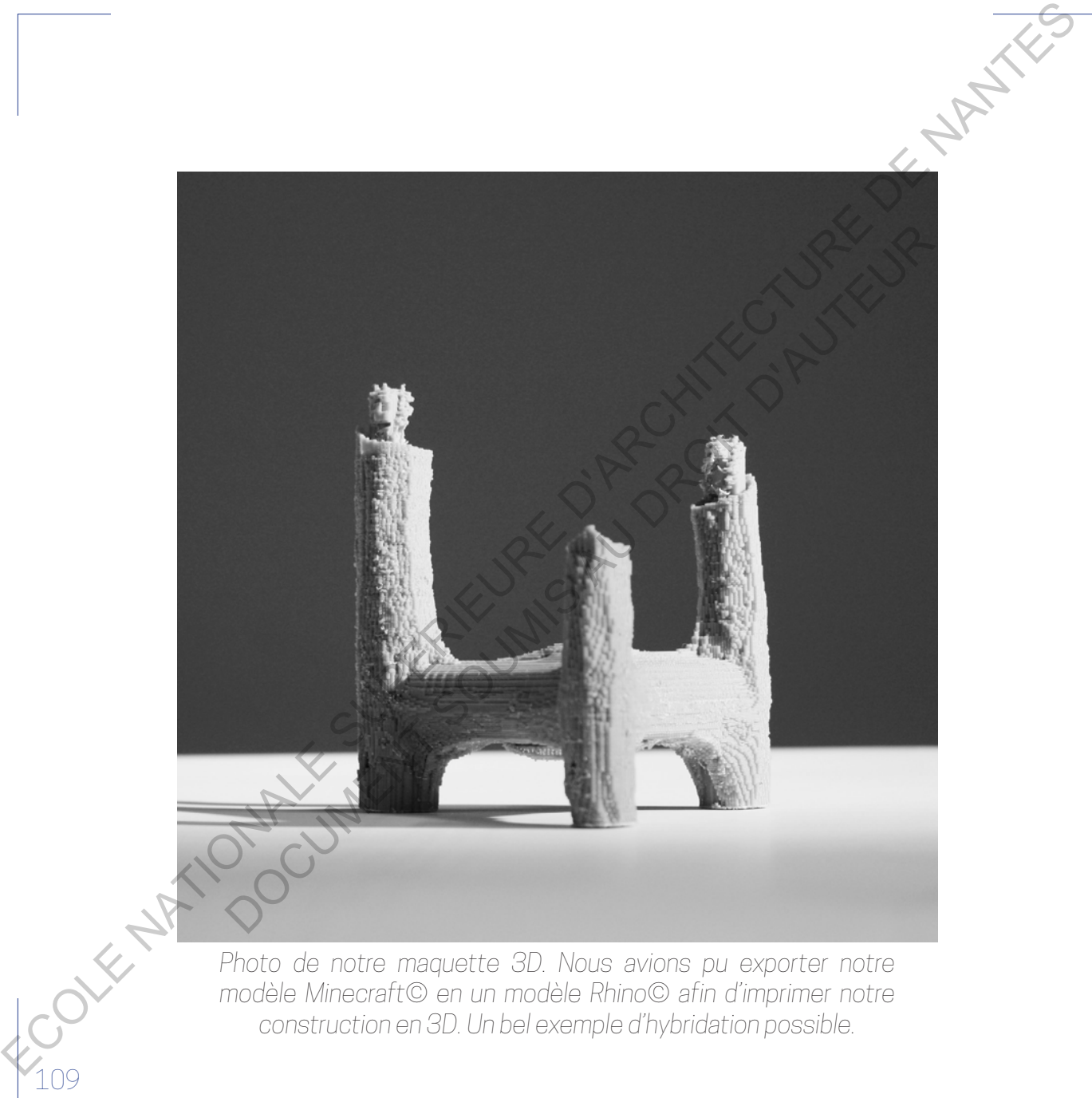

*Extrait d'un plan du projet. On distingue les trois tours aux extrémités du triangle et au centre l'arène. Entre les deux espaces, un gigantesque hall où des passerelles distribuent commerces, restaurants, espaces de jeux etc.* ECOLE NATIONALE SUPERIEURE DE COLE NATIONALE SUPERIEURE

DOCUMENT SOUMIS AU DROIT D'AUTEUR

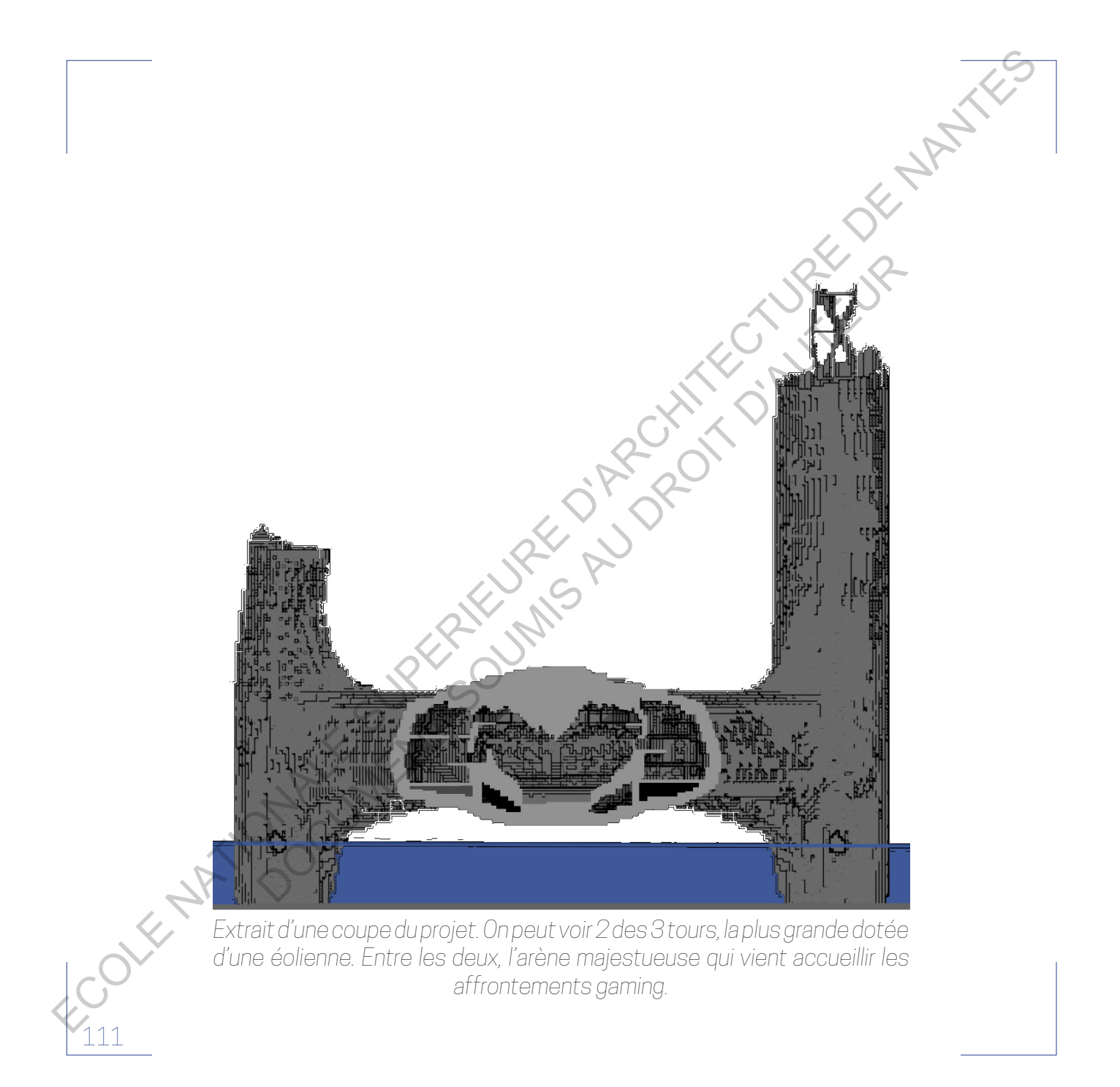

Le jour de la présentation finale est là, nous n'avons pas dormi de la nuit mais le diapo est fini, la modélisation elle est avancée autant qu'elle peut l'être. Viens notre tour de présenter, étonnamment, la rumeur d'un projet réalisé sur Minecraft© à ramener foule et le studio est plein, chacun attend la réaction du jury : sera-t-elle positive ou négative face à cette esthétique si particulière ? En « situations extrêmes », notre projet entièrement conçu depuis Minecraft© possédait sa propre âme et poésie. Dans ce jeu vidéo, pour quiconque n'a pas l'habitude à cette pixellisation extrême, l'œil à une première réaction de choc visuel, ne pouvant pas s'accommoder et comparer l'univers dans lequel on le projette. Puis, au fur et à mesure, l'œil s'habitue à ce graphisme si particulier, on commence à saisir des courbes parmi tous les pixels pourtant cubiques ! On commence à comprendre les espaces, l'ambiance si particulière. À ce moment-là, le jeu vidéo a réussi sa fonction fondamentale : transporter, inviter le spectateur dans un nouvel univers, un projet en l'occurrence. Il sert totalement le propos de notre projet, inviter les joueurs du monde entier à entrer dans un antre du « gaming », pénétrer dans un espace entièrement pensé pour les jeux vidéo et les nouvelles technologies et qui en possède l'ambiance si particulière, sombre et virtuelle. Comme nous l'avait dit un des jurés du rendu final : « Votre projet ne me donne pas du tout envie, ça fait carrément flipper ! Mais l'ambiance est totale, je peux comprendre que certains veulent foncer dans votre bâtiment !». La présentation fut un succès, après avoir expliqué nos diapositives, nous avons ouvert le jeu et avons proposé aux personnes présentes dans la salle une visite guidée. En plus de mon PC qui projetait la promenade à toute la salle, les professeurs avaient à leur disposition deux ordinateurs Le jour de la présentation imple est it, nous n'evans pas soom de hybridit méale disposition in the présentation elle est avancée autern qualifying the résults and the superiority of the presentation of the superiority of b. Viens notre tour de présenter, étonnamment, la rumeur d'un projet<br>sé sur Minecraft© à ramener foule et le studio est plein scheur action du jury : sera-t-elle positive ou négative faces à oette estiné<br>action du jury : s

connectés en temps réel dans le projet. J'ai pu commenter les espaces en ayant avec moi un des membres (plutôt jeune il était familier des touches de commande pour évoluer dans le monde virtuel mis à sa disposition) qui me suivait ! C'était incroyable vis-à-vis du rapport à l'espace, dans les grandes pièces, on pouvait le voir assez petit tandis que dans les chambres plus petites dédiées aux joueurs, nous étions collés et à l'étroit, ce rapport d'échelle direct à ajouter à cette visite en temps réel encore plus d'immersion et de réalité. À la fin de notre présentation, nous avons eu des retours très positifs de tous les professeurs. Bien que certains ne comprenaient pas exactement le principe de Minecraft©, ils étaient tous d'accord pour saluer la cohésion graphique de l'ensemble et la création d'un univers bien particulier pour les usagers du bâtiment. Visite que je vous propose de visionner dans les annexes numériques. ECOLE CONTROLLER CONTROLLER CONTROLLER CONTROLLER CONTROLLER CONTROLLER CONTROLLER CONTROLLER CONTROLLER CONTROLLER CONTROLLER CONTROLLER CONTROLLER CONTROLLER CONTROLLER CONTROLLER CONTROLLER CONTROLLER CONTROLLER CONTRO commande pour évoluer dans le monde virtuel mis à sa disposition)<br>he suivait ! C'était incroyable vis-à-vis du rapport à l'espage, dans les<br>petites dédiées aux joueurs, nous étions collés af d'étroit de differenties<br>petite

## *Consultation vidéo 10 // Visite e-Den*

C'est à partir de ce moment que j'ai pris conscience du fort rapport qu'il y a entre ma passion pour les jeux vidéo et l'architecture. Sans Minecraft©, nous n'aurions peut être jamais pensé à la problématique des jeux vidéo au Japon et encore moins à réaliser notre projet directement dans le jeu ! Cet échange dont j'avais difficilement conscience au début de mes études m'a frappé à la sortie de cette option de projet. C'est donc tout naturellement que j'ai continué à en parler avec mon mémoire de troisième année et aujourd'hui avec ce mémoire de fin d'études.

## **OUVERTURE**

Si j'ai évoqué avec vous les liens étroits, la richesse que pouvait m'apporter les jeux dans les logiciels d'architecture mais aussi dans la manière de me déplacer dans un logiciel 3D ou encore l'influence qu'ils peuvent avoir dans mes projets et mes références, il me semble important d'élargir ce récit et d'essayer d'en tirer des conclusions. Cette ouverture cherchera à explorer, à travers mon exemple et en faisant appel à des études extérieures l'importance des jeux vidéos pour les générations actuelles et futures, comment ils peuvent être utiles en tant qu'outils pédagogiques pour de jeunes élèves ou encore comme avantage avant d'entrer dans des études d'architecture. Enfin, nous essaierons d'entrevoir ensemble si l'architecture et les jeux vidéos peuvent trouver un champ d'expertise commun dans un avenir professionnel. ECOLE NATIONALE SUPERIEURE<br>
C COLE NATIONALE SUPERIEURE DE SUPERIEURE DE NATIONALE SUPERIEURE DE NATIONALE SUPERIEURE DE NATIONALE SUPERIEURE DE NATIONALE SUPERIEURE DE NANTES EN 1990 DE NANTES EN 1990 DE NANTES EN 1990 DE monter les jeux dans les logiciels<br>
sière de me déplacer dans la<br>
sière de me déplacer dans un<br>
sa peuvent avoir dans mes<br>
sa peuvent avoir dans mes<br>
est et mes références, il me<br>
ble important d'élargir ce récit et<br>
sayer

Même si l'image actuelle des jeux vidéo et du numérique commence à changer, aujourd'hui enfance et écrans sont surtout synonymes de problèmes et d'enfermement social. Or, de nombreux exemples peuvent nous prouver le contraire et indiquent comment l'école et le numérique peuvent évoluer ensemble et non l'un contre l'autre (interdiction des téléphones etc.). Se servir des jeux vidéo dans un but pédagogique avec un contexte encadré et des objectifs définis peut être très utile pour les élèves. Car si aujourd'hui les jeux vidéo ne sont pas ou peu intégrés dans le programme pédagogique des écoles, ils gagneraient à l'être. Là où l'école échoue à capter l'attention d'un enfant, les écrans et les jeux triomphent. Pourquoi ne pas se servir donc des jeux pour apprendre des notions aux élèves ? Vénes i imape accus le des jeux vidéo et duruméticue competible<br>
à creage, aujourd'hui enfecte et desse sont surtuurs synogras de<br>
problemes et des renorment social D, de norment survey especte expected to the<br>
neusent év lèmes et d'enfermement social. Or, de nombreux exemples peuvent<br>
prouver le contraire et indiquent comment l'école et le numérique<br>
ent évoluer ensemble et non l'un contre l'autre (interdiction des<br>
obnonces etc.). Se serv

Les institutions semblent se saisir de plus en plus de ces enjeux encouragés par les développeurs de l'industrie vidéoludique (création de jeux spécialement pour un jeune âge ou un usage pédagogique, téléphone, tablettes adaptées, etc.). Depuis le rachat de Minecraft© par Microsoft© en 2014 pour la modique somme de 2,5 milliards de dollar, Mojang (le studio qui développe le jeu sous la tutelle du géant Microsoft désormais) rachète la version Minecraftedu qui était tout simplement un mod spécialement pensé pour un usage pédagogique et devient "Minecraft Education Edition". Quels usages pour les jeux vidéo dans le cadre scolaire ?

Si l'intérêt de l'apprentissage par le jeu est scientifiquement reconnu, l'apprentissage en utilisant le jeu vidéo et l'univers numérique en est encore à ses balbutiements. Des méthodes sont aujourd'hui testées dans de nombreuses écoles à travers le monde et il en sort des rapports, des

conclusions très intéressantes que je vous propose d'explorer en se basant sur une étude faite par l'université de Montréal : Karsenti, T. et Bugmann, J. (2018). Quels apports éducatifs du jeu vidéo Minecraft en éducation? Résultats d'une recherche exploratoire menée auprès de 118 élèves du primaire. Formation et Profession, 26(1), 89-108. Cette étude m'intéresse particulièrement car elle est récente mais aussi par son choix du jeu vidéo, Minecraft©. Le jeu est très utile dans la méthode d'apprentissage car il évite le décrochage des élèves et permet une concentration importante sur les notions abordées. De plus, avec le recours à la première industrie culturelle du monde, les enfants sont captés instantanément et sont impatients de commencer (les professeurs rapportent notamment que leurs cours sur Minecraft© affichaient complet et de nombreux élèves non inscrits au cours voulaient y participer). La richesse que peut proposer Minecraft© dépend pour beaucoup de sa non-linéarité, dans le jeu il n'y a ni but ni scénarios prédéfinis ce qui laisse libre cours à la créativité de l'élève mais aussi aux possibilités pédagogiques pour les professeurs. Cette étude qui a pour but de comprendre l'apport que peut avoir Minecraft© en tant qu'élément majeur dans un programme scolaire à l'école utilise pour "cobayes" 118 élèves de primaire. Là où de nombreuses expérimentations ont déjà été faites dans des écoles de secondaire avec comme utilisation du jeu seulement un atelier occasionnel, ici l'étude s'intéresse davantage à son intégration en primaire avec un réel programme dédié. Les enfants venant d'un milieu social défavorisé sont âgés de 9 à 12 ans. L'expérience se base sur des séances de quelques heures chaque semaine, les élèves doivent accomplir un certain nombre d'objectifs afin de devenir un "Maître ECOLESCION EST (EST ARCHITECTURE PROPERTIES (COLESCION)<br>
SUPERIEURE DE SUPERIEURE DE L'ACHIEF (COLESCION)<br>
COLESCION (DE LA CHIEF (COLESCION)<br>
COLESCION (DE LA CHIEF (COLESCION)<br>
COLESCION DE SUPERIEURE DE COLESCION (DE L 018). Quels apports éducatifs du jeu vidéo Minecraft en Geurcal formattes d'une recherche exploratoire menée auprès de 118 élèves du<br>lites d'une recherche exploratoire menée auprès de 118 élèves du<br>dire. Formation et Profe

de Minecraft©", à chaque étape, ils gagnent un bracelet de couleur qui atteste de leur niveau actuel. Ces niveaux ont pour but d'approfondir la connaissance du jeu par les élèves et d'apprendre indirectement de nombreuses notions (recherche, notion scientifique pour apprendre à faire du charbon, notion d'élevage et d'agriculture, notion de spatialité pour se repérer, etc.). Le jeu permet également de mettre en avant l'autonomie des élèves qui font majoritairement appel à Internet pour acquérir de nouvelles connaissances. L'entraide et la coopération sont aussi au centre des ateliers puisque de nombreux élèves demandent à leurs camarades de l'aide pour résoudre un problème (70% des élèves ont demandé de l'aide). Le langage et la communication sont les éléments-clés des résultats de cette étude (les élèves ont souvent parlé à l'écrit avec leur camarade dans le jeu ou encore fait des recherches en anglais sur Internet). Parmi les compétences qui leur semblent avoir été les plus abordées, on trouve le travail en équipe pour 82% d'entre eux, construire des choses, la créativité, l'informatique pour 47%, les mathématiques, résoudre des problèmes ou encore la géographie à 26%. Si 80% des élèves ont utilisé des commandes dans le jeu (mettre le jour ou la nuit, se téléporter, enlever les monstres etc.), la notion de l'apprentissage du code à l'école est ici évidente et les jeux vidéo peuvent permettrent une première approche de celui-ci. 40% ont préférés construire une maison parmi les nombreuses constructions à réaliser (le Titanic, un fort, un stade, un forum romain, la tour Eiffel etc.). Beaucoup d'élève apprécient la liberté de construction que peut offrir le jeu « j'aime ça construire des villes », « c'est pas réel, c'est cool, on peut construire des choses », on peut très bien imaginer la naissance de certaines vocations dans l'assemblée… CRITECTION AND RESIDENT (SUPERIEURE DE COLECTES)<br>
SUPERIEURE DE CONFIDENCIA DE COLECTES (SUPERIEURE DE COLECTES)<br>
CONFIDENCIA DE COLECTES (SUPERIEURE DE COLECTES)<br>
COLECTES (SUPERIEURE DE COLECTES) DE COLECTES (SUPERIEURE onnaissance du jeu par les élèves et d'apprendre indirectement de<br>phreuses notions (recherche, notion scientifique pour apprendre à faire<br>harbon, notion d'élevage et d'agriculture, notion de spatialité pour ses<br>parts (subj

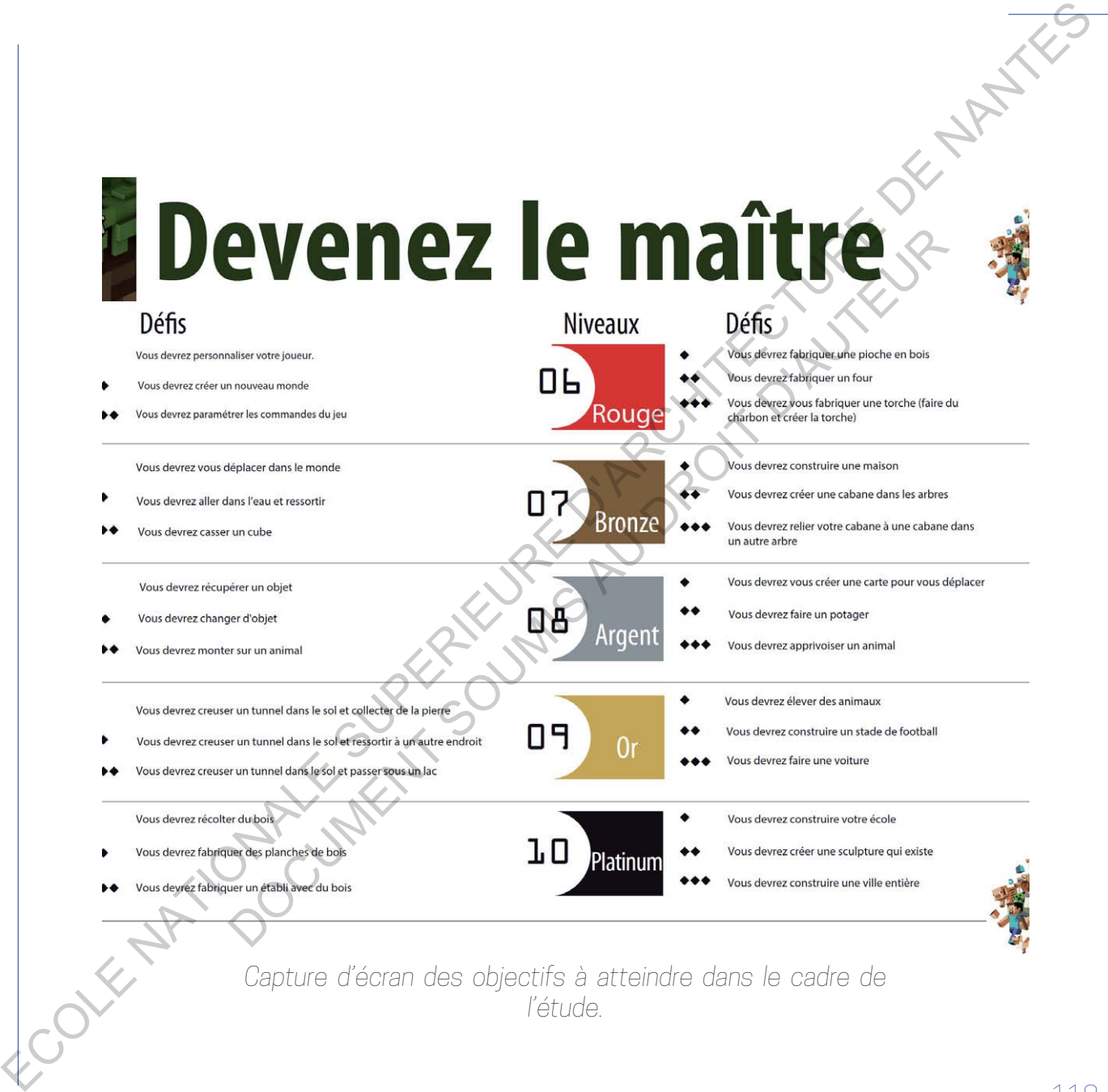

Les conclusions de cette étude sont impressionnantes par leurs résultats que l'on peut qualifier de succès. La grande majorité des élèves ont respecté et suivi les niveaux, ainsi plus de la moitié de la classe a dépassé le niveau 7 et beaucoup d'entre eux ont réussi à passer le niveau 9. 19% des élèves ont atteint le niveau 10 voire plus en quelques semaines. Une synergie est même apparue, les élèves qui débutent dans le jeu ont progressé plus vite, portés par ceux qui avait déjà eu une ou deux séances. On peut aisément constater que l'utilisation d'un jeu vidéo adéquat dans un cadre scolaire avec un animateur peut apporter de réels atouts pédagogiques d'apprentissage et de compétences du XXIe siècle comme le travail en équipe, la collaboration ou encore le code.

Bien d'autres domaines peuvent être explorés avec Minecraft©, sur le site dédié à la version éducative3, on peut consulter de nombreux exemples de leçons proposées par des professeurs ou des développeurs. Elles abordent les thèmes des mathématiques, des sciences, de l'informatique mais aussi l'histoire, la culture, les arts ou encore le design. Chacun des thèmes offrent plusieurs leçons abordant, à travers le jeu et des cartes dédiées, des notions importantes et qui peinent parfois à capter l'attention des élèves. Ainsi, on peut par exemple explorer la ville de Florence reproduite entièrement, les étudiants devant se rendre à certains endroits stratégiques de la ville vont devoir en apprendre un peu plus sur les lieux afin de se repérer. En explorant une ville entièrement réalisée par une équipe de constructeur professionnels sur Minecraft©, les élèves apporteront plus d'attention qu'à un manuel scolaire, ils devront par exemple retrouver des statues dans la Net conduction of the control of the substitute of the substitute of the substitute of the substitute of the substitute of the substitute of the substitute of the substitute of the substitute of the substitute of the subst uivi les niveaux, ainsi plus de la moitié de la classe a dépasse la niveau<br>beaucoup d'entre eux ont réussi à passer le niveau 9. 19% des rélèves<br>atteint le niveau 10 voire plus en quelques semaines. Une synegie<br>atteint le

 $\begin{matrix} 1 & 0 \\ 0 & 1 & 0 \\ 0 & 0 & 1 \end{matrix}$ :https://education.minecraft.net/ [Accessed 2 Jan. 2019]

ville (les obligeant à se renseigner sur les artistes et monuments de la ville), mais aussi retrouver les vestiges romains dans la ville (notions d'histoire et d'archéologie)... Florence, l'antique cité de Bagdad ou encore les jardins suspendus de Babylone, autant de cartes développées pour les élèves par des équipes pédagogiques dédiées. Les leçons sont toujours sous la forme d'objectifs, l'élève est acteur de sa progression et doit apprendre, faire des recherches pour réaliser son objectif. Dans le domaine des sciences, on peut par exemple réaliser un pont en équipe (choisir le matériaux, la forme, le faire ressembler aux ponts qu'on connaît, travailler et développer un projet en équipe), explorer le corps humain (visualiser l'ensemble des organes du corps et comprendre leur connexions), apprendre les énergies renouvelables ou encore devenir une abeille et participer à la colonie afin de mieux comprendre le fonctionnement interne des ruches. Les arts et l'architecture sont aussi abordés, à travers l'exploration des différents styles d'architecture, l'élève doit recréer un monument emblématique de son choix par exemple, ou encore créer un selfie de soi-même (en pixel art). Des notions très complexes mais rendues très simples et compréhensibles avec le jeu. We fless obtgeant ése renseigner sur les arristes et monuments de jayles)<br>
mes aussi retrouver les vérdiges nommé dens de vilo (notons chipéres<br>
et d'architecture de Radylone, australité de celles développées populais sig archéologie)... Florence, l'antique cité de Bagdad ou encogeles jarones<br>enchus de Babylone, autant de cartes développées pour les élèves par<br>équipes pédagogiques dédiées. Les leçons sont toujours sous bénommerentis, l'élèv

Un autre exemple de sensibilisation par le biais des jeux : récemment, le gouvernement français à mis en ligne un concours<sup>4</sup> "Jeu concours Minecraft, ville et territoires de demain". Les participants ont jusqu'au 31 janvier 2019 pour transformer le quartier de leur choix en un exemple de transition écologique. Avec un outil, on peut convertir une carte IGN en une carte Minecraft reprenant la hauteur des bâtiments. Une fois dans le jeu, on *Photo prise sur : https://imgur.com/gallery/a9MFh*

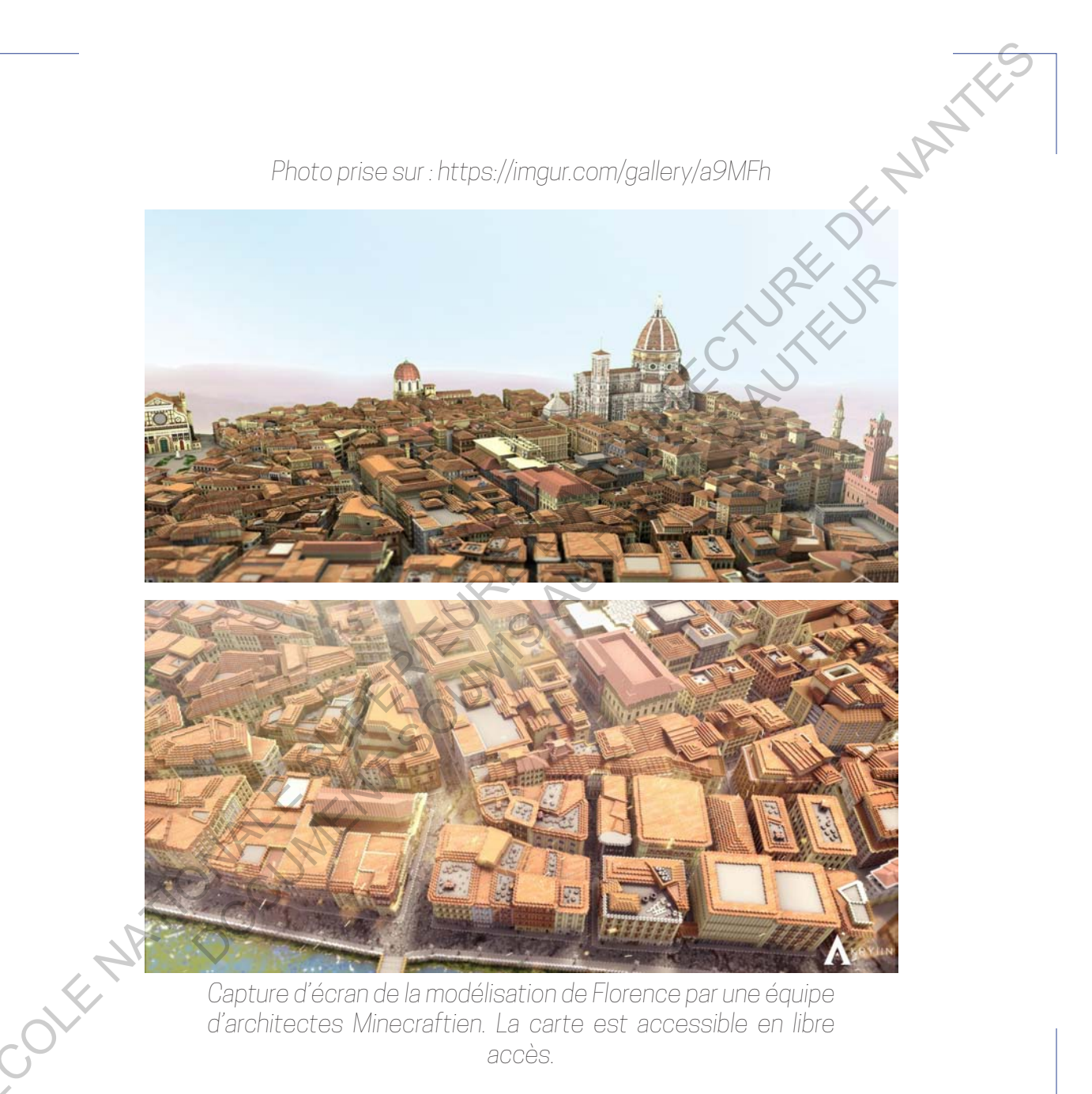

*Capture d'écran de la modélisation de Florence par une équipe d'architectes Minecraftien. La carte est accessible en libre accès.*

choisit la zone d'intervention et on modélise les bâtiments en ajoutant les détails nécessaires (fenêtres, couleurs des façades…) car ce ne sont que des volumes brut. Une fois le contexte établit, les participants sont libre de modifier leur quartier pour le transformer en exemple de la ville de demain (panneaux solaires, récupérateur d'eau, tramway aérien, jardin suspendu, utilisation des terrasses, etc.). Ce concours probablement présenté dans des classes de moins de 15 ans permet aux élèves d'aborder des thématiques écologique importantes. À travers ce concours et cette volonté de remporter la récompense, ils devront faire des recherches par eux-mêmes, poser des questions aux professeurs, à leurs parents afin d'avoir suffisamment de connaissances pour livrer la meilleure vision du futur de leur quartier. Cet appel n'est pas sans rappeler un projet porté dans une école défavorisée dans la ville de Copenhague<sup>5</sup> où plusieurs classes d'enfants de 14 à 15 ans se sont penchées sur leur quartier. L'enjeu, introduit par des architectes et des urbanistes de la ville de Copenhague, propose aux élèves de réfléchir à des solutions pour améliorer le quartier dans lequel ils vivent et qui va faire l'objet d'une restructuration urbaine. Après une présentation des spécialistes et une visite de plusieurs quartiers en chantier, les groupes travaillent à la conception d'idées et à leur mise en forme sur Minecraft© et en Lego© en vue d'une présentation aux élus. Si les élèves estiment au début ne pas avoir d'idées pour améliorer leur quartier, à la fin, ils constatent l'étendue de leur savoir sur leur quartier et sur comment l'améliorer. Ils sont également convaincus qu'ils pourraient avoir un rôle aussi important que les professionnels qui agissent pour leur quartier. De plus, comparé aux cours traditionnels de leur école, ils choisit la zone dimension et on modélise les bétiments en ajoutent les<br>doits la zone dimension (fending conclusion des bétiments en ajoutent les<br>des volumes lant. Une fois le contiense de sixilit, les<br>particulares de la p volumes brut. Une foisie contexte établit, les participants contribuées<br>ifier leur quartier pour le transformer en exemple de la ville de de main<br>meaux solaires, récupérateur d'eau, tranway aérierr jardin suispendu,<br>auton

apprécient le fait de travailler sur des problèmes qui les concernent et peuvent s'exprimer dans la vie réelle, mais ont aussi l'impression de travailler pas seulement pour eux mais pour toute une communauté. À travers cette étude, on comprend que les jeux vidéo comme outil de médiation peuvent aider, eux aussi, à l'élaboration, à la communication voire à la réalisation d'un projet architectural ou d'urbanisme.

Avec le recours qui tend à devenir de plus en plus important à la pédagogie numérique mais aussi face à l'utilisation généralisée des jeux vidéo et des nouvelles technologies pour les générations actuelles d'enfants et d'adolescents, on comprend très bien comment les jeunes à venir auront une base référentielle différente de celle des anciennes générations. Là où le cinéma et la BD prévalaient dans l'imaginaire, viennent désormais s'ajouter les jeux. Or une forte sensibilisation aux mondes virtuels, aux logiciels, au codage et de manière plus large au numérique est un élément crucial pour former des étudiants prêts à s'adapter aux mutations que vont subir les professions actuelles. Mais concrètement, quels avantages peuvent apporter ces connaissances dans des études d'architecture par exemple ? Comment les jeux vidéo peuvent être ou devenir des acteurs majeurs dans la conception de projets en architecture? eprécient le fisit de stressiller sur des problèmes qui es occueriente par la précient de proposition de la précience de la précience de la précience de la précience de la précience de la précience de la précience de la pr beulement pour eux mais pour toute une communauté. A towers certe<br>le, on comprend que les jeux vidéo comme outil de médiation peuvent<br>r, eux aussi, à l'élaboration, à la communication voire à la réalisation d'un<br>tracturati

Lorsque je suis arrivé en études d'architecture, les compétences que j'ai pu développer en jouant aux jeux vidéo m'ont servi pendant mon cursus. Par exemple, en construisant beaucoup d'architecture dans un monde virtuel tel que Minecraft©, j'ai acquis une habileté à me déplacer dans un logiciel

3D, j'ai eu dès le début avec des logiciels de conception architecturale une aisance pour m'y repérer. En ayant recours depuis très longtemps à des plug-in comme WorldEdit, l'apprentissage des commandes de dessin sur Autocad© par exemple n'a pas été compliqué. Comme nous avons pu le voir plus haut, les jeux apportent des bases vis-à-vis du travail en équipe, aptitude indispensable en architecture. Mais, le principal atout selon moi est ce fort rapprochement entre l'architecture et les jeux vidéo. En effet, dans de nombreux jeux, c'est un élément indispensable pour procurer une immersion totale aux joueurs. Prenons par exemple la série Assassin's Creed produite et développée par Ubisoft (un éditeur français), c'est un jeu historique qui traverse des ères mythiques de l'Humanité (l'Égypte, la Grèce antique, la Révolution française, l'ère industrielle…). Or, dans cette saga, le personnage principal évolue dans un environnement ouvert où il doit se servir du contexte pour éliminer ses ennemis, ou encore se faufiler discrètement dans une anti-chambre secrète. L'élément majeur avec lequel interagit le joueur est bel et bien l'architecture des lieux ! Il doit étudier le bâtiment, comprendre les différentes entrées, les différentes pièces, il doit analyser les différentes options qui s'offrent à lui pour pénétrer dans une enceinte interdite et dangereuse. En plus d'être un élément de gameplay incontestable, l'architecture relève de la vérité historique des Assassin's Creed. Elle participe à rendre Paris en pleine révolution profondément réaliste et crédible, elle entraîne une sensation de liberté lorsque le joueur galope sur les dunes avec pour seul décor les pyramides du Caire ou encore éblouit le joueur lorsqu'il entre dans l'acropole d'Athènes. ED. (i.e audès le début avec des logic lels de connection ant trent. Vende<br>alsance pour my vecker. En avant recours copius tité le distingue à des<br>plus par normale versions de la propriété de compositions de la propriété in comme WorldEdit, l'apprentissage des commandes de dessinguited<br>cad@ par exemple n'a pas été compliqué. Comme nons avons pu'le<br>plus haut, les jeux apportent des bases vis-à-vis dur d'avail én équipe,<br>ude indispensable en

*Photo prise dans le jeu pendant mes séances de jeu*

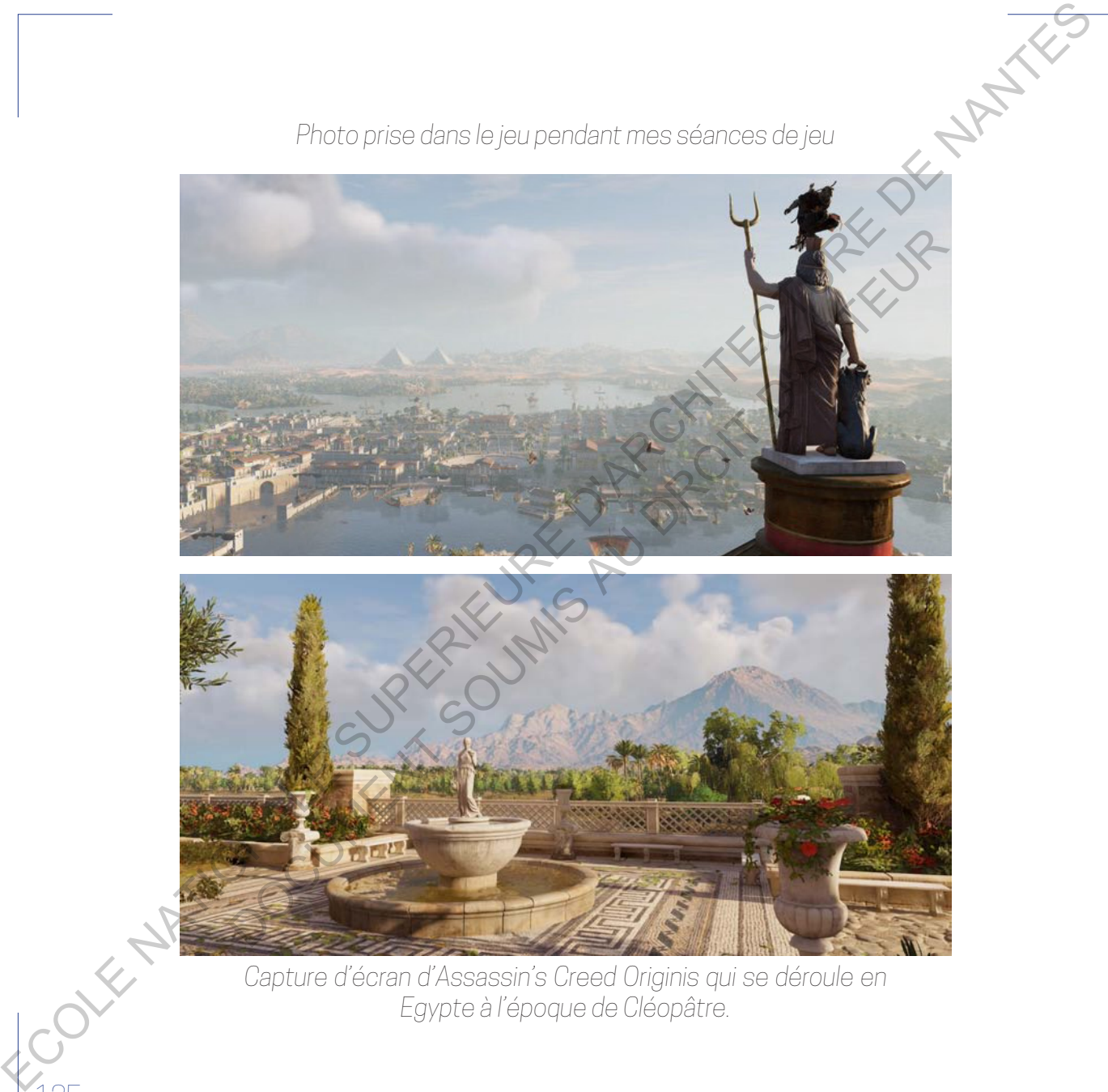

*Capture d'écran d'Assassin's Creed Originis qui se déroule en Egypte à l'époque de Cléopâtre.*

Pour ancrer leurs jeux, les développeurs de cette série font régulièrement appel à des architectes et des historiens. En résulte des univers crédibles, magnifiques par leur réalisme et leur immersion. Un bel exemple de comment l'architecture et les jeux vidéos peuvent coexister.

Mais l'architecture dans les jeux vidéo c'est aussi aller au delà de la simple reconstitution historique. Créer un niveau c'est aussi de l'architecture, mais différente de celle du réelle. La fonction en est différente, il s'agit de divertir, orienter le joueur. Elle interagit avec le joueur pour raconter une histoire, devenir un élément de gameplay apparent (pour se cacher, fouiller, découvrir des indices etc), elle aide à transposer un environnement cadré et réfléchi, elle emmène le joueur là où les développeurs voulaient le transporter. Le level-design dans le monde vidéoludique tente de créer des éléments cohérents, plausibles et variés et l'architecture peut en devenir un élément majeur. Pour snore reurs jeux (es céveloppeurs de certe série font réguliègement<br>
appel à des architectures de connent des de universigénement<br>
reprinques principales de universités de universités de la proprietation<br>
les factorit nifiques par leur réalisme et leur immersion. Unbel exemple de commentitecture et les jeux vidéos peuvent coexister.<br>
l'architecture dans les jeux vidéos peuvent coexister.<br>
l'architecture dans les jeux vidéos c'est aussi

L'architecture puisent régulièrement dans l'industrie des jeux vidéo pour étoffer les outils de conception. Lorsque les premiers Sims sont sortis, cela à donner des idées aux créateurs des premiers logiciels de modélisation 3D tel que Revit ou Archicad. Plus récemment, les moteurs de rendus que nous utilisons régulièrement sont souvent des dérivés de moteur de jeu (Unity, Unreal, CryEngine…). Enfin, la technologie VR (réalité virtuelle) qui permet de s'immerger en 3D dans un environnement propose de grands bouleversements dans la manière de communiquer un projet en architecture ou encore de le concevoir. Là où les rendus papier, les coupes, les plans ont du mal à communiquer un espace pour des novices en architecture tel

que des clients, la VR offre une visualisation profonde et réaliste, le client est projeté dans un espace palpable. La possibilité d'évoluer dans sa future maison est un élément décisif pour vendre son projet, on peut également proposer plusieurs designs, l'acheteur pouvant comparer directement dans l'espace... La VR offre aux architectes un nouvel outil où l'architecture est facilement visible et où les modifications sont aisément réalisables<sup>6</sup>. Un outil de conception puissant et de communication qui s'annonce incontournable dans les prochaines années. Ces éléments qui viennent directement de l'univers vidéoludique posent plusieurs questions. Va-ton se diriger vers des architectes-gamers qui auront des connaissances poussées dans la conception de jeux vidéo tout en ayant une sensibilité à l'architecture ? Les architectes deviendront-ils à l'avenir des acteurs majeurs dans le développement d'un jeu ? The discreed of the two states of the content of the state of the state of the state of the state of the state of the metallical content of the metallical content of the state of the properties and content of the state of For the distribution of the sound of the sound of the sound of the sound of the sound of the sound of the sound of the sound of the sound of the sound of the sound of the sound of the sound of the sound of the sound of the

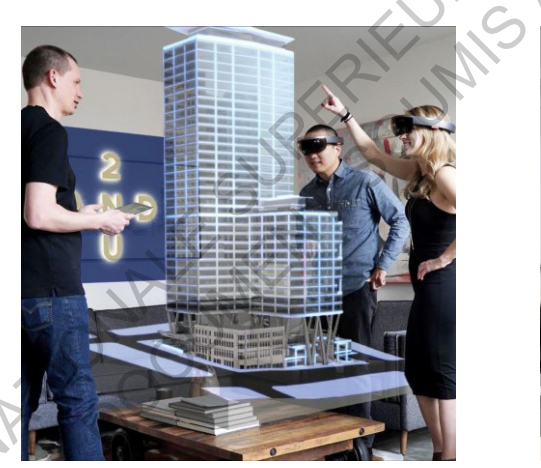

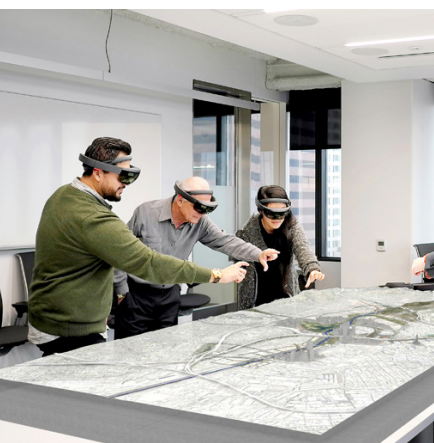

Image illustrant la VR en architecture.

127 <sup>6</sup>D Cube Design. (2019). Virtual Reality and the disruption of architectural design...Is it inevitable?. [online] Available at: http://dcubedesign.co.uk/virtual-reality-and-the-disruption-of-architectural-design-is-it-inevitable/ [Accessed 3 Jan. 2019].

## **CONCLUSION**

Avec ce récit je pense avoir exploré beaucoup d'éléments qui prouvent que Minecraft peut être un outil formidable pour l'apprentissage, la référence ou encore la communication architecturale.

L'apprentissage tout d'abord, avec mon utilisation avant mes études en école d'architecture. Pendant ces 3 années à jouer, construire, imaginer en 3D, j'ai su développer des compétences qui sont nécessaires pour des études en architecture. Le travail en équipe, l'utilisation des outils 3D, la capacité à se repérer dans un univers virtuel sont d'autant d'atouts qui peuvent faciliter un apprentissage.

Ensuite, les jeux vidéo comme corpus de référence fort pour toute une génération actuelle et à venir. À travers mon histoire, j'espère avoir rendu crédible l'apport que peuvent représenter les jeux vidéo tels que Minecraft ou d'autres dans la création d'un bagage référentiel pour de jeunes étudiants. Cette nouvelle industrie culturelle représente une part importante dans le recours à un imaginaire emprunt de réalisme historique, d'univers fantastiques, steampunk, apocalyptiques… Des univers riches qui font souvent appel à une architecture forte comme décor d'immersion. C'est autant d'univers qui peuvent resurgir dans un projet d'architecture et aider les étudiants à trouver une inspiration. Les jeux sont un formidable moyen de se libérer et de travailler son imaginaire. ECOLE TRANSPORT (1987) and the method is a computer of the subset of the subset of the subset of the subset of the subset of the subset of the subset of the subset of the subset of the subset of the subset of the subset of érence ou encore la communication architecturale.<br>
Directissage tout d'abord, avec mon utilisation avant, mes éludes en<br>
el d'architecture. Pendrant ces 3 années à joue construire, mes éludes<br>
en d'architecture. Le travail

n, en utilisant Minecraft dans le cadre d'un projet de semestre à l'école, mais aussi en ayant recours à ce jeu comme média pour des projets urbains ou architecturaux, il me semble évident que les jeux vidéo et l'architecture peuvent avoir une utilisation commune. Les nouveaux progrès technologiques qui nourrissent des jeux toujours plus puissants, toujours plus immersifs et interactifs apportent également aux méthodes d'architecture. La réalité virtuelle apporte une nouvelle façon de communiquer et de penser l'architecture tandis que les architectes prennent part au processus de développement de nombreux jeux.

Cette importance devient de plus en plus visible avec l'arrivée de nouvelles générations dans les rangs des jeunes architectes, une génération riche de références qui n'a pas peur de puiser dans divers domaines qui pourraient paraître éloignés de l'architecture. Nouvelle génération dont je fais partie. Ce récit inédit et profondément personnel pourra contribuer, je l'espère, à faire état de l'importance des jeux vidéo dans la construction architecturale d'un étudiant. De mon point de vue, je suis persuadé que l'hybridation peut aller encore plus loin. J'espère un jour pouvoir allier pleinement ma passion pour les jeux vidéo tout en exerçant dans le domaine de l'architecture ou inversement… ECOLE NATIONALE SUPERIEURE DE SUPERIEURE DE L'ARCHITECTURE DE L'ARCHITECTURE DE L'ARCHITECTURE DE L'ARCHITECTURE DE L'ARCHITECTURE DE L'ARCHITECTURE DE L'ARCHITECTURE DE L'ARCHITECTURE DE L'ARCHITECTURE DE L'ARCHITECTURE D Sources and international sources and the state of the state of the state of the state of the state of the state of the state of the state of the state of the state of the state of the state of the state of the state of th

## REMERCIEMENTS

Je tiens à remercier particulièrement toutes les personnes qui ont pu m'aider de près ou de loin dans la réalisation de ce mémoire : REMERCIEMENTS<br>  $\mu$  de terms à remencer<br>
personnels qui orte unidate de président<br>
cause de la distribution de la distribution de la distribution<br>
de la distribution de la distribution<br>
de superior de la distribution de l

- Mes compagnons de jeu, sans qui tout cela n'aurait jamais été possible. Avec eux, je me suis amusé mais j'ai aussi appris.

- Laurent Lescop, professeur à l'École Nationale Supérieure d'Architecture, qui a su s'intéresser à ma passion et en comprendre la crédibilité onnes qui ont pu m'aider de près<br>
le loin dans la réalisation de ce<br>
voire :<br>
se compagnons de jeu, sans qui<br>
cela n'aurait jamais été possible.<br>
ceux, je me suis amusé mais j'ai<br>
cela n'aurait été possible.<br>
ceux, je me s

- Pauline Denier, opératrice PAO che AIA qui m'a aidé à imprimer et réaliser ce mémoire.

- Camille Navarro et Loris Colavin qui m'ont aidé à relire ce mémoire. - Mes parents qui m'ont laissés jouer tout ce temps sans m'en interdire...

Merci à vous d'avoir lu ce mémoire, is trouverez également dans la clé USB toutes mes photos réalisées au cours de mes 7 années de jeu.